КАЗАНСКИЙ (ПРИВОЛЖСКИЙ) ФЕДЕРАЛЬНЫЙ УНИВЕРСИТЕТ ИНСТИТУТ ФИЗИКИ КАФЕДРА РАДИОФИЗИКИ

# ЦИФРОВОЙ ЗАПОМИНАЮЩИЙ ОСЦИЛЛОГРАФ УСТРОЙСТВО И ПРИНЦИП ДЕЙСТВИЯ

Учебно-методическое пособие

КАЗАНЬ – 2016

УДК 621.391

*Печатается по решению Редакционно-издательского совета ФГАОУВПО Казанский (Приволжский) Федеральный университет и учебно-методической комиссии Института физики протокол № 3 от 10 ноября 2016 г. заседания кафедры радиофизики протокол № 2 от 5 октября 2016 г.*

> *Автор-составитель* Кандидат физ.-мат. наук, доцент В.А. Тюрин,

*Рецензент* Кандидат физ.- мат. наук, доцент Р.И. Гумеров

**Цифровой запоминающий осциллограф. Устройство и принцип действия:** учебно-методическое пособие / В.А. Тюрин. - Казань: Казанский федеральный университет, 2016. - 101 с.

Учебно-методическое пособие «Цифровой запоминающий осциллограф. Устройство и принцип действия» предназначено для студентов 3 курса Института физики, занимающихся в лабораториях по радиофизике и радиоэлектронике. В начале пособия, для общности, кратко рассмотрены принципы построения аналогового осциллографа. Основное же внимание уделено устройству и принципу действия типового запоминающего цифрового осциллографа. Кратко рассмотрены устройство и принцип действия жидкокристаллического дисплея. Приведено руководство по работе с цифровыми осциллографами ADS-2061M и ADS-2111M, адаптированное к учебному процессу.

# **ОГЛАВЛЕНИЕ**

<span id="page-2-0"></span>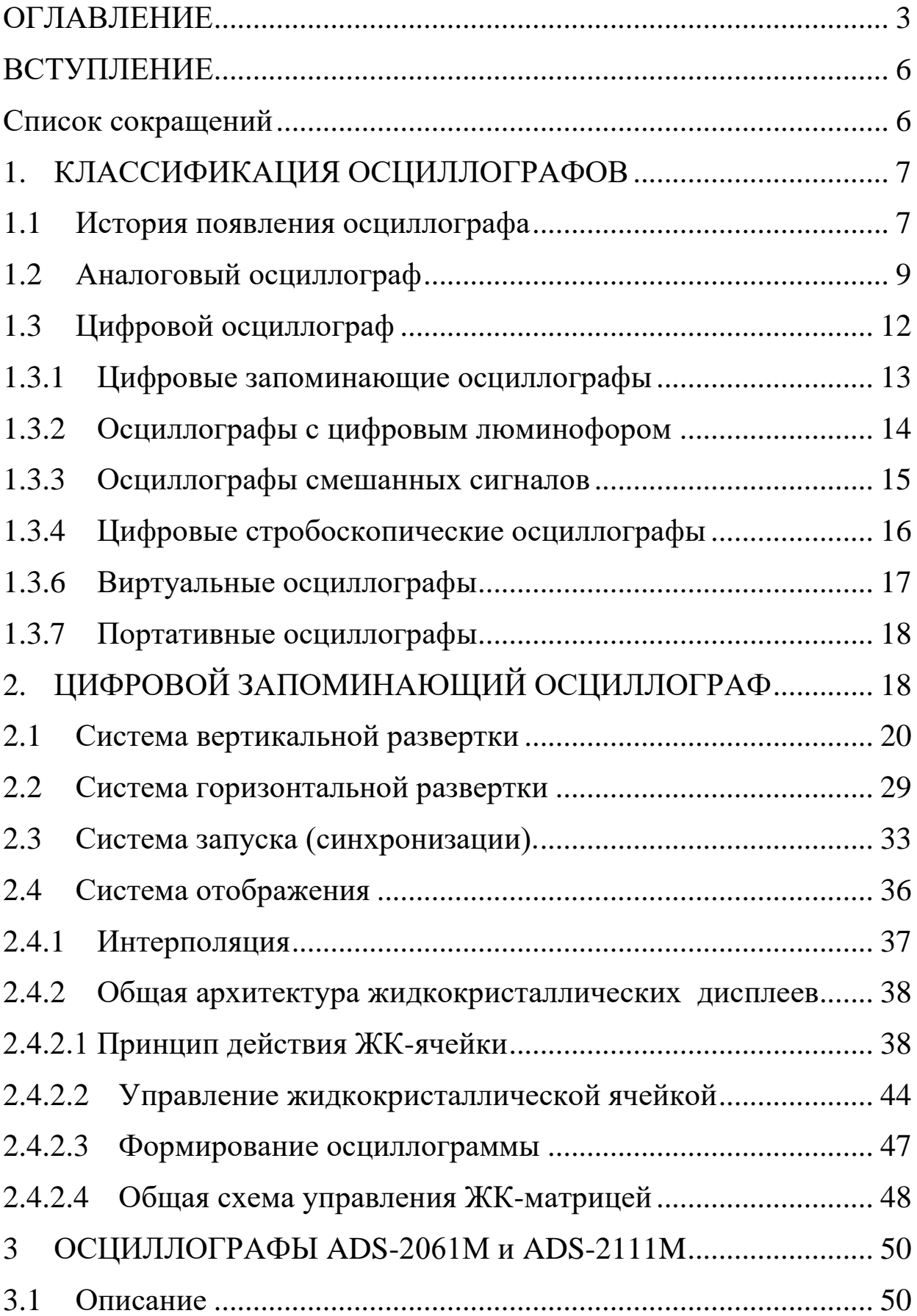

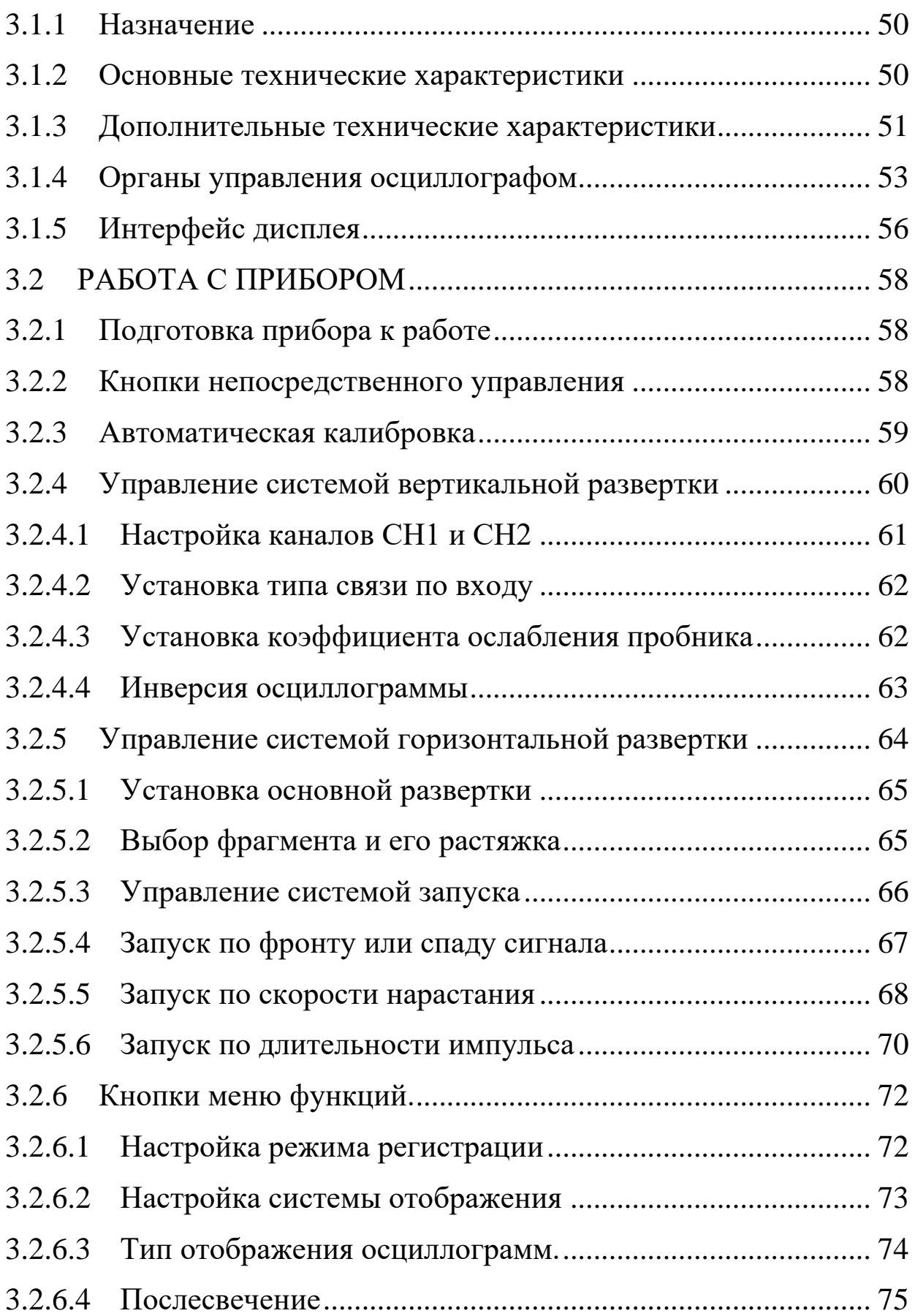

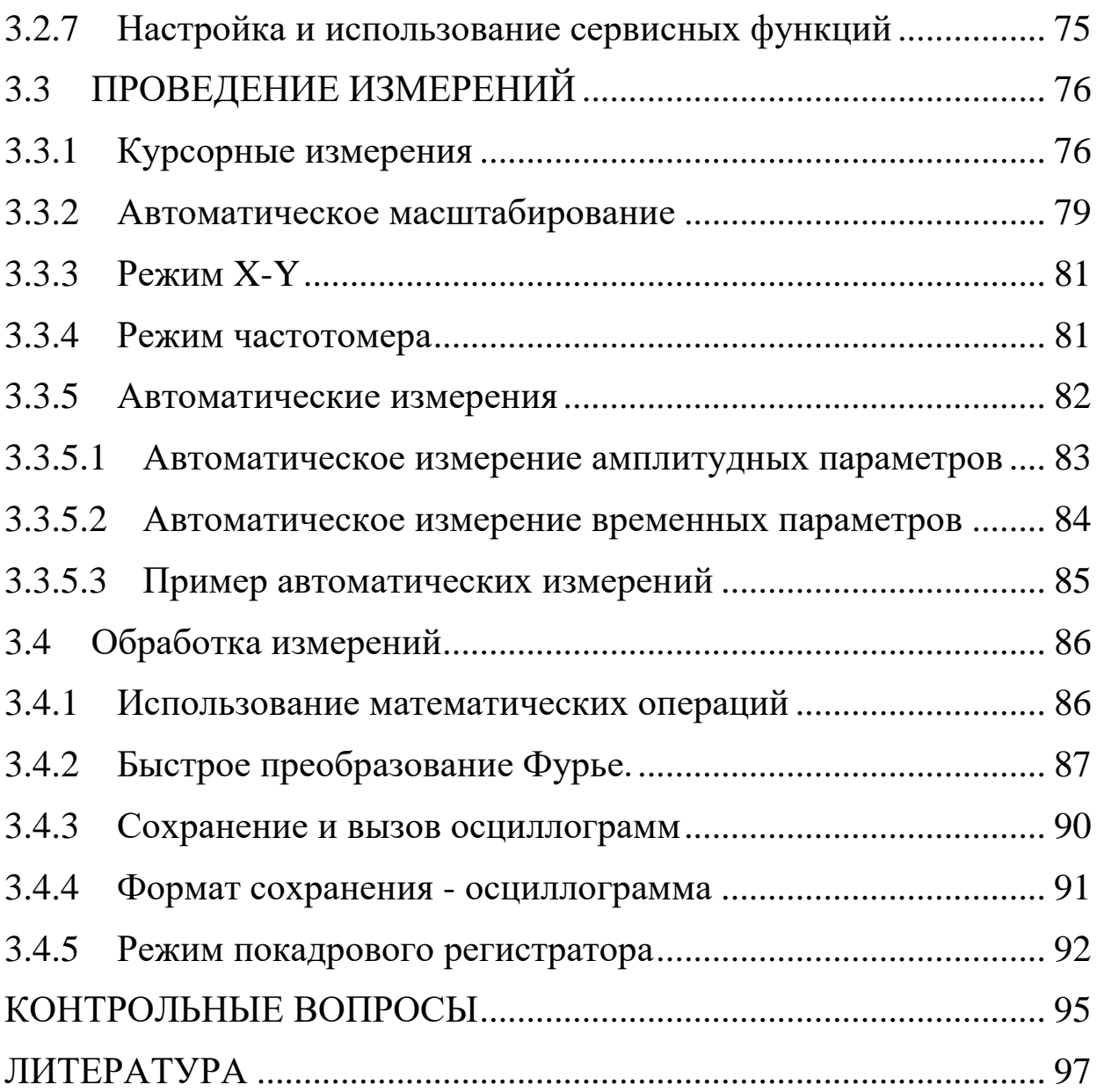

# <span id="page-5-0"></span>**ВСТУПЛЕНИЕ**

Развитие радиоэлектроники и вычислительной техники, ставших сутью бытия современного человека, немыслимо без исследования формы и измерения амплитудных и временных параметров электромагнитных сигналов, которые являются материальными носителями информации. Уже более ста лет для этих измерений используются аналоговые осциллографы, как наиболее универсальные измерительные приборы. Появление современных аналоговых и цифровых интегральных технологий превратило осциллограф в интеллектуальное измерительно-вычислительное устройство высокой точности. Концепции цифрового восприятия действительности, обсуждаемые в этом учебном пособии, закладывают базис для понимания сути цифрового отображения информации, как во временной, так и частотной областях. Принципы, на которых основана работа цифрового осциллографа, являются фундаментом современного уровня познания.

В начале пособия помещен список сокращений. В конце пособия приведены контрольные вопросы, помогающие лучше усвоить предлагаемый материал.

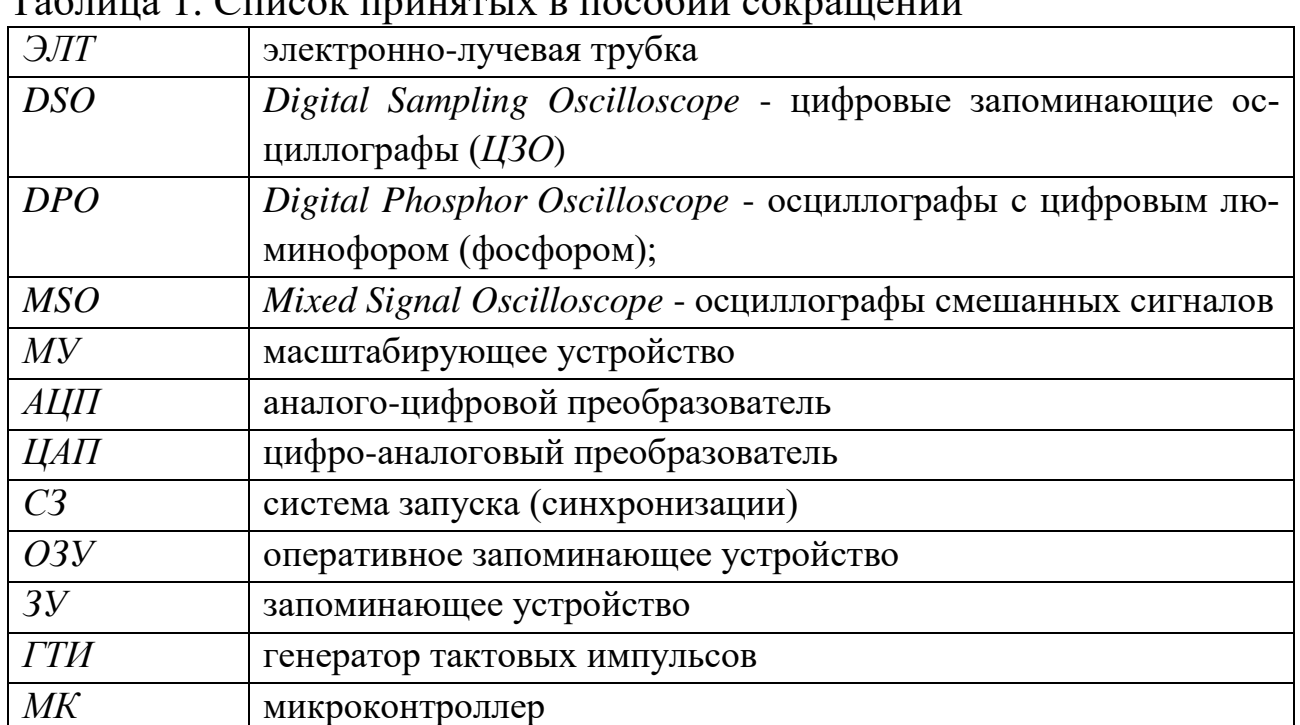

# <span id="page-5-1"></span>**Список сокращений**

 $\overline{\text{margmin}}$  го пособии сокращений

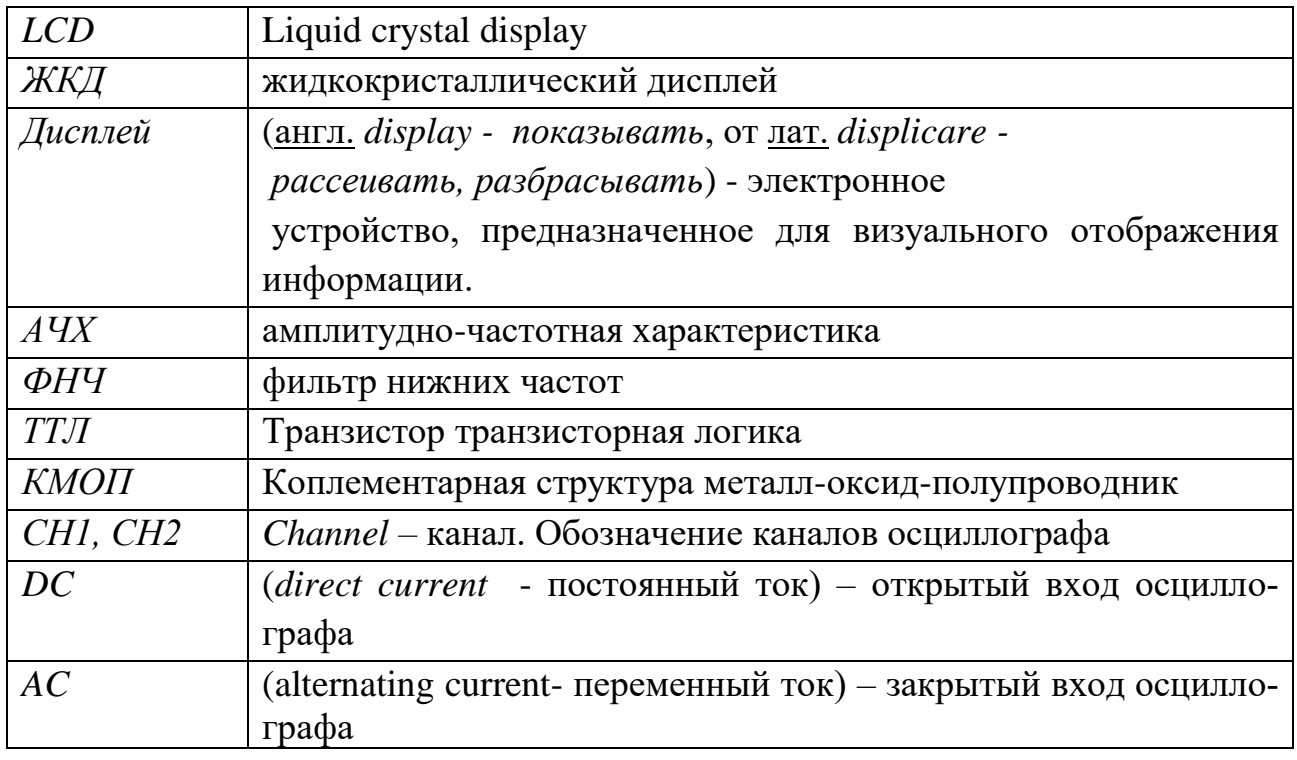

# <span id="page-6-0"></span>**1.КЛАССИФИКАЦИЯ ОСЦИЛЛОГРАФОВ 1.1 История появления осциллографа**

<span id="page-6-1"></span>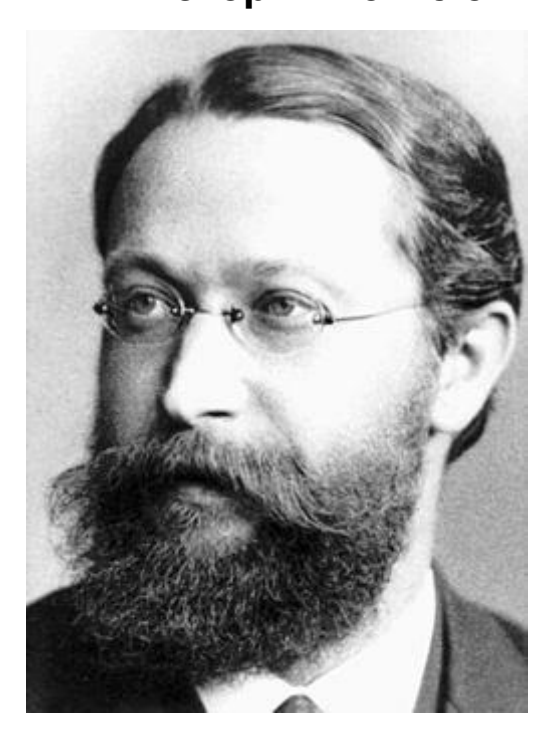

Рис. 1.1. Карл Фердинанд Браун  $(06.06.1850 - 20.04.1918)$ 

Предпосылкой к появлению осциллографа как измерительного прибора можно считать открытие [«катодных лучей](https://ru.wikipedia.org/wiki/%D0%9A%D0%B0%D1%82%D0%BE%D0%B4%D0%BD%D1%8B%D0%B5_%D0%BB%D1%83%D1%87%D0%B8)» [Юлиусом Плюк](https://ru.wikipedia.org/wiki/%D0%AE%D0%BB%D0%B8%D1%83%D1%81_%D0%9F%D0%BB%D1%8E%D0%BA%D0%BA%D0%B5%D1%80)[керо](https://ru.wikipedia.org/wiki/%D0%AE%D0%BB%D0%B8%D1%83%D1%81_%D0%9F%D0%BB%D1%8E%D0%BA%D0%BA%D0%B5%D1%80)м в 1859 году [1]. В 1879 году [Уильям Крукс](https://ru.wikipedia.org/wiki/%D0%A3%D0%B8%D0%BB%D1%8C%D1%8F%D0%BC_%D0%9A%D1%80%D1%83%D0%BA%D1%81) создал прообраз электронной трубки, установив, что катодные лучи распространяются линейно, но могут отклоняться [магнитным полем.](https://ru.wikipedia.org/wiki/%D0%9C%D0%B0%D0%B3%D0%BD%D0%B8%D1%82%D0%BD%D0%BE%D0%B5_%D0%BF%D0%BE%D0%BB%D0%B5) Он обнаружил также, что при попадании катодных лучей на некоторые вещества, последние начинают светиться.

В 1895 году немецкий физик [Карл Фердинанд Браун](https://ru.wikipedia.org/wiki/%D0%9A%D0%B0%D1%80%D0%BB_%D0%A4%D0%B5%D1%80%D0%B4%D0%B8%D0%BD%D0%B0%D0%BD%D0%B4_%D0%91%D1%80%D0%B0%D1%83%D0%BD) (рис.

1.1) (Нобелевская премия по физике 1909) создал катодную трубку, получившую название [трубки Брауна](https://ru.wikipedia.org/w/index.php?title=%D0%A2%D1%80%D1%83%D0%B1%D0%BA%D0%B0_%D0%91%D1%80%D0%B0%D1%83%D0%BD%D0%B0&action=edit&redlink=1) (рис. 1.2). Луч отклонялся с помощью электромагнита только в одном измерении, второе направление развѐртывалось при помощи

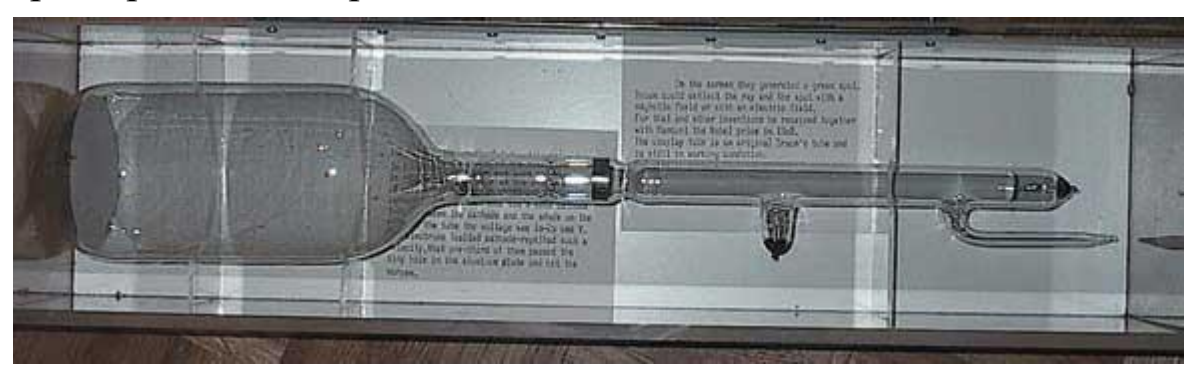

Рис. 1.2. Катодная трубка Брауна

вращающегося зеркала. Браун решил не патентовать свое изобретение, выступая с множеством публичных демонстраций и научных публикаций. Трубка Брауна использовалась и совершенствовалась многими учѐными. В 1899 [Джонатан Зеннек](http://ru.knowledgr.com/00225582/%d0%94%d0%b6%d0%be%d0%bd%d0%b0%d1%82%d0%b0%d0%bd%d0%97%d0%b5%d0%bd%d0%bd%d0%b5%d0%ba) оборудовал электроннолучевую трубку (ЭЛТ) формирующими луч пластинами. В 1903 году [Артур Венельт](https://ru.wikipedia.org/wiki/%D0%92%D0%B5%D0%BD%D0%B5%D0%BB%D1%8C%D1%82,_%D0%90%D1%80%D1%82%D1%83%D1%80) поместил в трубке цилиндрический электрод [\(цилиндр Венельта\)](https://ru.wikipedia.org/wiki/%D0%A6%D0%B8%D0%BB%D0%B8%D0%BD%D0%B4%D1%80_%D0%92%D0%B5%D0%BD%D0%B5%D0%BB%D1%8C%D1%82%D0%B0), позволяющий менять интенсивность электронного луча, а соответственно и яркость свечения люминофора.

В 1931 году [В. К. Зворыкин](http://ru.knowledgr.com/00165514/%d0%92%d0%bb%d0%b0%d0%b4%d0%b8%d0%bc%d0%b8%d1%80%d0%9a%d0%97%d0%b2%d0%be%d1%80%d1%8b%d0%ba%d0%b8%d0%bd) представил электронно-лучевую трубку с термоэлектронной эмиссией, откачанную до высокого вакуума, которую фирма General Radio Company использовала для выпуска опытного экземпляра осциллографа [2, 3]. Первый осциллограф, который мог использоваться не только в специализированных лабораториях, был разработан в конце 1930-х годов британской [компанией A.C. Cossor](http://ru.knowledgr.com/04176866/ACCossor) (позже приобретенной [Raytheon\)](http://ru.knowledgr.com/00170550/Raytheon). Тем не менее, датой появления первого серийного прибора можно считать 1947 год, когда американская фирма Tektronix выпустила на основе ЭЛТ первую модель аналогового осциллографа Tektronix Model 511.

В 1980 годах начался принципиально новый этап развития осциллографов: американская фирма «LeCroy Corporation» выпускает первые цифровые запоминающие осциллографы. А широкое распространение и прогресс в развитии современных цифровых технологий привели к серьезному изменению характеристик и расширению возможностей осциллографов этого типа. Таким образом, все многообразие осциллографов, как измерительных приборов, образует класс аналоговых и класс цифровых приборов.

Для того чтобы подчеркнуть особенности устройства и принципа действия цифровых осциллографов, напомним положения, на которых основана работа аналоговых осциллографов.

#### **1.2 Аналоговый осциллограф**

<span id="page-8-0"></span>Приборы этого типа считаются классическими представителями осциллографа, как контрольно-измерительного прибора. В простейшем случае аналоговый осциллограф, структурная схема которого показана на рис. 1.3, состоит из четырех блоков [4].

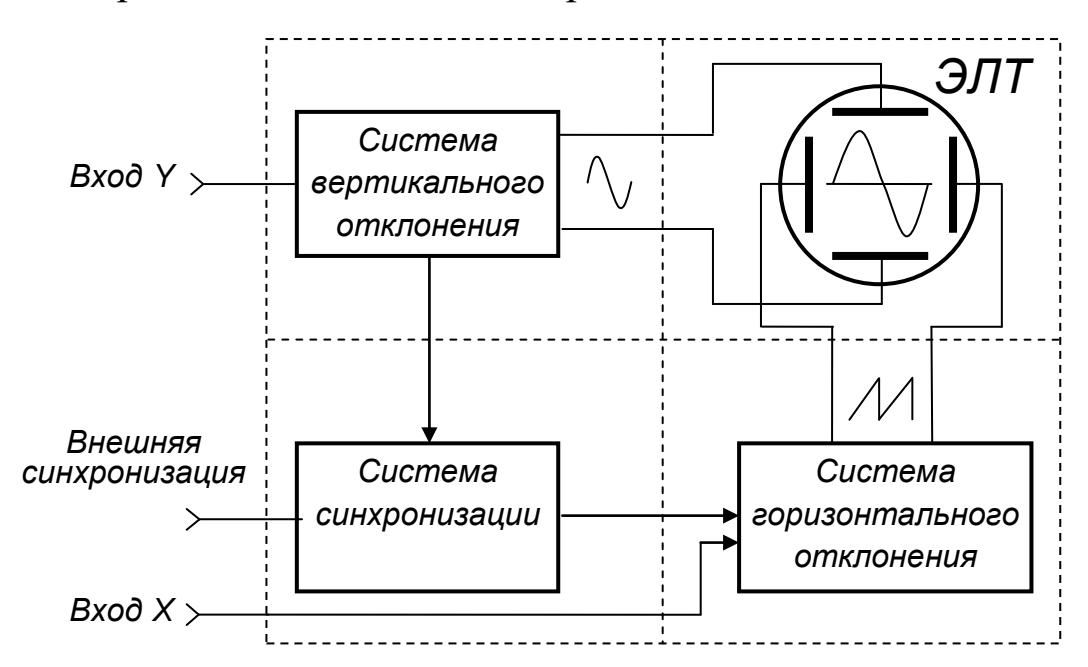

Рис. 1.3. Структурная схема аналогового электронно-лучевого осциллографа.

Первым по значимости из этих блоков следует указать электронно-лучевую трубку (ЭЛТ), рис. 1.4, поскольку на ее экране получается изображение сигнала как функции времени. Работает ЭЛТ следующим образом. Источником электронов для электронного луча является оксидированный катод косвенного накала. При нагревании

катода, в результате термоэлектронной эмиссии, вокруг него образуется электронное облако. Рядом с катодом расположен модулятор, на который подан небольшой отрицательный относительно катода потенциал, создающий тормозящее электрическое поле. Это дает возможность регулировать яркость светового пятна, которое возникает при попадании электронного луча на люминофор.

За модулятором расположен фокусирующий электрод «Анод 1». Далее пучок электронов проходит ускоряющий электрод «Анод 2», электростатическую отклоняющую систему и попадает в поле «Анода 3», который создает так называемое «послеускорение». В поле «Анода 3» электроны приобретают большую кинетическую энергию, которая высвобождается в виде фотонов при столкновении электронов с атомами люминофора, образуя яркое световое пятно. Для дополнительного увеличения яркости светового пятна на внутреннюю поверхность люминофора напыляют пленку металлического алюминия, отражающую световые лучи наружу.

Иногда в конструкцию трубки вводят дополнительную пару отклоняющих пластин, которые называют «бланкирующими». Они расположены перед пластинами отклоняющей системы и предназначены

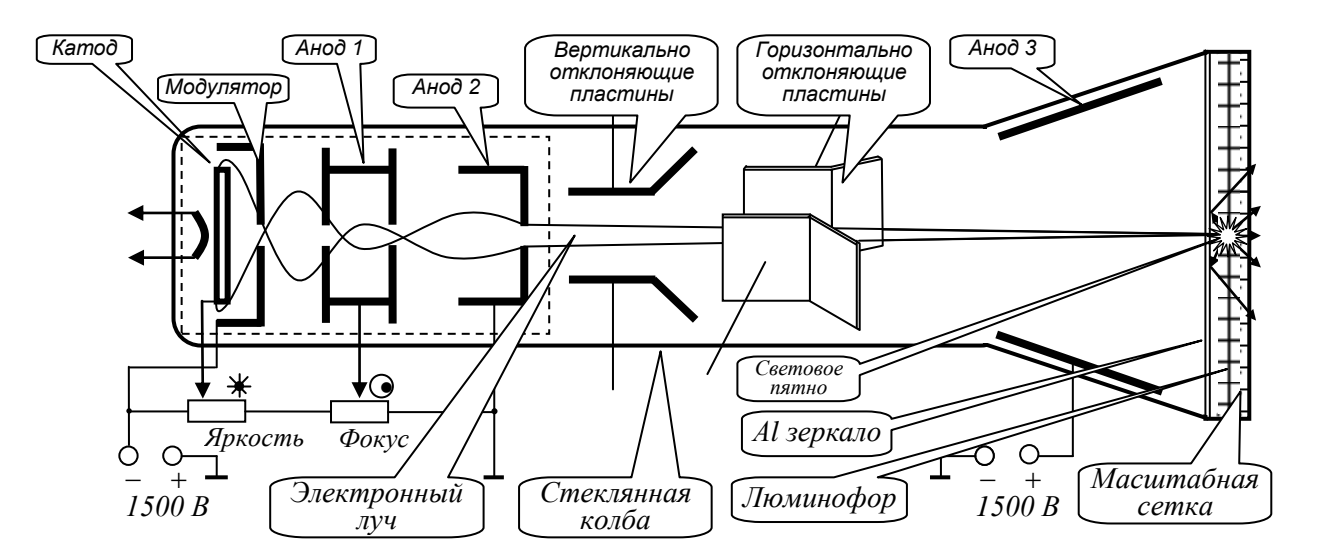

Рис. 1.4. Эскиз внутреннего устройства электронно-лучевой трубки.

для вывода электронного луча за пределы экрана во время обратного хода.

Система вертикального отклонения (СВО) предназначена для отклонения луча по вертикали. Она состоит из входных цепей, определяющих связь по входу (DC/AC), входного аттенюатора, основного усилителя, линии задержки и выходного усилителя мощности. Обычно входной аттенюатор представляет собой частотнокомпенсированный делитель с коэффициентами передачи 1:1, 1:10 и 1:100. Основной усилитель системы вертикального отклонения является двухкаскадным дифференциальным усилителем постоянного тока, который охвачен регулируемой отрицательной обратной связью. Это позволяет уменьшать его коэффициент усиления в 2 и 5 раз, получая всего девять ступеней регулировки чувствительности системы вертикального отклонения. Выходной усилитель мощности, который называют «оконечным», является однокаскадным дифференциальным усилителем постоянного тока. Он построен на мощных высокочастотных транзисторах, с коллекторов которых симметричный (относительно «земли») выходной сигнал поступает на горизонтально отклоняющие пластины.

Система горизонтального отклонения (СГО) предназначена для отклонения луча по горизонтали (развертки изображения). Она состоит из генератора линейно изменяющегося напряжения и выходного (оконечного) дифференциального усилителя мощности, с выхода которого симметричный (относительно «земли») сигнал поступает на горизонтально отклоняющие пластины.

Система синхронизации предназначена для получения неподвижного изображения на экране ЭЛТ. Это достигается путем синхронизации генератора развертки в автоколебательном режиме и запуска в ждущем режиме его работы.

Суть процесса воспроизведения формы сигнала на экране ЭЛТ аналогового осциллографа иллюстрируется рисунком 1.5. По мере нарастания пилообразного напряжения на горизонтально отклоняющих пластинах, электронный луч (световое пятно) с постоянной скоростью перемещается по экрану ЭЛТ слева направо. Поскольку одновременно на пластины вертикального отклонения действует ис-

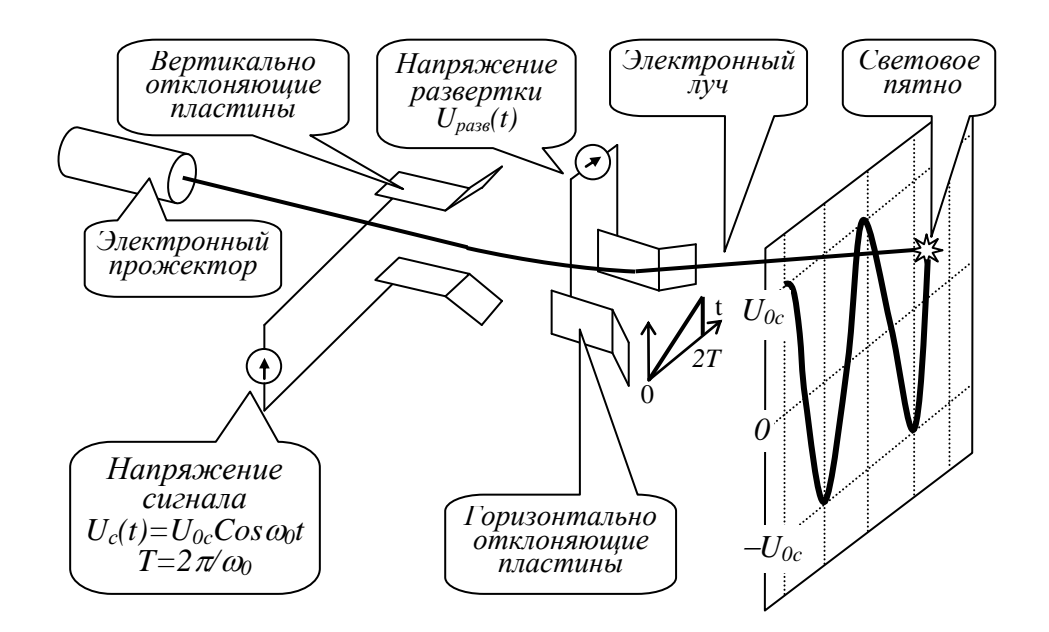

Рис. 1.5. Схема образования траектории электронного луча на экране ЭЛТ аналогового осциллографа

следуемый сигнал, то траектория пятна в плоскости экрана будет соответствовать форме этого сигнала в выбранном масштабе реального времени. На рисунке показан случай, когда период развертывающего напряжения равен двум периодам косинусоидального входного сигнала.

# **1.3 Цифровой осциллограф**

<span id="page-11-0"></span>*Цифровым осциллографом называется универсальный измерительный прибор, предназначенный для исследования электрических сигналов путем их преобразования в цифровую форму с последующим визуальным наблюдением на жидкокристаллическом дисплее, измерением их амплитудных и временных параметров, а также математической обработкой.*

Цифровые осциллографы подразделяются на цифровые запоминающие осциллографы (*ЦЗО*) (англоязычная аббревиатура *DSO - Digital Sampling Oscilloscope*), осциллографы с цифровым люминофором (фосфором) или (*DPO - Digital Phosphor Oscilloscope*), осциллографы смешанных сигналов (*MSO - Mixed Signal Oscilloscope*), стробоскопические, виртуальные и портативные осциллографы [5]. Рассмотрим кратко эти классы измерительных приборов.

## <span id="page-12-0"></span>**1.3.1 Цифровые запоминающие осциллографы**

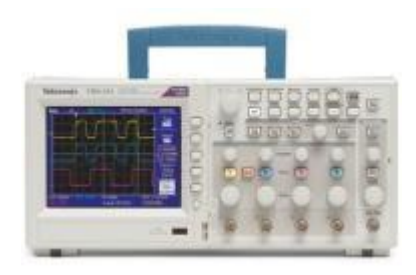

Рис. 1.6. Цифровой запоминающий осциллограф Tektronix TBS1064

Обычный цифровой осциллограф позиционируется как цифровой запоминающий осциллограф. Дисплей такого прибора относится к экрану растрового типа, в отличие от люминофорного экрана аналоговых запоминающих осциллографов. На рис. 1.6, в качестве примера, показан внешний вид осциллографа Tektronix TBS1064.

ЦЗО позволяют захватывать (регистрировать) и просматривать события не только периодические, но и однократные, например переходные процессы. Поскольку информация о сигнале существует в цифровом формате в виде последовательности сохранённых бинарных значений, эти значения можно легко анализировать, архивировать, распечатывать, либо обрабатывать каким-либо иным способом, как в самом осциллографе, так и во внешнем компьютере. В этом случае для сигнала нет необходимости быть непрерывным; сигнал может быть отображѐн на экране прибора даже тогда, когда сам он уже давно исчез. В отличие от аналоговых моделей, цифровые запоминающие осциллографы обеспечивают постоянное сохранение в памяти захваченной информации, разностороннюю обработку параметров и их анализ. Однако такие приборы не отображают градации яркости развертки сигнала в реальном времени, поэтому ЦЗО неспособны наглядно представлять изменяющиеся «живые» сигналы.

*ЦЗО* имеют архитектуру *последовательной* обработки информации от регистрации до вывода на экран исследуемых сигналов. Это означает, что входной сигнал, прошедший аттенюатор и усилитель системы вертикального управления, поступает на *АЦП*, который осуществляет последовательную с определенным шагом (временным интервалом) выборку значений исследуемого сигнала, преобразуя напряжение сигнала в этих точках в цифровые значения. Эти значения иногда называют элементами выборки (семплами), а весь процесс - оцифровкой сигнала. Последовательность элементов выборки, полученная с *АЦП*, сохраняется в оперативной памяти прибора в качестве массива цифровых данных, описывающих форму сигнала. Система запуска осциллографа определяет момент пуска и останова процесса записи. Сигнальный тракт цифровых осциллографов включает в себя микропроцессор, который обрабатывает сигнал и управляет выводом данных на дисплей.

## <span id="page-13-0"></span>**1.3.2 Осциллографы с цифровым люминофором**

В осциллографах *DPO* используется новый принцип обработки сигнала, предоставляющий уникальные возможности регистрации данных и точного воспроизведения осциллограммы на экране. На рис. 1.7 показан внешний вид осциллографа с цифровым люминофором Tektronix DPO4102B-L.

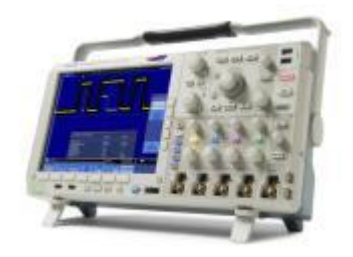

Рис. 1.7. Осциллограф с цифровым люминофором Tektronix DPO4102B-L

Осциллографы *DPO* имеют параллельную (многопроцессорную) архитектуру обработки информации. При этом один процессор, подключенный к многомерной памяти, управляет только сбором информации, другой же — видеосистемой. Этот шаг позволил довести скорость регистрации сигнала (частоту запуска) осциллографа

примерно до 100.000 в секунду по сравнению с двумя - тремя тысячами однопроцессорного *ЦЗО*. Некоторые *DPO* способны делать миллионы актов регистрации в течение секунд, что чрезвычайно повышает вероятность регистрации переходных процессов и трудноуловимых событий – всего того, что характеризует динамическое поведение сигналов.

*DPO* переводит в растровый формат оцифрованные данные о форме сигнала в базу данных «цифрового люминофора». «Сердцем» технологии цифрового люминофора или «цифрового фосфора» является специализированный процессор *DPX*, преобразующий оцифрованную осциллограмму в динамическую трехмерную базу данных, которую и называют «цифровым фосфором». Каждую 1/30-ую долю секунды изображение, сохранённое в этой базе, переносится системой отображения на дисплей. Каждый элемент этой трехмерной базы данных соответствует пикселю дисплея DPO-осциллографа. Если сигнал появляется в данной точке экрана часто, то яркость этой точки будет больше, чем у соседних точек, которые появляются реже. Таким образом, при отображении осциллограммы на экране прибора появляется новая переменная – яркость (аналогично прибору с ЭЛТ с длительным послесвечением), характеризующая частоту появления сигнала в данной точке экрана. Если заменить яркостную шкалу цветовой шкалой, то появляется эффективная возможность цветового выделения редких аномалий сигналов. Такой процесс прямой растеризации данных о форме сигнала и непосредственное копирование из базы данных в память дисплея, устраняет недостаток, связанный с обработкой данных, что присуще любым другим типам цифровых осциллографов. В результате на дисплее можно наблюдать «живые» сигналы в реальном времени. Все их подробности, перемежающиеся события, динамические характеристики - всё регистрируется в режиме реального времени. Микропроцессор DPO функционирует параллельно с интегрированной системой захвата, осуществляя управление дисплеем, автоматическими процедурами измерений и общее управление прибором. Таким образом, производительность процессора не влияет на скорость регистрации.

## <span id="page-14-0"></span>1.3.3 Осциллографы смешанных сигналов

Осциллографы смешанных сигналов (MSO) сочетают характеристики осциллографов с цифровым люминофором (DPO) с базовыми функциями 16-канального логического анализатора, включая возможность декодирования протокола параллельных/последовательных шин и запуска по сигналам этих шин. На рис. 1.8 показан осциллограф смешанных сигналов Hantek MSO-5202D. Цифровые каналы MSO, подобно любой логической схеме, видят цифровой сигнал, как последовательность высоких и низких логических уровней. Это зна-

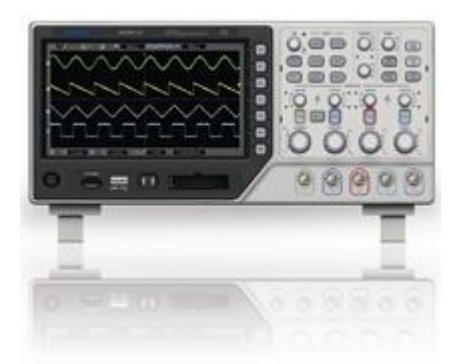

Рис. 1.8. Осциллограф смешанных сигналов Hantek MSO-5202D

чит, что пока звон, выбросы и скачки напряжения питания не вызывают логических переходов, эти аналоговые эффекты в *MSO* не учитываются и на экране их не видно.

Подобно логическому анализатору, для определения высокого или низкого логического уровня сигнала *MSO* использует пороговое напряжение. *MSO* очень удобен для быстрой отладки цифровых схем, предлагая

разнообразные функции запуска, регистрацию с высоким разрешением и средства анализа. Одновременный анализ аналоговых и цифровых сигналов, позволяет быстро выявлять основные причины многих проблем, превращая *MSO* в идеальный прибор для проверки и отладки цифровых схем.

# <span id="page-15-0"></span>**1.3.4 Цифровые стробоскопические осциллографы**

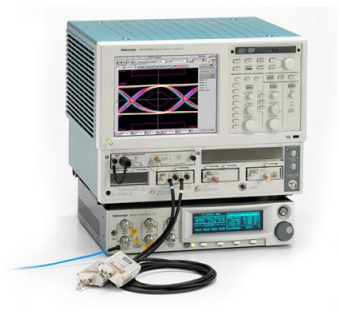

Рис. 1.9. Стробоскопический осциллограф Tektronix DSA8300

Стробоскопический осциллограф работает только с периодическими сигналами. Внешний вид одного из представителей этого класса приборов – стробоскопического осциллографа Tektronix DSA8300 показан на рис.1.9. В приборах такого типа используется принцип последовательного стробирования мгновенных значений сигнала для преобразования (сжатия) его спектра. При каждом повторении сигнала производится

выборка его значения только в одной точке. К приходу следующего сигнала точка выборки смещается по сигналу на интервал  $\Delta t$  и делается в момент времени *T+t*, как показано на рис. 1.10, где *Т* - период входного сигнала. Следующая выборка делается в момент времени 2(*T+t*) и т.д., до тех пор, пока весь сигнал не будет простробирован. Преобразованный сигнал, представляющий собой

пока весь сигнал не будет простробирован. Преобразованный сигнал, представляющий собой огибающую мгновенных значений входного сигнала, повторяет его форму. Длительность преобразованного сигнала во много раз превышает длительность входного исследуемого сигнала и, следовательно, имеет место сжатие спектра, что эквивалентно соответствующему расширению полосы пропускания. Полоса пропускания стробоскопических осциллографов может доходить до 100 ГГц, что позволяет исследовать периодические сигналы пикосекундного диапазона.

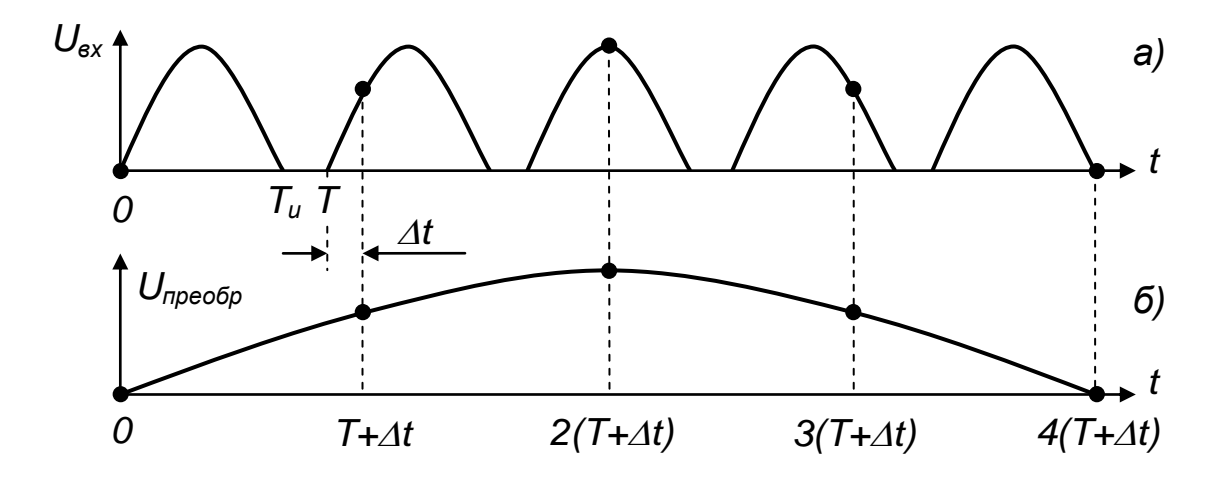

Рис. 1.10. Принцип действия цифрового стробирующего осциллографа; входной сигнал (а) и преобразованный сигнал (б)

#### <span id="page-16-0"></span>1.3.6 Виртуальные осциллографы

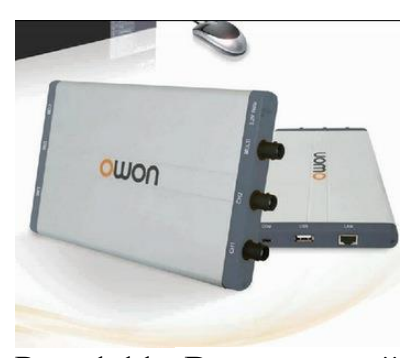

Рис. 1.11. Виртуальный осциллограф VDS2062

Это новый класс осциллографов, который может быть как внешним прибором с USB -ИЛИ параллельным ПОРТОМ вводавывода данных, так и внутренним дополнительным прибором на основе PCI или ISA карт. Внешний вид одного из таких приборов показан на рис. 1.11. Программное обеспечение любого виртуального осциллографа дает возможность полного управления прибором, а также предоставляет ряд сервисных возможностей, например, экспорт-импорт данных, математическая обработка сигналов, расширенные измерения, цифровая фильтрация и т.д.

Различные серии осциллографов на базе *ПК* могут использоваться для очень широкого спектра измерений, как в различных областях радиоэлектроники, так и в смежных областях жизнедеятельности человека. Они обладают очень высокими эксплуатационными характеристиками и являются альтернативой традиционным *ЦЗО.*

#### **1.3.7 Портативные осциллографы**

<span id="page-17-0"></span>Прогресс в области интегральных технологий позволил создать

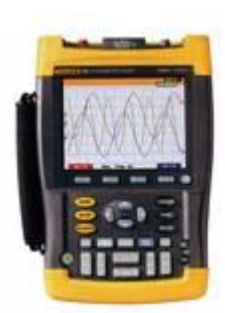

Рис. 1.12. Портативный Осциллограф Fuke-199C

портативные осциллографы с отличными массогабаритными показателями и с малым энергопотреблением, рис. 1.12. Портативные приборы с питанием от батареек не уступают стационарным *ЦЗО* по функциональности и имеют широкие возможности применения в самых различных областях науки, производства и сервиса.

# <span id="page-17-1"></span>**2. ЦИФРОВОЙ ЗАПОМИНАЮЩИЙ ОСЦИЛЛОГРАФ**

Цифровой запоминающий осциллограф является наиболее распространенным в лабораторной практике осциллографом. Рассмотрим кратко его устройство и принцип действия. На рис. 2.1 показана предельно упрощенная типовая структурная схема двухканального цифрового запоминающего осциллографа [6 - 12], в составе которой можно выделить четыре базовых системы – систему вертикального формирования, систему горизонтального формирования, систему синхронизации (запуска) и систему отображения.

Рассмотрим кратко работу осциллографа в одноканальном режиме. С входного разъема одного их каналов СВО входной аналоговый сигнал поступает на масштабирующее устройство (МУ), которое приводит его амплитуду в соответствие с динамическим диапазоном АЦП. С масштабирующего устройства сигнал подается на входы АЦП и системы запуска (СЗ).

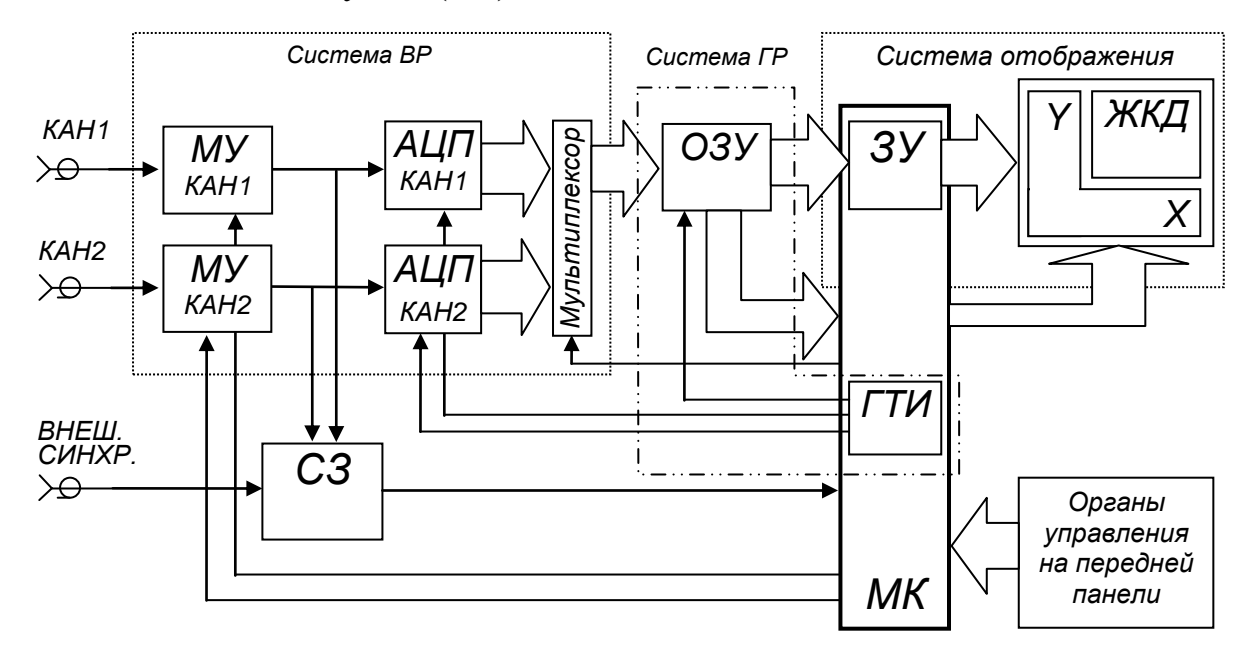

Рис. 2.1. Структурная схема цифрового запоминающего осциллографа

Частота выборок АЦП, а, следовательно, масштаб времени по оси «*Х*», задается генератором тактовых импульсов (ГТИ), который входит в состав микроконтроллера (МК). С выхода АЦП последовательность кодовых слов поступает в ОЗУ, где образуется постоянно обновляемый массив цифровых данных входного сигнала.

*Значение двоичного числа, записанного в конкретную ячейку памяти, определяет координату «Y», а номер ячейки N<sup>i</sup> определяет координату «Х» точки, отображаемой на экране.*

При выполнении условия запуска, СЗ вырабатывает импульс запуска, по которому МК переписывает массив данных из ОЗУ во внутреннее запоминающее устройство (ЗУ), входящее в систему отображения, где и формируется массив осциллограммы. По команде МК массив осциллограммы с ЗУ поступает в систему управления дисплеем, и, далее, выводится на экран. Микроконтроллер выводит на экран также и всю сопровождающую информацию.

# <span id="page-19-0"></span>**2.1 Система вертикальной развертки**

Как уже говорилось, в аналоговом осциллографе развертка сигнала по вертикали осуществляется отклонением электронного луча в электрическом поле системы вертикально отклоняющих пластин. В цифровом же осциллографе координата точки по вертикали задается значением двоичного числа *N<sup>i</sup>* , соответствующего амплитуде *i-*ой выборки. Поскольку динамический диапазон АЦП фиксирован, а амплитуда входного сигнала изменяется в широких пределах, то необходимо согласовать их параметры. Эту функцию выполняет система вертикальной развертки (СВР) осциллограммы, устанавливая вид связи по входу, масштабируя амплитуду входного аналогового сигнала с преобразованием его в цифровую форму, и выбирает положение осциллограммы по вертикали [11, 12]. Учитывая сказанное, эту систему правильнее назвать системой вертикального формирования осциллограммы.

Упрощенная функциональная схема СВР показана на рис. 2.2. Система состоит из устройства связи по входу, аттенюатора с управляемым коэффициентом ослабления, усилителя с управляемым коэффициентом усиления, фильтра нижних частот и аналого-

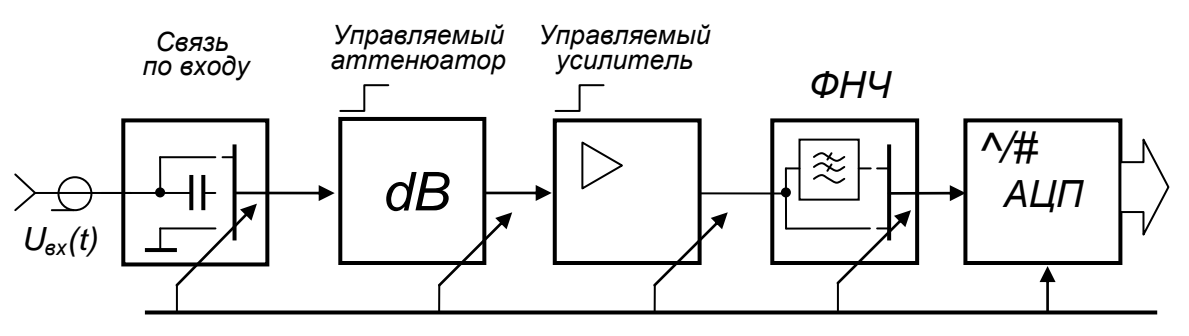

*Управляющие сигналы микроконтроллера*

Рис. 2.2. Упрощенная функциональная схема СВР

цифрового преобразователя.

*Устройство связи по входу* предназначено для выбора вида связи осциллографа с источником сигнала:

 открытый вход (*DC*) – в этом случае на вход проходит весь спектр сигнала вместе с постоянной составляющей;

- закрытый вход (*AC*) в этом случае на вход проходит спектр сигнала без постоянной составляющей;
- замыкание входа на землю (*Ground*) в этом случае вход замыкается на корпус прибора.

*Аттенюатор с изменяемым коэффициентом ослабления и усилитель с изменяемым коэффициентом усиления* образуют масштабирующее устройство (МУ) и служат для согласования амплитуды входного сигнала с динамическим диапазоном аналого-цифрового преобразователя (АЦП). Это означает, что амплитуда сигнала, осциллограмма которого выходит за пределы экрана по вертикали уменьшается при помощи делителя. Малые же сигналы усиливаются в необходимое число раз так, чтобы осциллограмма заняла по вертикали основную часть экрана. Выбор коэффициентов ослабления или коэффициентов усиления при масштабировании, производится либо вручную оператором, либо автоматически в режиме автоматических измерений. На масштабирование осциллограммы влияет также применение щупов с делителями, позволяющими предварительно уменьшать амплитуду входного сигнала в 1, 10, 100 или 1000 раз. В состав системы входит также ФНЧ, который включается при выборе режима ограничения полосы пропускания.

Система вертикальной развертки определяет такой важнейший параметр осциллографа как полоса пропускания амплитудночастотной характеристики (АЧХ) осциллографа. Рассмотрим этот параметр и его влияние на воспроизводимый сигнал.

Амплитудно-частотной характеристикой называется зависимость модуля комплексного коэффициента передачи линейной цепи от частоты.

## *Полоса пропускания (Bandwidth)*

Напомним, что полоса пропускания это параметр АЧХ, который характеризует диапазон частот и положение, занимаемое АЧХ на оси частот. Этот диапазон является разностью верхней  $f_{\theta}$  и нижней  $f_{\theta}$  граничных частот  $\Delta f = f_{\rm e} - f_{\rm h}$ , которые определяются на уровне  $K_0/\sqrt{2}$   $(0.707K_0$  или -3 дБ по логарифмической шкале), где  $K_0$  – максимальное значение модуля коэффициента передачи. У осциллографа  $f_n = 0$ , поэтому  $\Delta f = f_s$ . Если в масштабирующем устройстве не применяются специальные фильтры, то его АЧХ, показанная на рис. 2.3 в полулогарифмическом масштабе, совпадает с теоретической АЧХ обычной интегрирующей цепи, которая является фильтром нижних частот первого порядка и описывается соотношением (2.1).

$$
K(f) / K_0 = \frac{1}{\sqrt{1 + \left(f / f_B\right)^2}},
$$
\n(2.1)

где  $f_e$  – верхняя граничная частота полосы пропускания. Неравномерность АЧХ в полосе пропускания предполагает наличие оши-

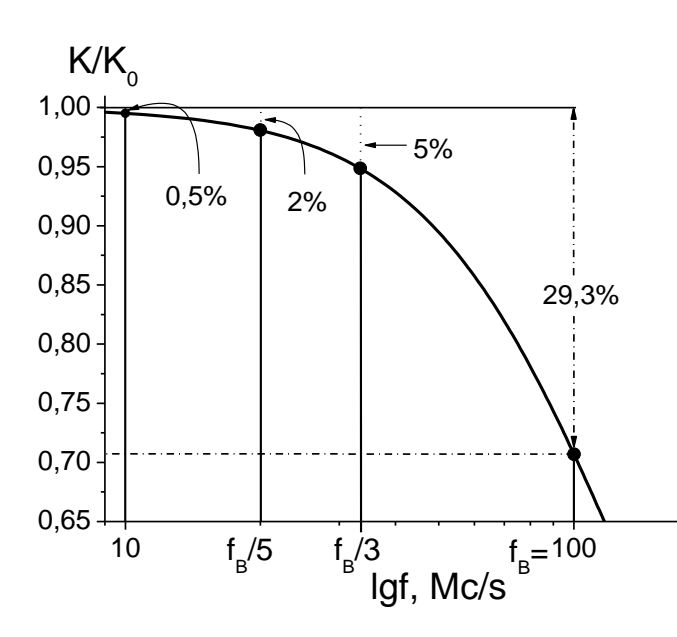

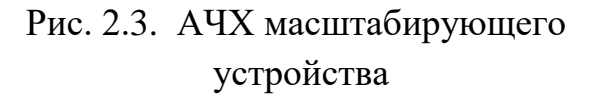

бок при измерении амплитуды синусоидальных сиг-Это налов разных частот. означает, что если на вход осциллографа полосой  $\mathbf{C}$ пропускания 100 МГц подать синусоидальный сигнал амплитудой 1 В и частотой 100 МГи. **TO** Ha экране этого осциллографа мы увидим синусоидаль-Hoe колебание частотой 100 МГц и амплитудой 707 мВ. То есть ошибка при этом составляет  $\approx$  29,3%. С уменьшением частоты сиг-

нала ошибка уменьшается. Так при измерении амплитуды сигнала с частотой  $f_e/3$  ошибка составит  $\approx 5\%$ , на частоте  $f_e/5$  она уменьшится до  $\approx$  2%, а на частоте  $f_{\alpha}/10$  она не превышает 0,5% [13].

Полоса пропускания осциллографа с учетом пробника должна, как минимум, в 5 раз превышать ширину спектра сигнала – «правило пятикратного превышения».

Влияние полосы пропускания осциллографа на качество воспроизведения сигнала особенно заметно при настройке цифровых приложений с быстродействующей интегральной логикой, где часто возникает необходимость измерения коротких фронта и среза им-

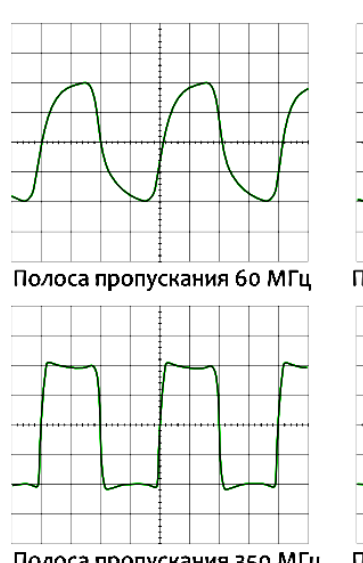

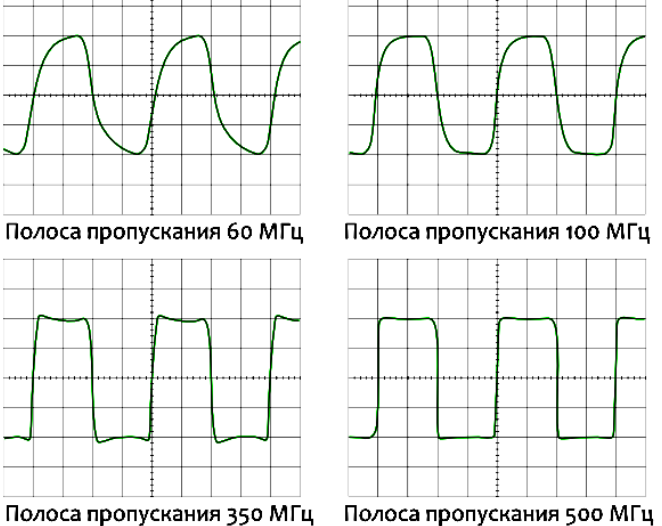

Рис. 2.4.Линейные искажения формы меандра с частотой 50 МГц при разной полосе пропускания осциллографа

пульсных сигналов.

На рис. 2.4 показаны осциллограммы меандра с периодом 50 МГц и нормализованной амплитудой, полученные при разной полосе пропускания осциллографа [11 - 15]. Искажения формы, возникающие при этом, называются линейными, поскольку происходят в линейной цепи и вызваны уменьшением амплитуды высших гармоник спектра.

#### *Время нарастания переходной характеристики*

Как уже говорилось, при настройке цифровых приложений с быстродействующей интегральной логикой часто возникает необходимость измерения длительности фронта и среза импульсных сигналов. В этом случае большое значение приобретает способность осциллографа с наименьшими искажениями воспроизводить фронт и срез импульса. Эту способность осциллографа характеризуют параметром его переходной характеристики (ПХ), который называется временем нарастания *t<sup>r</sup>* (*rise time*). На рис.2.5 показана теоретическая переходная характеристика масштабирующего устройства (2.2), которая

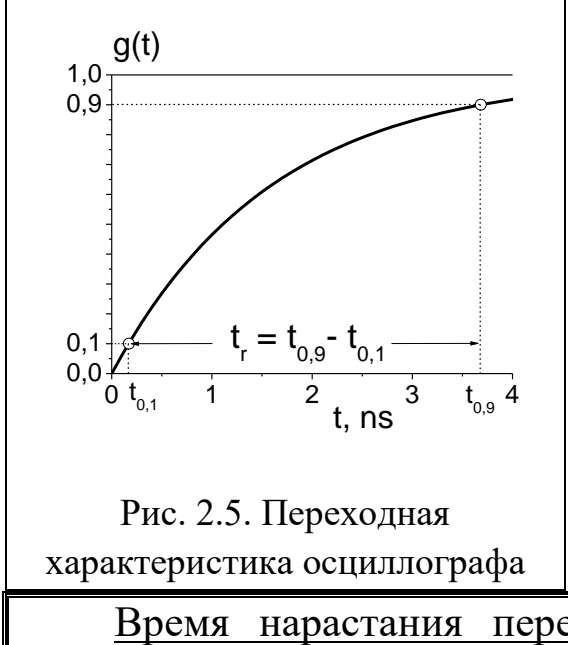

является переходной характеристикой интегрирующей цепи и соответствует теоретической частотной характеристике (2.1)

$$
g(t) = 1 - \exp(-\frac{t}{\tau_e}).
$$
 (2.2)

Здесь  $\tau_{\rm e} = 1/2 \pi f_{\rm e} -$  постоянная времени интегрирующей цепи;  $f_a$  - верхняя граничная частота полосы пропускания. Разностью  $t_r = t_{0.9} - t_{0.1}$  на рисунке обозначено время нарастания ПХ.

Время нарастания переходной характеристики это интервал времени, в течение которого переходная характеристика нарастает от 0,1 до 0,9 ее максимального значения.

Длительность воспроизводимого фронта обычно оценивают при помоши соотношения

$$
t_{\phi. u3M} = \sqrt{t_{\phi}^2 + t_r^2},\tag{2.3}
$$

где  $t_{\phi}$  – фактическая длительность фронта. Из соотношения (2.3) следует, что при  $t_r = 0.2 t_{ds}$ ,  $t_{ds} t_{ds} \approx 1.02 t_{ds}$ , т.е. ошибка измерения длительности фронта составляет 2%. Так, для измерения фронта длительностью 4 нс, время нарастания осциллографа должно быть не более 800 пс [7]. Однако соблюдение этого простого правила, возможно, не всегда. Например, для измерения сигналов ТТЛ и КМОП может потребоваться время нарастания 300-400 пс.

Время нарастания переходной характеристики осциллографа должно быть, как минимум, в 5 раз меньше минимальной длительности фронта исследуемого сигнала.

Если в системе вертикального отклонения не применяются специальные корректирующие фильтры, то АЧХ имеет форму (2.1), показанную на рис. 2.3. В этом случае время нарастания связано с полосой пропускания простым соотношением

$$
t_r = \frac{K}{f_e},\tag{2.4}
$$

где f<sub>в</sub> - верхняя граничная частота полосы пропускания осциллографа, а  $K$  – коэффициент, который при  $f_e$  < 1 ГГц равен К = 0,35. Однако для  $f_e > 1\Gamma\Gamma\mu$  *K* изменяется от 0,4 до 0,45 [11 - 13]. График переходной характеристики, показанный на рис. 2.5, построен для  $f_e = 100$ МГц. Можно убедиться, что ее время нарастания  $t_r = 3.5$  нс, то есть равенство (2.4) справедливо.

Следует отметить, что амплитудно-частотная и переходная характеристики, о которых шла речь выше, не являются оптимальными. Специальные исследования. фирмой Agilent проведенные Technologies, позволили установить, что хотя гауссова амплитудночастотная характеристика цифрового осциллографа считается традиционной, максимально плоская АЧХ с коррекцией фазовой характеристики дает значительно лучшие результаты с точки зрения точности представления входного сигнала [16]. Примеры «гауссовой» и «максимально плоской АЧХ показаны на рисунке 2.6. В первую очередь речь идет о минимальной амплитуде выброса и минимальном времени нарастания переходной характеристики. Термины «гауссова» и «максимально плоская» АЧХ означают, что этими функциями описывается только высокочастотная часть характеристики. Напом-

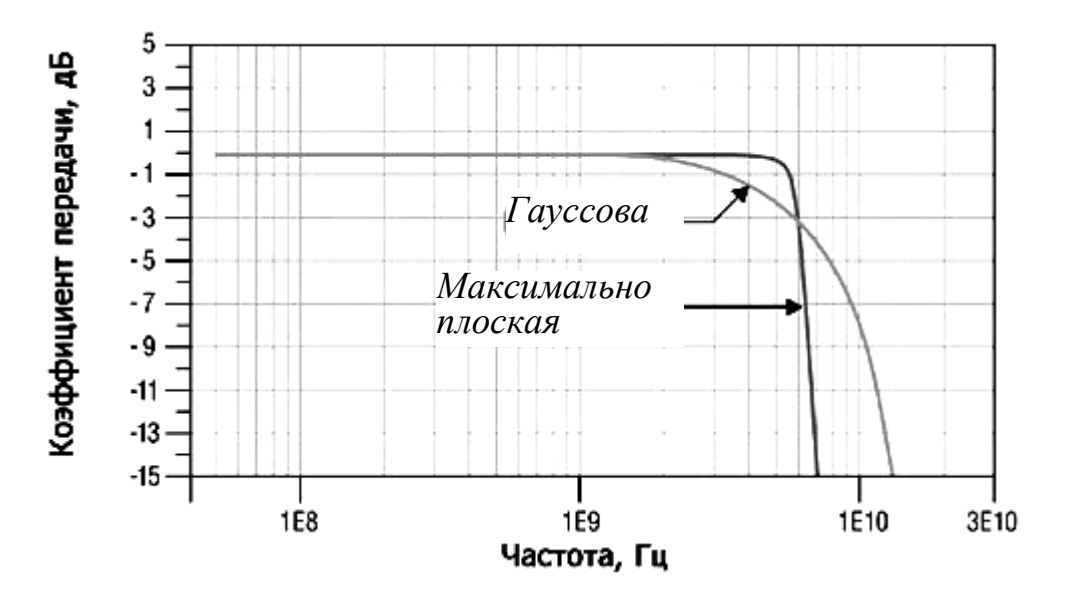

Рис. 2.6. Гауссова и максимально плоская амплитудно-частотные характеристики осциллографа

ним, что гауссова кривая есть график функции

$$
y(\nu) = \exp(-\nu^2 / \alpha),\tag{2.5}
$$

где  $v = f - f_0$  – абсолютная расстройка от резонансной частоты  $f_0$ ;  $\alpha = (4f)^2/4\ln \sqrt{2}$ ;  $\Delta f$  – полоса пропускания на уровне 0,707. Максимально же плоская характеристика реализуется фильтром Баттерворта высокого порядка [13 - 17].

В качестве примера реальных переходных характеристик на рис. 2.7 показаны переходные характеристики осциллографов высокого класса с полосой пропускания 6 Ггц. Самым малым временем нарастания  $t_r = 58$  пс обладает переходная характеристика осциллографа, АЧХ которого близка к гауссовой (1). Переходная характеристика с временем нарастания  $t_r = 82$  пс соответствует максимально плоской АЧХ (характеристика Баттерворта высокого порядка) (2). Переходная характеристика с временем нарастания  $t_r = 71$  пс соответствует максимально плоской АЧХ с коррекцией нелинейности (линеаризацией)

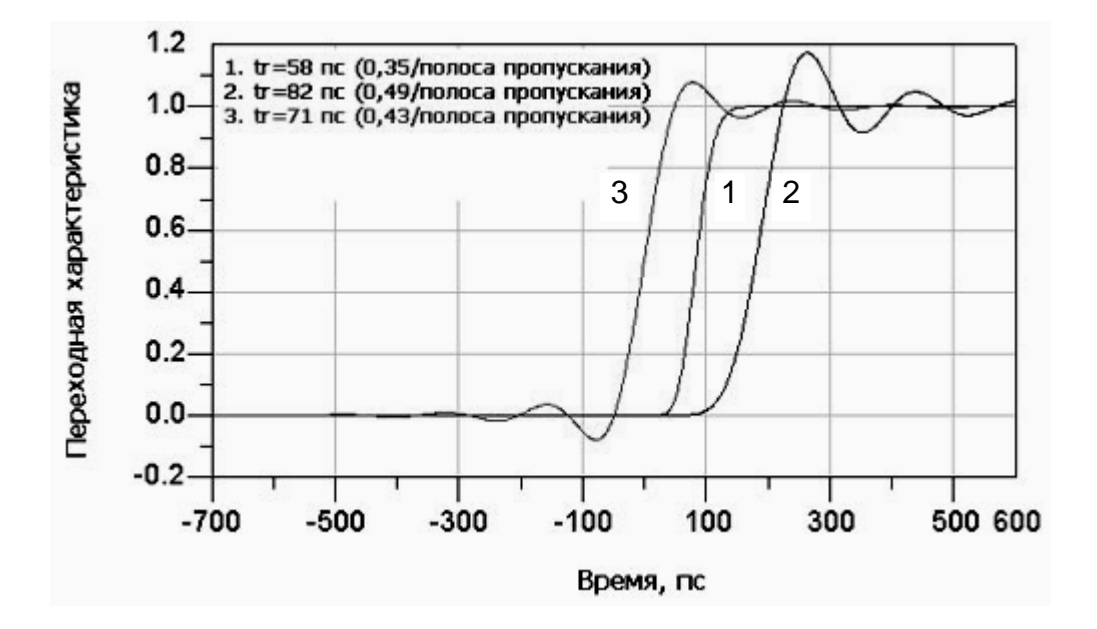

Рис. 2.7. Переходные характеристики осциллографов с гауссовой АЧХ (1), с максимально плоской АЧХ (2) и с АЧХ Бесселя (3) фазовой характеристики (АЧХ Бесселя) (3).

## Аналого-цифровой преобразователь

Аналого-цифровой преобразователь предназначен для преобразования аналогового сигнала, поступающего с масштабирующего устройства в дискретную последовательность кодовых (цифровых) слов. Процесс преобразования представляет собой дискретизацию сигнала по времени с одновременным квантованием по уровню.

Дискретизацией называется процесс замены мгновенных значений непрерывного сигнала совокупностью его дискретных значений (выборок), полученных в последовательные моменты времени  $t_i + \Delta t$ . Интервал времени  $\Delta t = t_{i+1} - t_i$  называется шагом или интервалом дискретизации. Дискретизация бывает равномерной с шагом  $\Delta t =$ const и неравномерной с шагом, значение которого меняется либо по определенному закону, либо случайно. Говорят, что при равномерной дискретизации выборки производятся в реальном масштабе времени, а при неравномерной – в эквивалентном масштабе времени [18, 19]. Минимально возможное значение  $\Delta t$  равно времени преобразования АЦП. Частоту дискретизации  $f_s = 1/\Delta t$  (sample rate) иногда называют частотой выборки или частотой сэмплирования.

При определении частоты дискретизации, необходимо пользоваться теоремой Котельникова, которая гласит, что

произвольный аналоговый сигнал x(t) с ограниченным спектром может быть однозначно восстановлен по его отсчетам, взятым с частотой  $f_s \geq 2f_{max}$  где  $f_{max}$  — граничная частота спектра сигнала. При этом сигнал x(t) можно представить в виде ряда

$$
x(t) = \sum_{k=-\infty}^{\infty} x(k\Delta)\sin c\left[\frac{\pi}{\Delta}(t - k\Delta)\right],
$$
 (2.6)

<u> где sinc(x) = sinx/x и интервал дискретизации удовлетворяет усло-</u>  $\epsilon u \nu 0 < \Delta \leq 1/2 f_{\text{max}}$ .

Верхняя граничная частота спектра сигнала  $f_{max}$  может превышать полосу пропускания осциллографа  $f_{\epsilon}$ . Поэтому, как показывает максимальная частота дискретизации  $f_s$  должна быть практика,

больше  $f_{\rm e}$ , как минимум, в пять раз. В этом случае восстанавливающий фильтр осциллографа  $\sin x/x$  может точно воспроизводить форму высокоскоростных сигналов с разрешением в диапазоне десятков пикосекунд. Частота дискретизации задается генератором тактовых импульсов (ГТИ), который иногда называют генератором развертки. Обычно ГТИ входит в состав микроконтроллера, который является управляющим центром осциллографа.

Мультиплексор предназначен для сбора данных с каждого канала в ОЗУ, благодаря чему реализуется либо одноканальный (СН1 или СН2), либо двухканальный режимы работы осциллографа.

Квантованием называется процесс замены непрерывного мно-

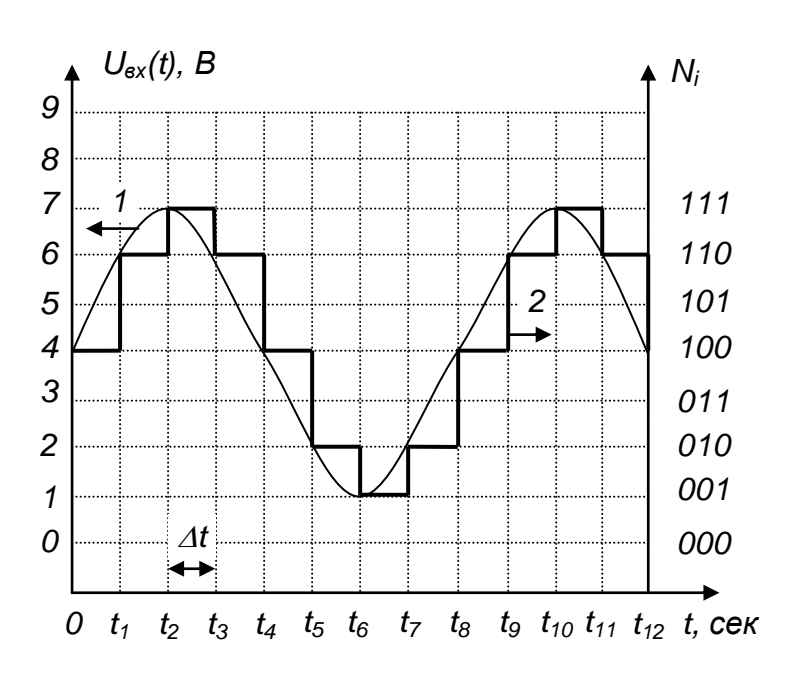

Рис. 2.8. Преобразование аналогового сигнала (1) в «цифровую» форму (2)

ла от  $Y_{min}$  до  $Y_{max}$  дискретным множеством значений  $Y_k$  – уровней квантования. Шаг (ступень, интервал) квантования ДУ есть разность соседних уровней квантования  $\Delta Y = Y_k - Y_{k-l}$ . Квантование может быть равномерным  $\mathbf{M}$ неравномерным. При равномерном

жества значений сигна-

квантовании шаг

квантования  $\Delta Y = (Y_{max} - Y_{min})/n$ , где *n* – количество уровней При аналого-цифровом преобразовании амплитуда квантования. выборки преобразуется в М-разрядное двоичное число, поэтому число уровней квантования  $n = 2^M$ . Число ступеней квантования  $S =$  $2^M - 1$ .

На рис. 2.8 показан пример преобразования синусоидального сигнала *sin ot* при помощи трех битового  $(M = 3)$  АЦП с равномерной дискретизацией. Кривая (1) показывает график сигнала, мгновенные значения которого отсчитываются по левой шкале в вольтах. Ломаная линия (2) показывает двоичное число соответствующее амплитуде выборки, которое отсчитывается по правой шкале. В данном примере ступень квантования равна 1 В, что соответствует единице младшего разряда, то есть единице дискретности. Это идеализированный случай, поскольку предполагается, что длительность выборки в момент времени *t<sup>i</sup>* равна нулю, поэтому значение амплитуды выборки сохраняется неизменным до следующей выборки в момент времени *ti+1.*

Как видно из рисунка 2.8, трехбитовый АЦП очень грубо осуществляет преобразование сигнала, поскольку имеет всего восемь уровней квантования. В цифровом осциллографе применяются, как минимум, восьми битовые АЦП, имеющие 256 уровней квантования. Это обусловлено следующими соображениями. Как показывают исследования, для хорошего отображения сигнала на экране необходимо иметь, как минимум, 2 точки на 1 мм. Экран средних размеров имеет высоту 120 мм и ширину 160 мм. Следовательно, на экране должны располагаться 240 × 320 = 76 800 точек или более. Таким образом, для формирования хорошего изображения АЦП должен иметь не менее 8 двоичных разрядов (256 точек по вертикали) и ЗУ должно содержать, как минимум, 256 ячеек.

#### <span id="page-28-0"></span>**2.2 Система горизонтальной развертки**

Эту систему правильнее назвать системой горизонтального формирования осциллограммы. Она предназначена для создания масштаба времени по горизонтальной оси экрана и ассоциируется с захватом (регистрацией) входного сигнала, где определяющими параметрами являются частота выборки и длина записи (глубина памяти). В состав этой системы входит генератор тактовых импульсов (иногда называемый генератором развертки) и ОЗУ. Органы управления этой системой позволяют позиционировать осциллограмму по горизонтали и выбирать масштаб по времени. При этом определяющими параметрами являются частота дискретизации (выборки) и глубина памяти (объем ОЗУ). Однако при управлении положением осциллограммы по горизонтали задействуется и система запуска.

# *Частота дискретизации*.

Частота дискретизации изменяется в широких пределах, что соответствует изменению масштаба по горизонтали и аналогично изменению скорости развѐртки в аналоговых осциллографах. Чем меньше скорость развертки (больше коэффициент развертки - время/дел), тем меньше частота дискретизации. В типовых бюджетных осциллографах, например ADS 2061M и ADS 2111M [20], диапазон изменения частоты выборки составляет 0,5 Выб/с…1000 Мвыб/с при изменении коэффициента развертки от 100 с/дел до 5 нс/дел на один канал соответственно. Если работают два канала, то максимальная частота выборки уменьшается в два раза. Изменение частоты выборки осуществляется либо вручную ручкой sec/div (сек/дел), либо автоматически.

#### *Режимы регистрации*.

Режимы регистрации определяют, каким образом из точек выборки получаются точки, отображаемые на экране или развертка сигнала. Точки выборки представляют собой цифровые значения, полученные аналого-цифровым преобразователем (АЦП). Интервал выборки – это время между точками выборки. Точки развертки сигнала представляют собой цифровые значения, сохраняемые в ЗУ и отображаемые на экране осциллографа. В качестве точек развертки можно брать не каждую выборку сигнала, а каждую вторую, каждую пятую или каждую десятую выборку. Время между точками развертки сигнала называется интервалом развертки сигнала.

 Нормальный режим. Это простейший режим регистрации, когда одна точка развертки соответствует одной точке выборки.

 Режим пикового детектора. Осциллограф сохраняет минимальные и максимальные значения точек выборки, взятые в течение двух интервалов развертки сигнала с последующим использованием этих выборок в качестве двух соответствующих точек развертки. АЦП цифрового осциллографа в режиме пикового детектора работает с высокой скоростью выборки даже при установке очень низкой скорости развертки (низкая скорость развертки подразумевает длительные интервалы развертки сигнала). Таким образом, можно захватывать быстрые изменения сигнала, которые происходят между точками развертки сигнала, что невозможно в нормальном режиме. Режим пикового детектора особенно эффективен при наблюдении узких импульсов, разделенных большими временными интервалами.

 Режим усреднения. Режим усреднения используется только при работе с периодическими сигналами. В этом режиме осциллограф работает также как в нормальном режиме регистрации, но значения нескольких последовательных точек (например, для ADS 2061M и ADS 2111M - 4, 16, 64, 128 точек), усредняются для получения значений точек, отображаемых на экране. Режим усреднения понижает уровень шумов без сужения полосы пропускания прибора [11, 12].

## *Глубина памяти (memory depth).*

Современные осциллографы имеют очень большой объем памяти. Например, ADS 2061M и ADS 2111M позволяют запоминать в ОЗУ до  $10^7$  кодовых слов, а потом извлекать их порциями, соответствующими ширине экрана, что невозможно в аналоговых осциллографах.

#### *Оперативное запоминающее устройство*

ОЗУ как сдвиговый регистр с объемом *C* = 13 трехбитовых ячеек можно представить в виде таблицы 2. АЦП преобразует аналоговый сигнал (1), показанный на рис. 2.8 в дискретную последовательность кодовых слов *N<sup>i</sup>* , отображающих мгновенные значения *U<sup>i</sup>* выборок. Каждое новое кодовое слово записывается в нулевую ячейку ОЗУ. При этом все ранее записанные отсчѐты сдвигаются на одну ячейку. Этот сдвиг происходит с каждой новой выборкой, последовательно заполняя значениями амплитуды сигнала все ОЗУ.

| Кол-во<br>выборок | Номер ячейки |     |                |     |                |     |     |                |     |     |     |     |     |
|-------------------|--------------|-----|----------------|-----|----------------|-----|-----|----------------|-----|-----|-----|-----|-----|
|                   | $\theta$     | 1   | $\overline{2}$ | 3   | $\overline{4}$ | 5   | 6   | $\overline{7}$ | 8   | 9   | 10  | 11  | 12  |
| $\mathbf{1}$      | 100          |     |                |     |                |     |     |                |     |     |     |     |     |
| $\overline{2}$    | 110          | 100 |                |     |                |     |     |                |     |     |     |     |     |
| 3                 | 111          | 110 | 100            |     |                |     |     |                |     |     |     |     |     |
| $\overline{4}$    | 110          | 111 | 110            | 100 |                |     |     |                |     |     |     |     |     |
| 5                 | 100          | 110 | 111            | 110 | 100            |     |     |                |     |     |     |     |     |
| 6                 | 010          | 100 | 110            | 111 | 110            | 100 |     |                |     |     |     |     |     |
| 7                 | 001          | 010 | 100            | 110 | 111            | 110 | 100 |                |     |     |     |     |     |
| 8                 | 010          | 001 | 010            | 100 | 110            | 111 | 110 | 100            |     |     |     |     |     |
| 9                 | 100          | 010 | 001            | 010 | 100            | 110 | 111 | 110            | 100 |     |     |     |     |
| 10                | 110          | 100 | 010            | 001 | 010            | 100 | 110 | 111            | 110 | 100 |     |     |     |
| 11                | 111          | 110 | 100            | 010 | 001            | 010 | 100 | 110            | 111 | 110 | 100 |     |     |
| 12                | 110          | 111 | 110            | 100 | 010            | 001 | 010 | 100            | 110 | 111 | 110 | 100 |     |
| 13                | 100          | 110 | 111            | 110 | 100            | 010 | 001 | 010            | 100 | 110 | 111 | 110 | 100 |

Таблица 2. Значения *Sin t<sup>i</sup>* в ячейках ОЗУ

В данном примере с поступлением 13 отсчета, который записывается в 1-ю ячейку, ОЗУ оказывается заполненным значениями амплитуды одного периода синусоидального входного сигнала. При поступлении 14-го отсчета самый первый отсчет *N1*, который записан в 13-й ячейке, исчезает, как бы «выталкивается». Если *ОЗУ* состоит из *C* ячеек, то в нѐм, постоянно обновляясь, содержится *C* последних, «свежих», кодовых слов.

Значение числа *N<sup>i</sup>* , соответствующего амплитуде *i*-ой выборки. Определяет координату «*Y*», а номер ячейки *i* – координату «*Х*» на экране дисплея.

Глубина памяти непосредственно связана с частотой дискретизации и скоростью развертки. При исследовании высокочастотных сигналов скорость развертки велика, но объем занимаемой памяти мал, поскольку даже при максимальной частоте дискретизации регистрируется небольшое число точек. При исследовании же низкочастотных сигналов скорость развертки мала и осциллограф автоматически уменьшает частоту дискретизации для того, чтобы число регистрируемых точек при воспроизведении сигнала на экране полностью, не превысило объем доступной памяти. Это означает, что справедливо соотношение

$$
C = \Delta t \times f_s, \tag{2.7}
$$

где  $C$  – объем ОЗУ,  $\Delta t$  – интервал времени, воспроизводимый на экране,  $f_s$  – частота дискретизации.

Например, осциллограф ADS 2111M имеет максимальную частоту дискретизации 1 Гвыб/с и глубину памяти (объем ОЗУ)  $10^7$  точек. Диапазон коэффициентов развертки составляет 2 нс/дел…100 с/дел. Если скорость развертки максимальна (коэффициент развертки минимален) - 2 нс/дел, то при захвате осциллографом 20 нс сигнала (экран имеет десять делений по горизонтали) на экране получится всего 20 точек. Но если скорость развертки минимальна (коэффициент развертки максимален) - 100 с/дел, то для захвата 1000 секунд сигнала при максимальной частоте выборки объема ОЗУ не хватит и, как следует из соотношения (2.7), осциллограф автоматически уменьшит частоту дискретизации до 10 квыб/с.

#### *Положение осциллограммы по горизонтали*

Управление горизонтальным положением осциллограммы точки запуска «*Horizontal position*» относится к системе запуска осциллографа, которая рассмотрена в следующем разделе. Фактически, эта функция указывает положение точки запуска по горизонтали при захвате (регистрации) сигнала.

#### <span id="page-32-0"></span>**2.3 Система запуска**

Система запуска (синхронизации), которая в зарубежной литературе называется *«триггер»*, предназначена для выбора интересующей оператора области исследуемого сигнала и дальнейшего отображения ее на экране [6 - 12]. Система запуска в момент времени  $t = 0$ вырабатывает импульс, по которому система отображения выводит данные на экран, чем определяет положение осциллограммы по горизонтали. По умолчанию точка запуска находится в центре экрана. Изменяя это положение, оператор получает возможность увидеть форму сигнала перед моментом запуска. Таким образом, можно определить ширину окна обзора исследуемого сигнала, как до точки запуска, так и после нее. В ожидании события запуска осциллограф регистрирует данные непрерывно. Поэтому к моменту запуска осциллограф уже имеет достаточно зарегистрированных данных, для отображения формы сигнала слева от момента запуска. После события запуска, осциллограф продолжает непрерывно регистрировать данные, отображая форму сигнала, справа от момента запуска [11, 12].

## *Источники сигнала запуска*

Источниками сигнала запуска регистрации (захвата) могут быть [11, 12, 19]:

- любой входной канал (CH1 или CH2);
- внутренний источник питания (AC line);
- внешний источник (EXT);
- внешний источник с сигналом, ослабленным в 5 раз (EXT/5);

Некоторые модели осциллографов имеют специальный выход сигнала запуска для подачи его на какой-либо другой измерительный прибор.

# *Установка типов запуска*

Типы запуска в современных осциллографах могут быть разнообразны [11, 12]. Однако, в большинстве случаев, этот набор может быть типовым. Так, например, в осциллографах ADS 2061M и ADS 2111M применяются следующие типы запуска [20]:

- Запуск по фронту (*Edge*) запуск происходит при достижении сигналом определенного уровня в одном направлении (при нарастании или спаде);
- Запуск по видеосигналу (*Video*) запуск происходит по кадровому или строчному синхроимпульсу стандартных сигналов;
- Запуск по скорости нарастания (*Slope*) запуск происходит при выполнении заданных условий по длительности и уровню для нарастающего (спадающего) перепада сигнала;
- Запуск по длительности импульса  $(Pulse)$  используется, чтобы «поймать» импульсы определенной длительности;
- Поочередный запуск  $(ALT)$  поочередный запуск от каналов СН1 и СН2 для одновременного наблюдения двух не синхронизированных сигналов.

На рис. 2.9а показана, упрощенная функциональная схема системы запуска. Формирователь импульса запуска по виду наклона (нарастанию или спаду сигнала) является традиционным и применя-

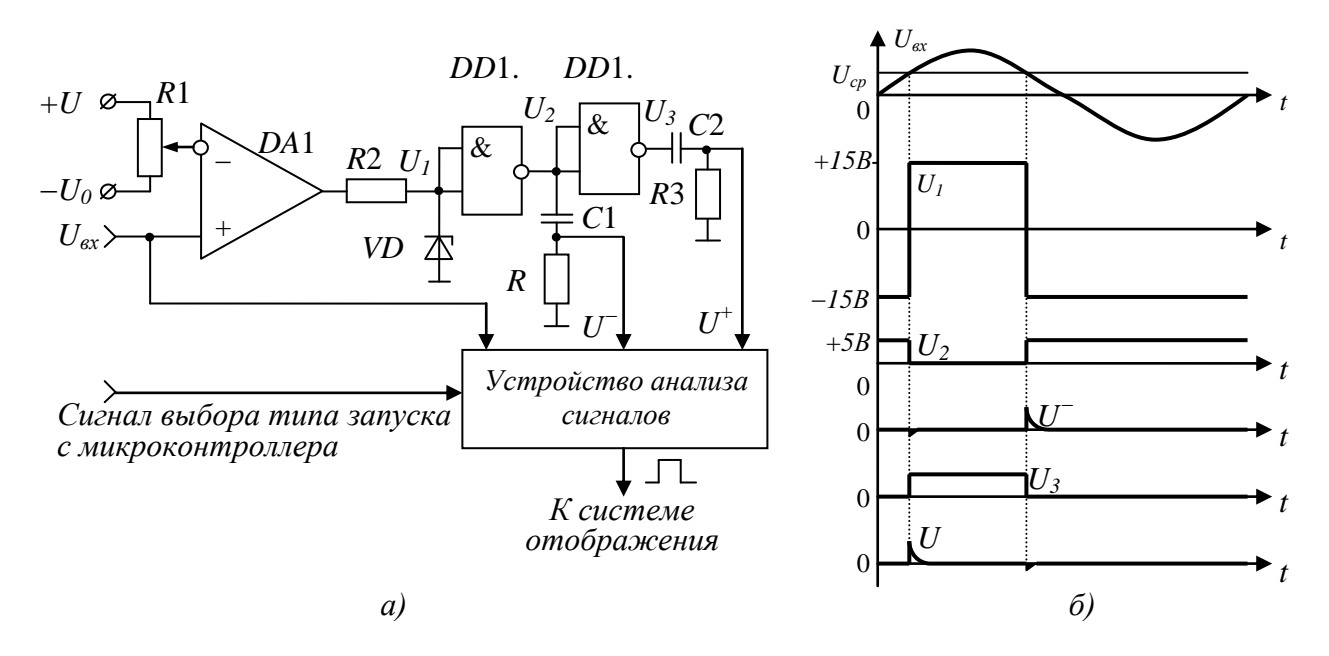

Рис. 2.9. Упрощенная функциональная схема системы запуска (а) и временная диаграмма формирования импульса запуска по нарастанию и спаду сигнала (б)

ется как в цифровых, так и в аналоговых осциллографах. Он состоит из компаратора (сравнивающее устройство с двумя входами) на операционном усилителе DA1 и формирующих устройств на инверторах  $DD1.1$   $\mu$   $DD1.2$ . На инвертирующий вход компаратора подают напряжение  $U_{cp}$ , с которым сравнивается напряжение сигнала, поступающее на прямой вход DA1. В момент равенства входных напряжений компаратор скачком меняет знак выходного напряжения, которое при помощи нелинейного делителя R2VD1 приводится к ТТЛ уровню  $U_1$  и, затем, поступает на формирователи DD1.1 и DD1.2. Выходные напряжения инверторов  $U_2$  и  $U_3$  дифференцируются для получения коротких импульсов запуска по нарастанию сигнала  $U^+$  и его спаду

*U* . На рис. 2.9б показана временная диаграмма сигналов рассмотренного формирователя.

Для осуществления других видов запуска служит устройство анализа параметров сигналов, которое характерно только для цифровых осциллографов. Оно содержит схемы измерения длительностей импульса, его фронта и среза, анализа амплитуды коротких импульсных помех, а также выделения импульсов синхронизации телевизионных сигналов. При совпадении параметров входного сигнала с заданными параметрами вида запуска, вырабатывается импульс запуска для системы отображения.

#### *Режимы запуска*

Основными режимами запуска являются «Автоматический (auto)», «Нормальный (normal)» (ждущий) и однократный (single). Они определяют способ, которым, в зависимости от характеристик сигнала, отображается осциллограмма.

В «Автоматическом» режиме регистрация и отображение осциллограммы запускается без сигнала запуска. При этом на экране прибора всегда присутствует изображение, даже если сигнал не удовлетворяет условиям запуска.

В «Нормальном» режиме осциллограф запускает развертку, только когда параметры входного сигнала отвечают заданным условиям запуска, что позволяет просматривать только нужные сигналы. При отсутствии сигнала, по которому производится запуск, на экране отображается последняя зарегистрированная осциллограмма.

## <span id="page-35-0"></span>**2.4 Система отображения**

Система отображения предназначена для вывода массива зарегистрированных данных на экран. В состав системы отображения входит ЗУ микроконтроллера и жидкокристаллический (ЖК) дисплей, состоящий из ЖК-матрицы (экрана) и совокупности управляющих устройств. Принцип отображения информации ЖК-дисплеем состоит в том, что *каждой ячейке ЗУ соответствует точка на экране, по цвету отличающаяся от фона. Еѐ абсциссу определяет*
<u>номер ячейки, а ординату значение кодового слова N<sub>i</sub>, находящегося в</u> этой ячейке.

## 2.4.1 Интерполяция

После завершения сбора данных  $3Y$ микроконтроллера преобразует данные в последовательность «последним поступил первым вышел». Это нужно для того, чтобы ось времени на экране была направлена слева направо. Как уже говорилось, по умолчанию точка запуска всегда располагается в центре экрана. Поэтому в ЗУ формируется массив, в котором половина данных содержит информацию о сигнале до, а половина - после события запуска. Однако на максимальной скорости развертки - 2 нс/дел при захвате 20 не сигнала (экран имеет десять делений по горизонтали) при частоте дискретизации 1 Гвыб/с, получается всего 20 точек памяти на весь экран. Однако сформировать качественную осциллограмму высокочастотного сигнала, составленную из небольшого числа точек, невозможно. Для облегчения визуализации таких сигналов цифровые осциллографы используют режимы интерполяции. Интерполяция представляет собой технологию обработки данных, полученных в режиме реального времени для оценки того, каким образом выглядит форма исследуемого сигнала на основе информации  $\mathbf{O}$ всего нескольких захваченных точках [20]. Другими словами, механизм интерполяции позволяет сгенерировать между соседними точками выборки дополнительно  $8 - 16$  точек, которые "соединяют" между выборки таким образом, что сигнал отображается с собой точки высокой точностью. Существует несколько способов интерполяции.

Линейная интерполяция соединяет точки выборки прямыми линиями. Такой подход ограничен He способен Tem, **ЧТО** воспроизводить сигналы  $\mathbf{C}$ плавными переходами, как ЭТО проиллю стрировано на рис. 2.10а.

Интерполяция  $\sin x/x - \text{m}$ атематический процесс, при котором значения точек рассчитываются для плавного заполнения ими временных интервалов между дискретными выборками, рис. 2.10б.

37

Такая форма интерполяции способна отображать искривлѐнные и нестандартные формы сигналов, что значительно ближе к реальности,

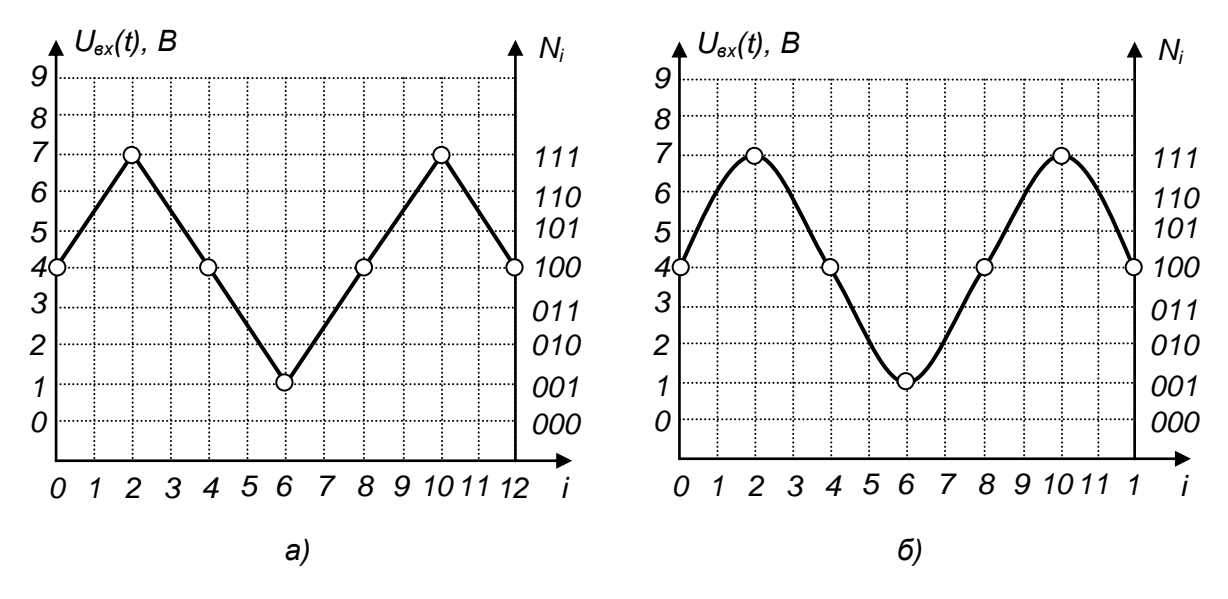

Рис. 2.10. Линейная интерполяция (а) и интерполяция *sinx/x* (б)

чем прямоугольные сигналы или импульсы.

## **2.4.2 Общая архитектура жидкокристаллических дисплеев 2.4.2.1 Принцип действия ЖК-ячейки**

В цифровых запоминающих осциллографах используются дисплеи на основе активных ЖК-матриц (TFT-LCD - Thin Film Transistor Liquid Crystal Display). В частности осциллографы ADS 2016M и ADS 2111M, о которых ниже пойдет речь, имеют дисплей на основе ЖК-ТЕТ матрицы с диагональю 8". Разрешение дисплея 800 (по горизонтали) × 600 (по вертикали) точек. Количество цветов - 65536.

*Все ЖК-индикаторы относятся к пассивному типу индикаторов, которые меняют интенсивность проходящего светового потока под действием приложенного электрического поля.*

Наиболее распространены матрицы TN (Twist Nematic) или STN (Super Twist Nematic). Работа TN и STN матриц основана на вращении плоскости поляризации света слоем нематического жидкого кристалла, образующего закрученную структуру (твист-эффект). В ТN-матрицах структура закручивается на 90<sup>0</sup>, а в STN – до 270<sup>0</sup> [22, 23].

Упрощенная конструкция простого жидкокристаллического индикатора на основе твист-эффекта показана на рис. 2.11 [24]. Конструкция содержит две плоскопараллельные стеклянные пластины толщиной 1 мм. Зазор между пластинами в пределах 3…25 мкм строго фиксирован специальными пластиковыми или стеклянными спей-

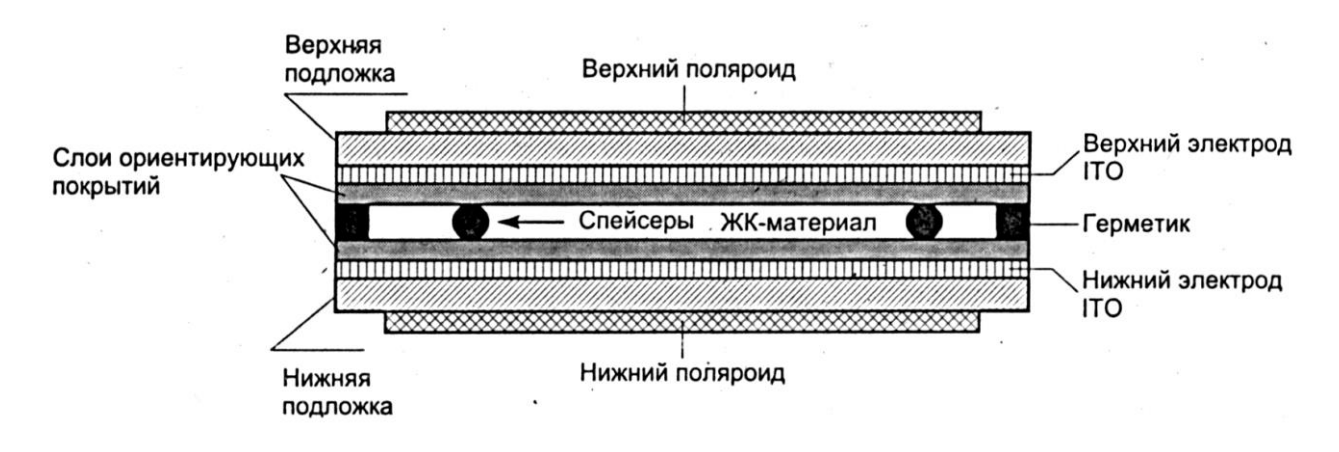

Рис. 2.11. Конструкция NT ЖК-индикатора

серами, имеющими шарообразную или цилиндрическую форму. В зазор вводится ЖК-вещество и, затем, вся конструкция герметизируется специальным компаундом. На внутренние стороны пластин предварительно нанесены электроды из проводящей пленки  $In_2O_3$  (ITO – Indium Thin Oxide), которые покрыты пластиковой пленкой, ориентирующей молекулы ЖК. Ориентирующие свойства пленки появляются после механической обработки микрощетками, образующими на ее поверхности микроканавки. Молекулы жидкого кристалла нематика имеют сигарообразную форму, поэтому у поверхности пленки они ориентируются вдоль микроканавок. Поскольку направление микроканавок верхней и нижней ориентирующих пленок взаимно перпендикулярно, то в объеме ЖК образуется спиралевидная структура (TN), закрученная на 90<sup>0</sup> (возникает твист-эффект). В матрицах STN образуется структура, которая может быть закручена на угол до 270 $^0$ , что необходимо для высокой контрастности изображения. На верхнюю и нижнюю подложки наклеиваются поляроидные пленки во взаимно перпендикулярных направлениях.

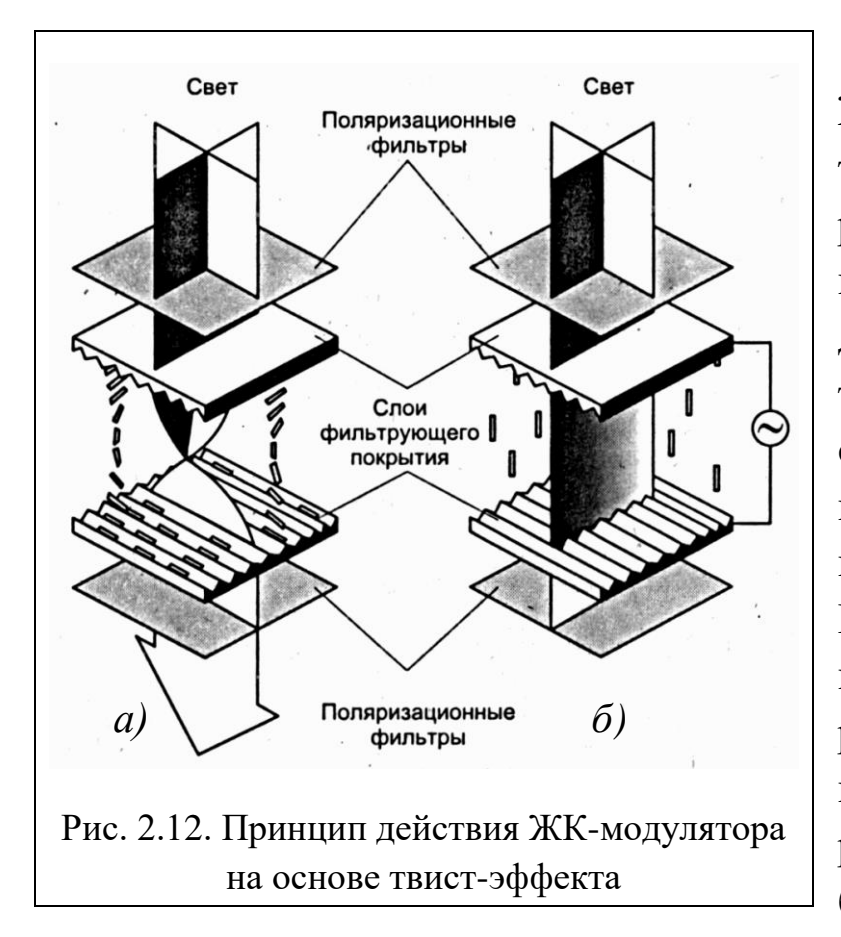

Принцип действия ЖК-модулятора на основе твист-эффекта поясняется рисунком 2.12. Поскольку молекулы нематика обладают дипольным моментом, то спиралевидная структура поворачивает плоскость поляризации проходящего света на 90<sup>0</sup>. Плоскости поляризации верхнего и нижнего поляроидов взаимно перпендикулярны, поэтому свет через эту ячейку проходит беспрепятственно, рис.

2.12а. Если к электродам приложить потенциал, то молекулы нематика ориентируются по полю. Спиралевидная структура разрушается и перестает вращать плоскость поляризации, «запирая» световой поток, рис. 2.12б. Из-за неидеальности свойств поляроидов и ориентации ЖК-материала прозрачное и непрозрачное состояния имеют конечные коэффициенты пропускания. Отношение коэффициентов пропускания в прозрачном и непрозрачном состоянии определяют контрастность изображения.

Как говорилось выше, матрица дисплея осциллографов ADS 2016M и ADS 2111M обеспечивает управление оптическими состояниями 600 точек или пиксел по вертикали и 800 пиксел по горизонтали. Это достигается применением ортогональной системы строчных и столбцовых электродов. Элементы изображения образуются на пересечении строчных и столбцовых электродов. Такой способ адресации называется мультиплексированием. Пример самого простого варианта топологии с мультиплексированием матричной структуры электродов адресации показан на рис. 2.13 [24].

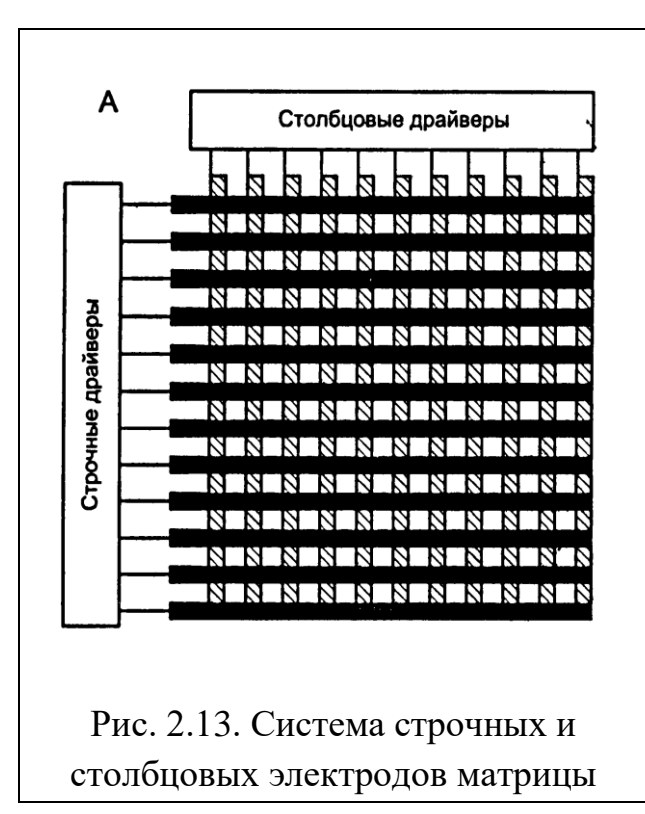

Адресация будет пассивной, если временное мультиплексирование происходит без использования каких либо нелинейных элементов.

Адресация будет активной, если для каждого пиксела на пересечении строка – столбец формируется элемент. В этом случае увеличивается контраст до 1:400 и увеличивается количество градаций шкалы серого цвета. В качестве ключевых элементов используются прозрачные тонкопленоч-

ные транзисторные структуры TFT (Thin Film Transistor) на поликристаллическом или аморфном кремнии, рис. 2.14. Такой TFT полевой

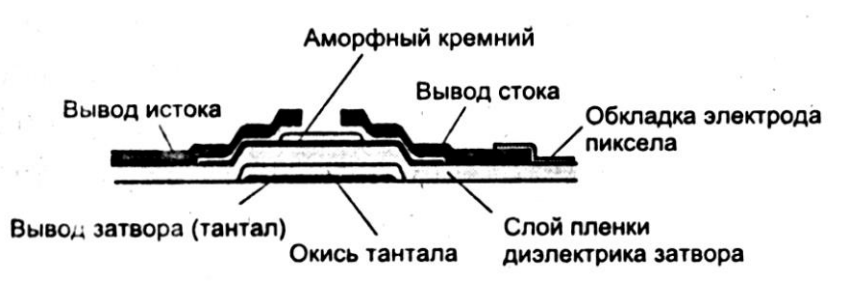

Рис. 2.14. Структура TFT-транзистора на аморфном (a-Si) кремнии

транзистор обеспечивает минимальное время перезарядки ѐмкости ячейки. При этом затвор подключѐн к шине строки, а ис-

ток к столбцовой шине и сток к ячейке ЖК. При последовательной реализации развѐртки изображения столбцы и строки следуют по порядку, друг за другом. Для увеличения длительности хранения заряда применяется конденсатор элемента памяти. При этом конденсатор элемента памяти в схеме управления пикселем реализован на емкости, образованной электродами стока и затворной шиной следующей строки.

Аналоговый сигнал данных проходит с выходов столбцового драйвера через столбцовые электроды на истоки управляющих TFTтранзисторов матрицы. Уровни сигналов на затворах открывают ка-

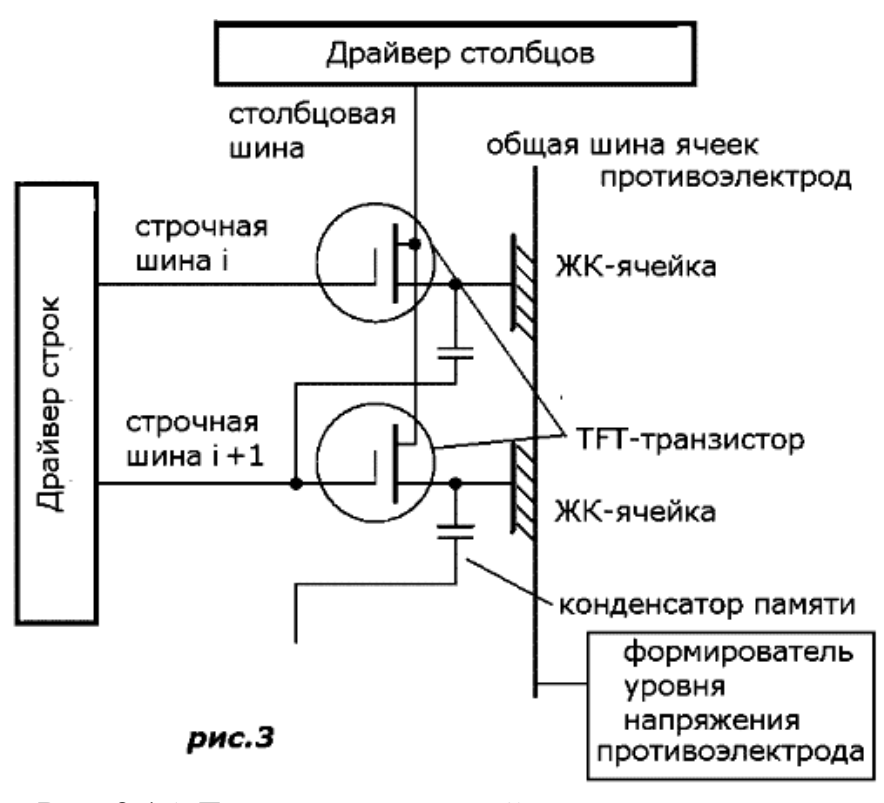

налы транзисторов, и напряжения на шине истока заряжает конденсаторную ячейку памяти, рис. 2.15.

В цветной матричной панели каждый пиксел состоит из триады субпикселов – красного, зеленого, синего  $(R, G, B)$ . Субпикселы называются по цветам соответствующих

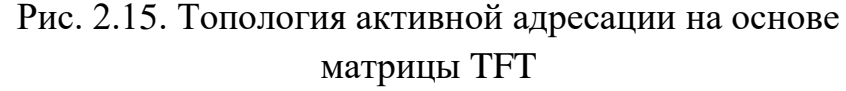

цветовых фильтров, имеют собственные шины адресации и управляются отдельными транзисторами TFT. Цветовые фильтры в виде тонких пленок наносятся на подложку при помощи специальных технологий. Триады цветных ячеек RGB могут взаимно располагаться тремя способами - полосковым, мозаичным и дельтовидным, рис. 2.16 [24].

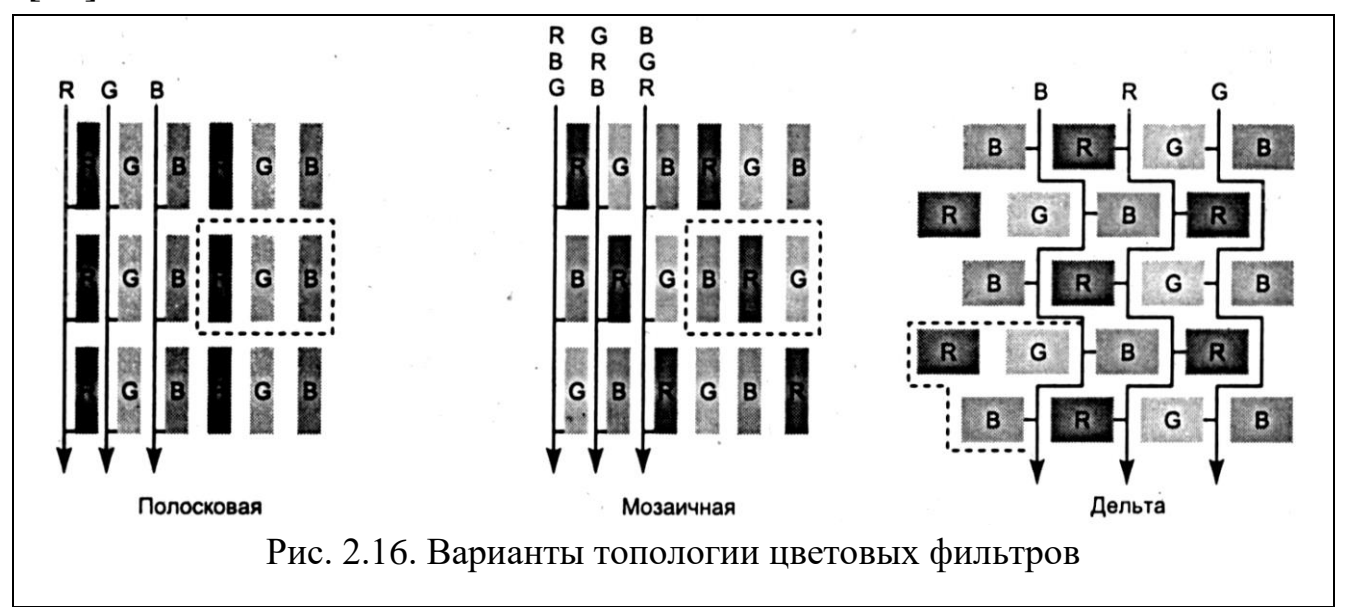

*Полосковый* (*strip*) способ обеспечивает максимальную простоту и дешевизну в производстве, так как одноцветные ячейки расположены на одной линии, что обеспечивает простоту разведения проводников и нанесения светофильтров. Однако этот дешѐвый способ приводит к минимальному качеству воспроизводимых мелких объектов.

*Мозаичный (mosaic)* способ более сложен в реализации, зато даѐт значительно лучший результат воспроизведения мелких деталей.

*Дельтовидный (delta)* - самый сложный и качественный способ, однако, ввиду дороговизны используется крайне редко и, в основном, на профессиональном оборудовании.

На рис. 2.17 показан упрощенный эскиз структуры цветной матричной панели TFT LCD. Непосредственно под матрицей расположен модуль задней подсветки, осуществляющий равномерную засветку

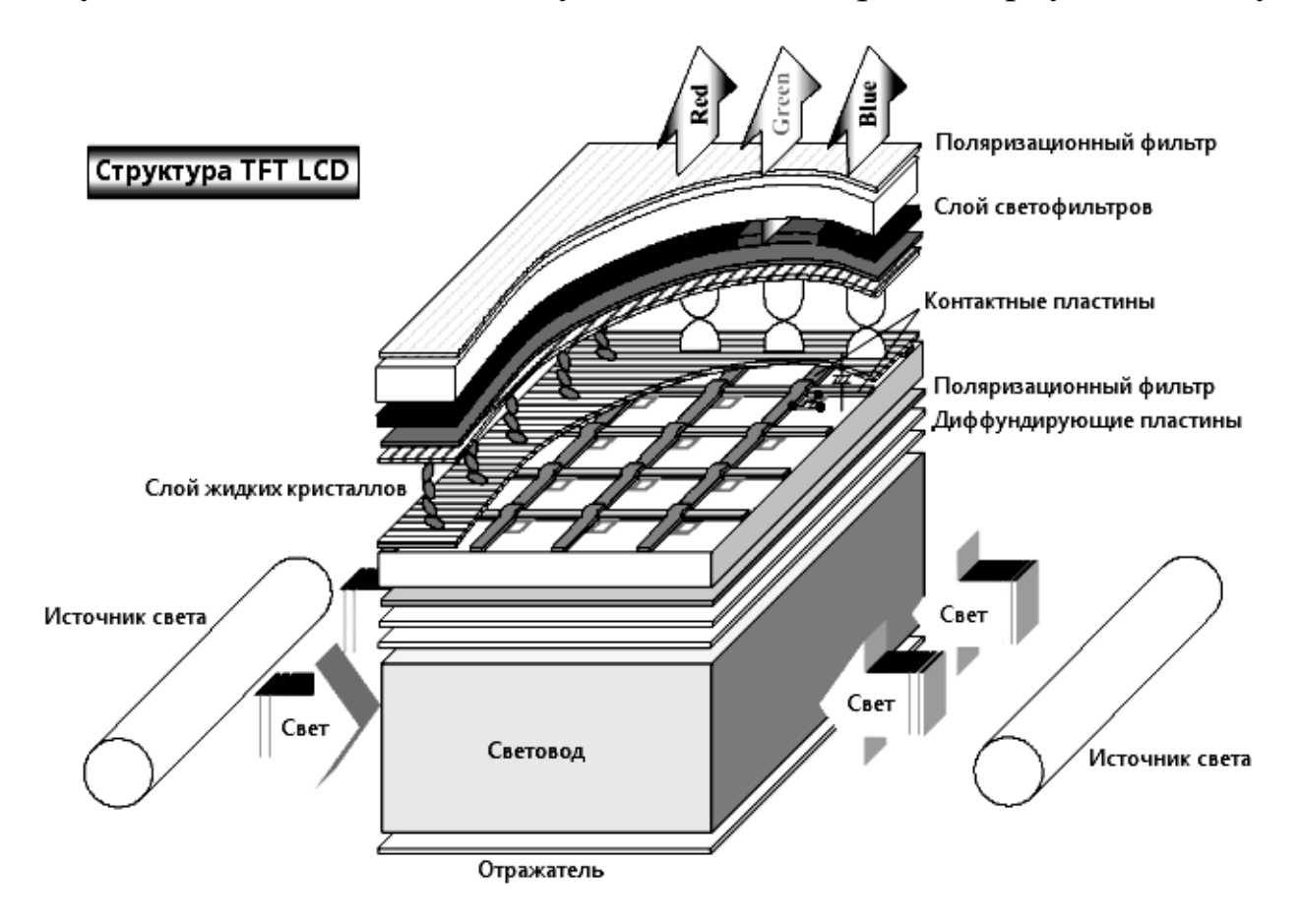

всей площади матрицы. Равномерность засветки, которая, непосред-Рис. 2.17. Эскиз структуры цветной матричной панели

ственно влияет на качество изображения, достигается применением специальных люминесцентных ламп с холодным катодом (CCFL), световода с отражателем и набора рассеивающих (диффузирующих) пластин.

Свет от модуля задней подсветки проходит поляризационный фильтр и попадает на триаду RGB, каждый из субпикселов которой управляется собственным транзистором ТFT. В зависимости от напряжения сигнала на затворе соответствующего транзистора, устанавливается необходимый угол закручивания спиралевидной структуры, а, следовательно, и интенсивность проходящего через субпиксел светового потока. Таким образом, можно получить всю гамму цветов начиная с белого.

#### 2.4.2.2 Управление жидкокристаллической ячейкой

При адресации ЖК-ячейки, т.е. выборе ее строки и столбца, используются напряжения переменного тока. Это необходимо для предотвращения явлений гидролиза и диссоциации сложных органических соединений, из которых состоит ЖК-материал, используемый в современных ТFT матрицах. ЖК-материал это композитный материал, состоящий из нескольких компонентов, каждый из которых обеспечивает соответствующие дипольный вязкость, момент, ориентацию доменов, температурные и электромагнитные свойства [24]. Применение напряжения переменного тока диктуется и другим фактом - запись в ячейку возможна только в том случае, если с ёмкости сброшен предыдущий потенциал (чтобы не было наложения потенциалов). При смене полярности конденсатор ячейки сначала разряжается (сбрасывает потенциал), затем заряжается уже новым значением потенциала противоположного знака. Для LCD-матриц с активной адресацией, к которым относятся все современные ТFTматрицы, используются три способа смены полярности управляющих напряжений: покадровая, построчная  $\mathbf{M}$ поточечная инверсия. Принципы смены полярности для каждого из способов ЭТИХ представлены на рис. 2.18. Из перечисленных выше способов

44

коэффициент обеспечивает наименьший инверсия поточечная мерцания изображения.

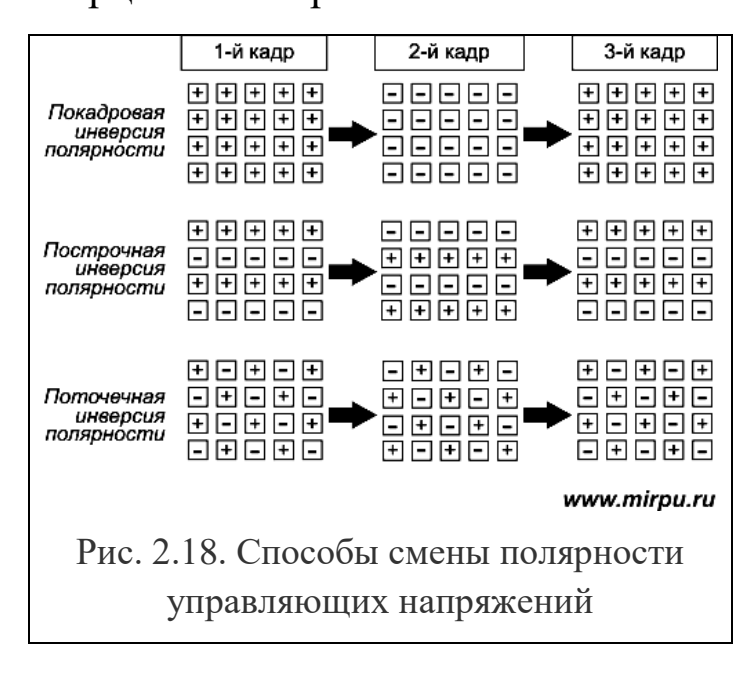

Поэтому именно  $O<sub>H</sub>$ реализован  $\bf{B}$ современных столбцовых микросхемах драйверов. Термины «положительное напряжение» и «отрицательное напряжение» являются таковыми лишь по отношению к напряжению противоэлектрода, которое обозначается  $V_{com}$  и прикладывается к одному из контактов всех ЖКячеек, рис.  $2.19$ . В современ-

ных мониторах напряжение  $V_{com}$  является положительным напряжением постоянного тока 2,5 В. Поэтому отрицательных напряжений в LCD-матрицах нет и все напряжения имеют положительную поляр-

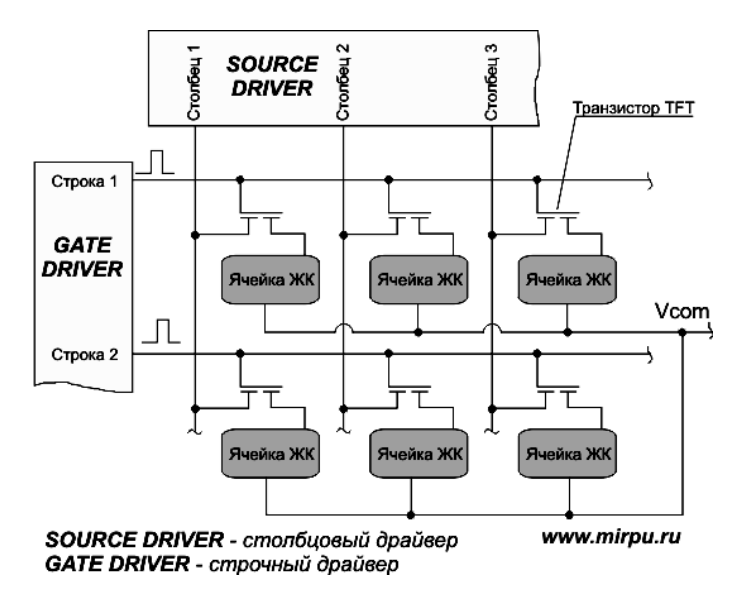

Рис. 2.19. Напряжение  $V_{com}$  является обшим для всех ЖК-ячеек

ность.

Если микросхема столбнового драйвера (рис. 2.19) формирует напряжения  $+3,5$ B  $\overline{M}$  $+1.5$ B. **TO** относительно  $V_{com}$  они будут равны +1 В и -1В, рис. 2.20. Ha входы микросхемы драйвера столбцового LCD-матриц современных подается шесть положительных  $\boldsymbol{M}$ шесть отрицательных парно

симметричных опорных напряжений  $(+V1, -V1, +V2, -V2, +V3, -V3, +V4, -V4, +V5, -V5, +V6, -V6)$ , из которых на выходных буферах драйвера формируются сигналы,

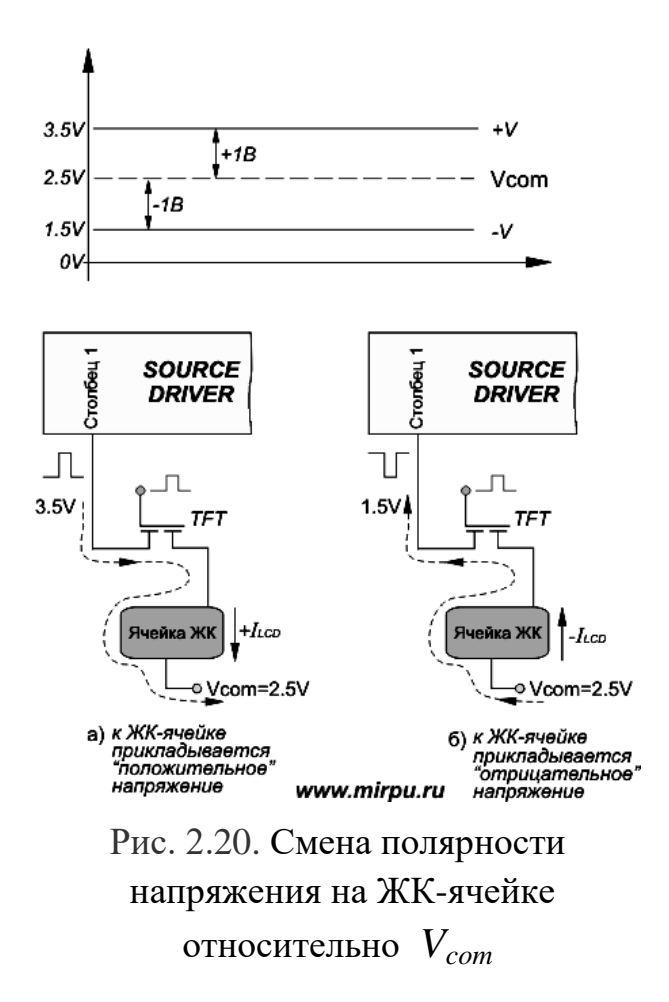

управляющие ЖК-ячейкой. Такая организация необходима для получения градаций цвета, поскольку прозрачность субпиксела зависит от напряжения, приложенного к ячейке.

Как уже говорилось, положительные и отрицательные напряжения симметричны, т.е. имеют одинаковое абсолютное значение относительно *Vcom*. Линия, соединяющая точки опорных напряжений, называется кривой  $\langle$ камма-коррекции» ( $\gamma$ -correction) полутонов рис. 2.21. Иногда эту зависимость называют *Gray Scale*

- полутона серого.

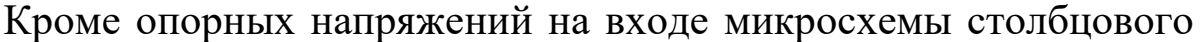

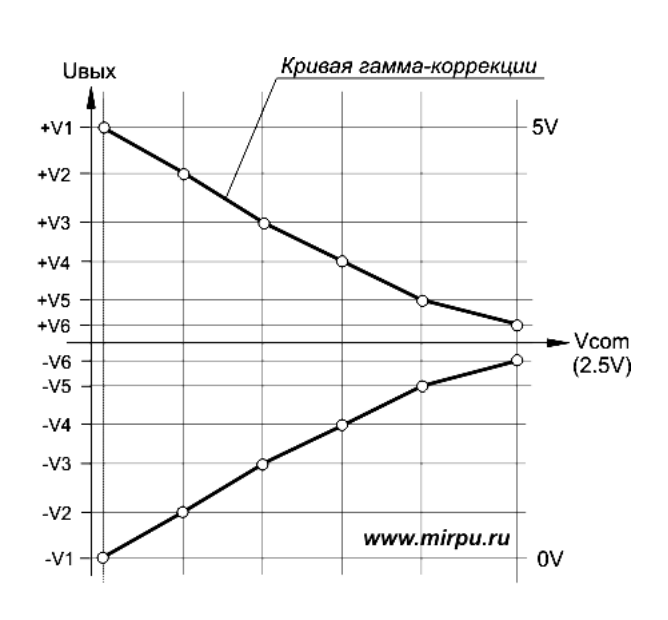

Рис. 2.21. Кривая гамма-коррекции

драйвера есть сигнал, который часто обозначается «*POL*» (polarity - полярность). Уровнем этого сигнала определяется группа опорных напряжений, которая будет прикладываться к ячейкам: положительные напряжения (+V1, +V2, +V3, +V4, +V5, +V6) или отрицательные (-V1, -V2, -V3, - V4, -V5, -V6). Например, микросхема столбцового драйвера S6C0668 производства Samsung оптимизирована под поточечную инверсию управляющих напряжений ЖК-ячейки. Высокий уровень сигнала *POL* на входе этой микросхемы приводит к тому, что положительные напряжения прикладываются к нечетным столбцам, а отрицательные напряжения – к четным столбцам. И наоборот, низкий уровень сигнала *POL* переключает отрицательные напряжения на нечетные столбцы, а положительные – на четные.

### **2.4.2.3 Формирование осциллограммы**

Формирование осциллограммы в ЖК-матрице осуществляется следующим образом. При подаче положительного напряжения на горизонтальный электрод строки с номером N транзисторы всех ее ячеек открываются. Одновременно на столбцовые шины данных подаются напряжения, соответствующие яркостям отдельных ячеек заданной строки. Через открытые транзисторы производится перезаряд конденсаторов и межэлектродных емкостей ячеек. Благодаря хорошей проводимости вертикальных шин данных, этот процесс длится всего 10-20 мкс. Таким образом, время сканирования строк очень мало, и, следовательно, частота обновления изображения (частота кадров) может быть высокой (60-85 Гц при 600-1200 строках). По окончании процесса перезаряда емкостей на горизонтальный электрод подается нулевой потенциал, и все транзисторы строки закрываются [21 - 26].

Индивидуальные электроды ячеек отключаются от шин данных, но, благодаря наличию конденсаторов, напряженность поля в ячейках сохраняется на прежнем уровне весь цикл развертки – вплоть до очередного сканирования. Следовательно, процесс переориентации молекул ЖКВ длится не только во время сканирования строки, но и после. Таким образом, несмотря на то, что время сканирования строки крайне мало, молекулы ЖКВ успевают повернуться на заданный угол, а ячейка принимает заданное значение яркости.

Рабочие режимы сканирования обеспечивают строчные и столбцовые драйверы. Строчные драйверы выполняют функцию поочерѐдного сканирования строк по типу «бегущий огонь». В одно мгновение

активна только одна строка. В этот момент в пиксели записываются аналоговые напряжения, выдаваемые со всех столбцовых драйверов одновременно, но только в одной строке. По мере последовательной загрузки всех столбцовых драйверов и формируется строка.

Столбцовые драйверы намного сложнее строчных, т.к. помимо более сложных (побайтовой загрузки) регистров сдвига, в столбцовых драйверах присутствуют буферные регистры хранения, ЦАП (цифро-аналоговые преобразователи) и усилители аналогового сигнала. В каждом столбце три канала на каждый цвет (отдельные каналы для R , для G, и для B).

#### **2.4.2.4 Общая схема управления ЖК-матрицей**

В заключение рассмотрим общую схему управления матрицей, которая показана на рис. 2.22 [26]. ЖК-панель оснащена интерфейсом *LVDS*, что обеспечивает высокую скорость передачи данных и низкий уровень помех. Интерфейс *LVDS* – (Low Voltage Differential

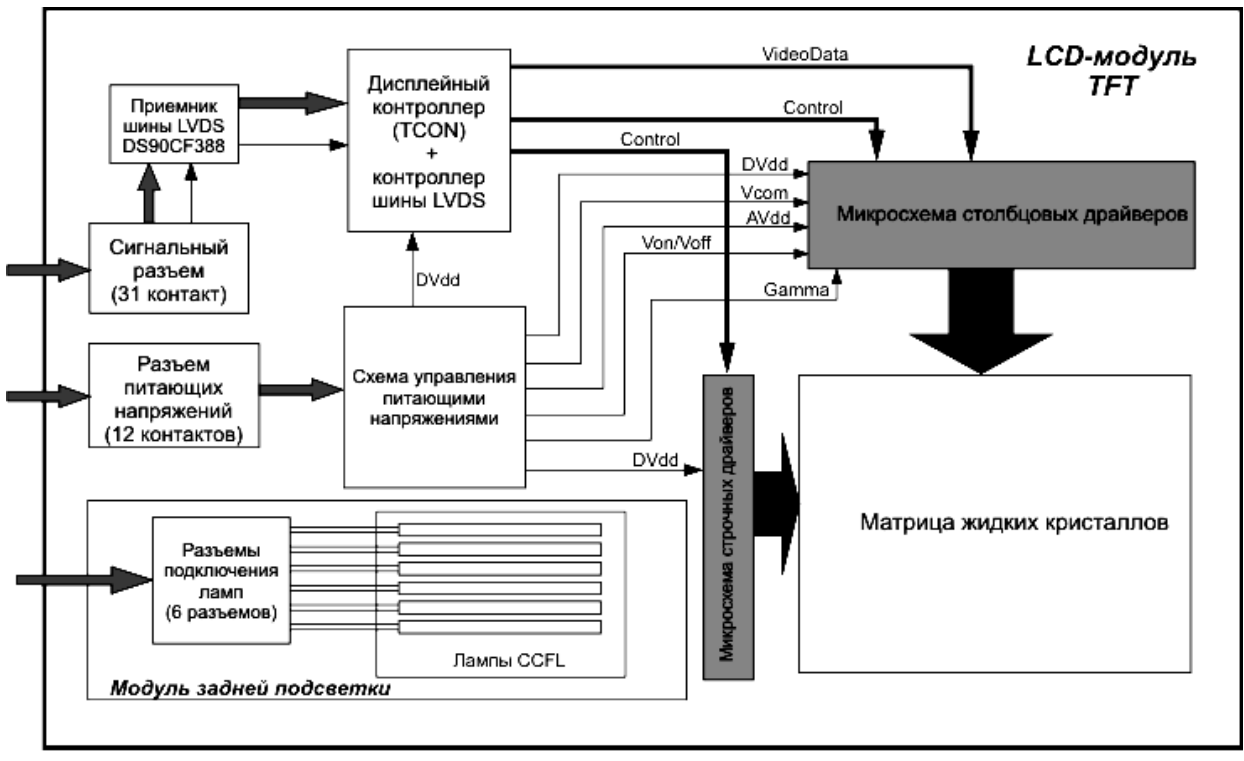

www.mirpu.ru

Рис. 2.22. Структурная схема LCD-панели

Signaling - низковольтная дифференциальная передача сигналов) это дифференциальный интерфейс для скоростной передачи данных.

Интерфейс разработан фирмой National Semiconductor в 1994 году. Применение этого интерфейса обеспечивает универсальность панели, т.е. ее можно использовать с любой управляющей платой, которая оборудована интерфейсом LVDS. Информация на ЖК-панель с ЗУ осциллографа по интерфейсу LVDS передается в последовательном коде на микросхему приемника (receiver), преобразующего последовательный код в параллельный. Данные, преобразованные в параллельный код, передаются далее на микросхему дисплейного контроллера TCON.

Микросхема TCON (Time controller) обеспечивает управление синхронизацией, приемом и распределением данных по столбцовым и строковым драйверам. На выходе микросхемы  $TCON$  формируется столько управляющих сигналов, сколько всего имеется управляющих транзисторов в панели. Если панель поддерживает «разрешение»  $600\times800$ , то на экране имеется 600 строк 2400 столбцов (800×3) при полосковой (Stripe) топологии точек.

Столбцовые драйверы реализованы в виде интегральной микросхемы. Сигналы на выбор того или иного драйверного транзистора поступают от микросхемы TCON в виде сигналов TTL «Control». Для обеспечения градаций шкалы серого цвета используется метод ШИМ (Pulse Width Modulation - PWM), который использует различную длительность импульсов выборки стоки в процессе адресации. При этом поддержка метода ШИМ обеспечивается аппаратно в структуре драйвера столбцов. По шине управления (Video Data) для каждого пиксела передается 8-битовый код, которому соответствует 256 градаций шкалы серого. Коды градации записываются в регистр столбцового драйвера, а затем преобразуются в длительность импульсов пропорционально коду.

В состав ЖК-панели входит схема управления питающими напряжениями, состоящая из преобразователя и регулятора, формирующего питающие напряжения различных значений для всех элементов панели.

В состав ЖК-панели входит также модуль задней подсветки, который образован шестью люминесцентными лампами с холодным катодом (*CCFL*). Обычно лампы располагаются по краям матрицы жидких кристаллов.

На рисунке 2.22 использованы следующие обозначения:

VGL - отрицательное напряжение 5 В необходимое для драйверов строк. Этим напряжением драйвер ВЫКЛЮЧАЕТ TFT транзисторы.

VGH - это положительное напряжение 20-25 В необходимое для драйверов строк. Этим напряжением драйвер ВКЛЮЧАЕТ TFT транзисторы.

AVDD - напряжение питания 3-5 вольт цифровой (логической) части драйверов столбцов.

VCC - напряжение питания 12 вольт аналоговой части драйверов столбцов.

# **3 ОСЦИЛЛОГРАФЫ ADS-2061М и ADS-2111M**

### **3.1 Описание**

### **3.1.1 Назначение**

Осциллографы ADS-2061М и ADS-2111M, предназначены для исследования электрических сигналов, преобразованных в цифровую форму, путем их визуального наблюдения на жидкокристаллическом дисплее, измерения и математической обработки их амплитудных и временных параметров.

### **3.1.2 Основные технические характеристики**

Таблица 3. Перечень основных технических характеристик

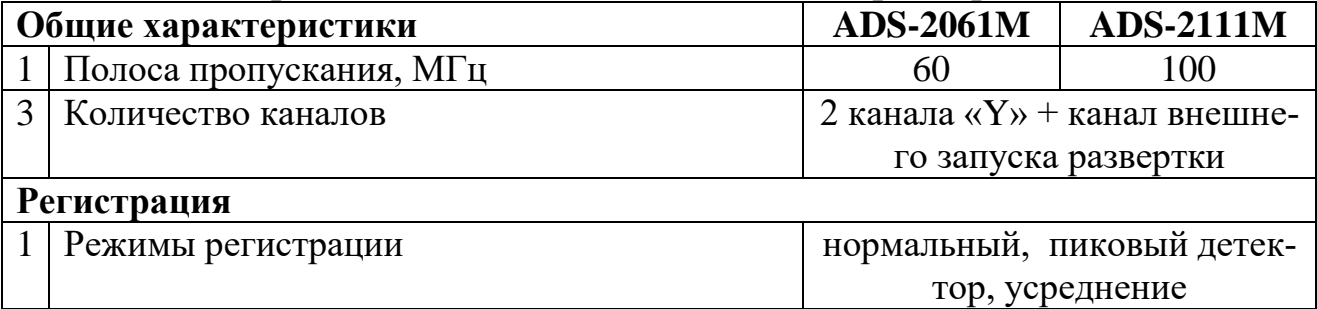

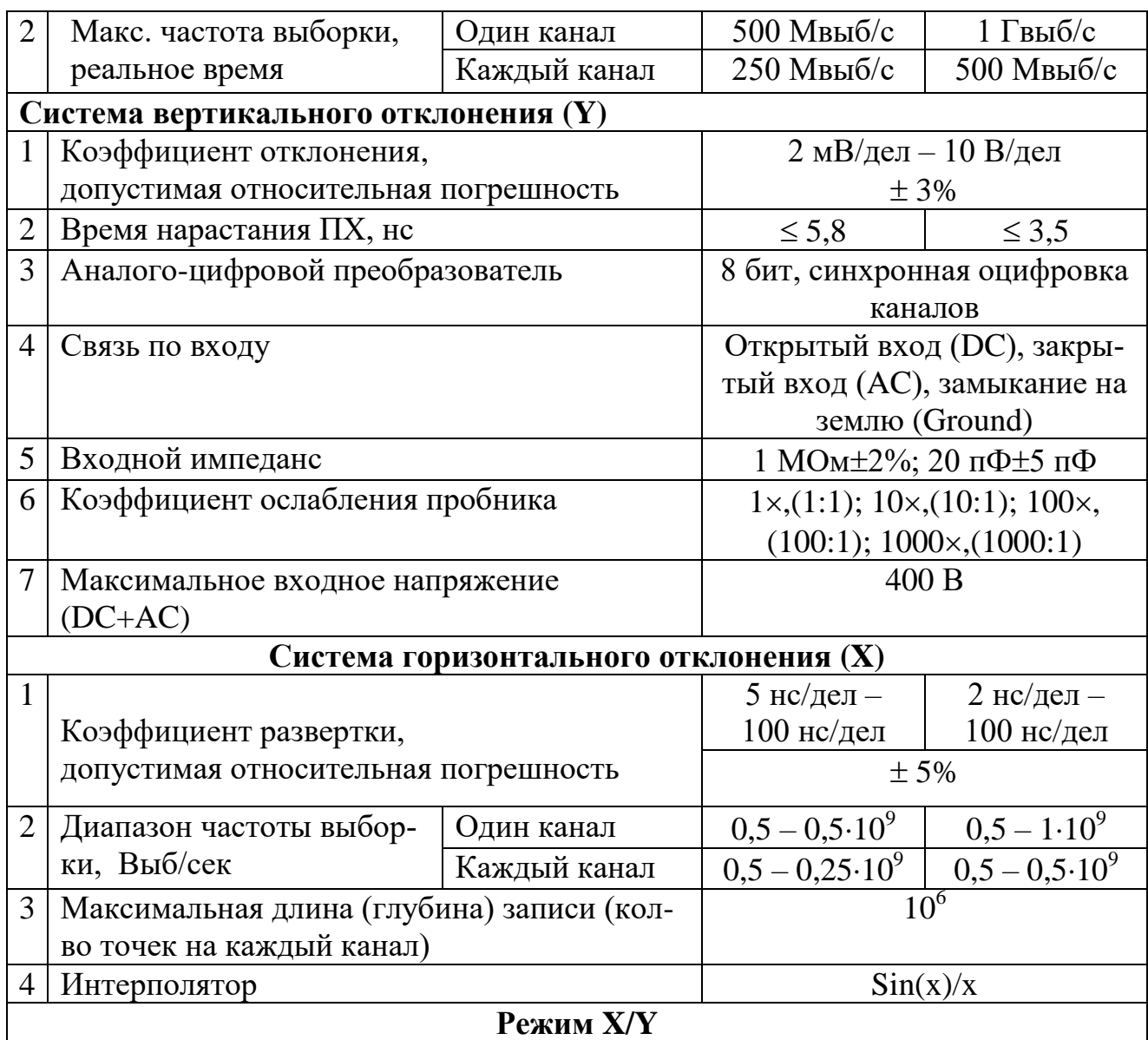

*По основным техническим характеристикам определяют пригодность измерительного прибора для проведения измерений в конкретном эксперименте.*

### **3.1.3 Дополнительные технические характеристики**

Таблица 4. Перечень дополнительных технических характеристик

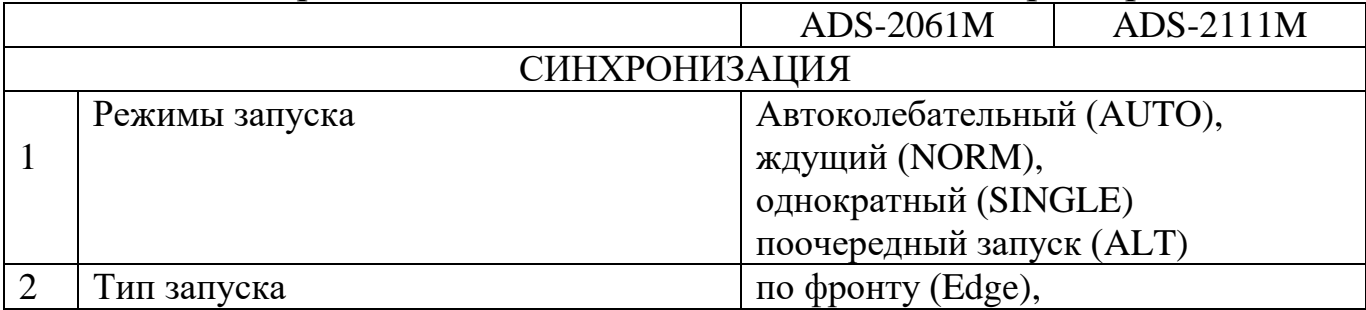

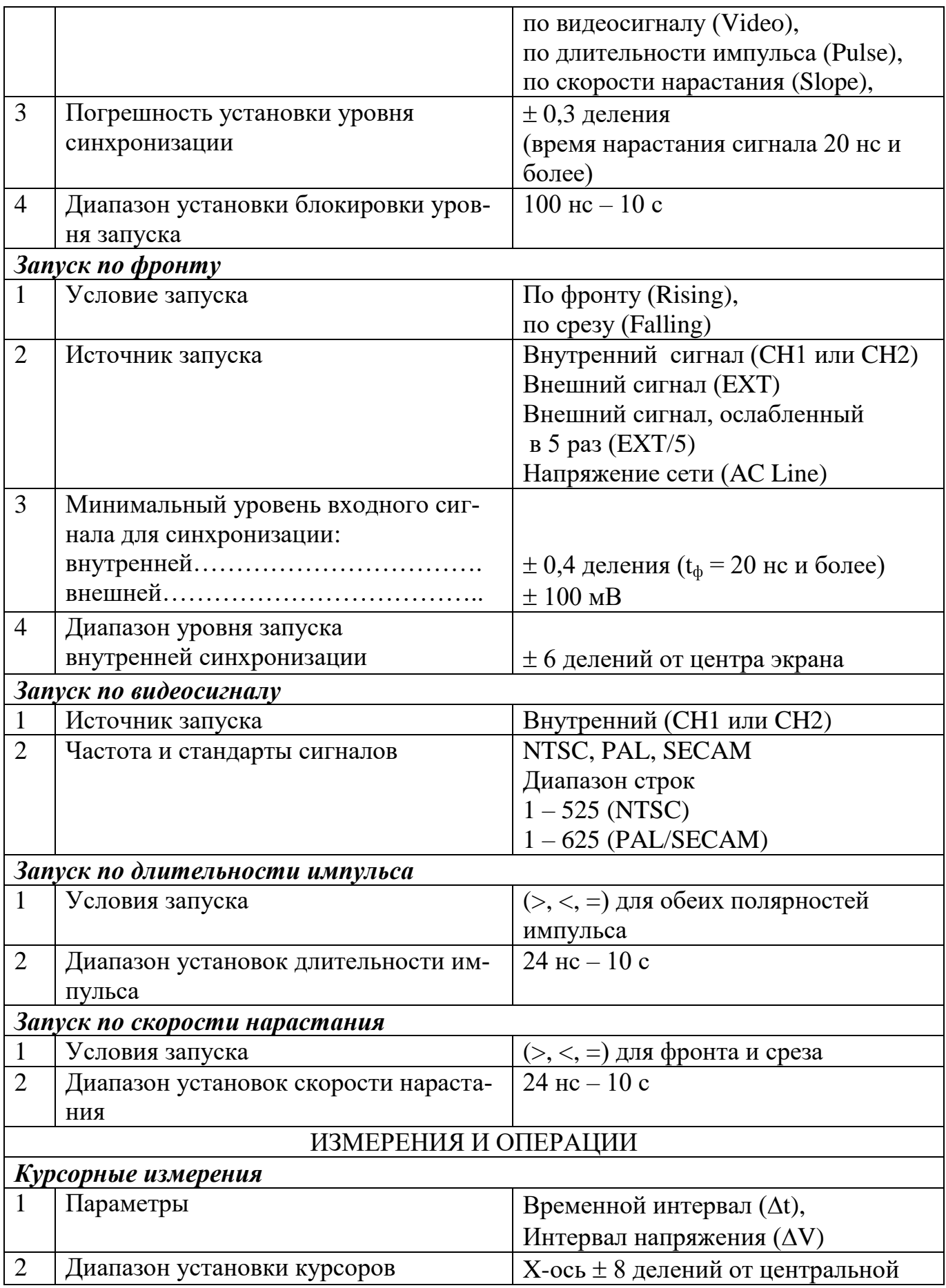

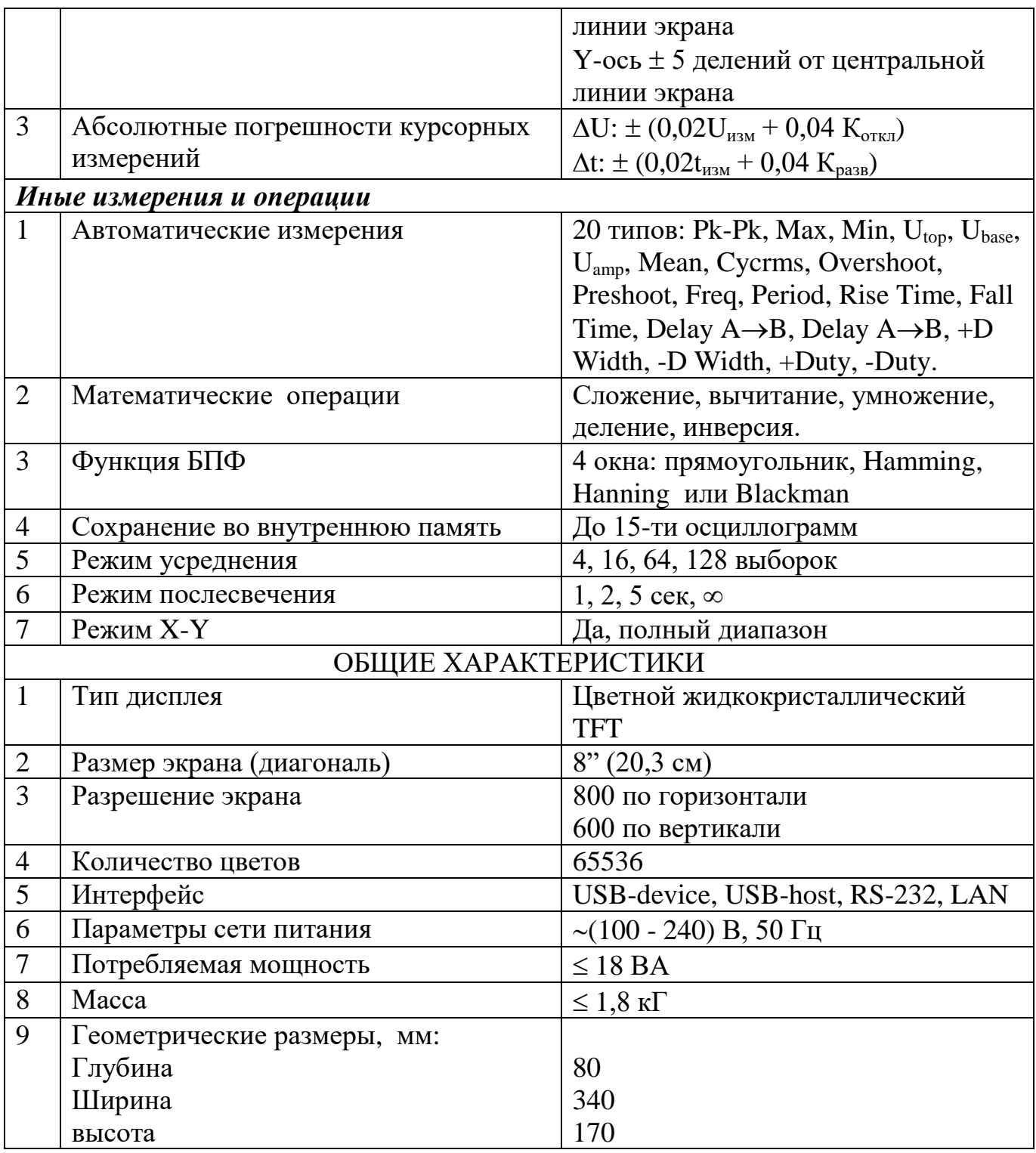

# **3.1.4 Органы управления осциллографом**

На рис. 3.1 показаны: передняя панель (а) вид слева (б), задняя панель (в) и вид справа (г).

- 1. Дисплей прибора.
- 2. Индикатор сети
- зеленый прибор включен в сеть и активен;
- желтый прибор включен в сеть, но не активен.

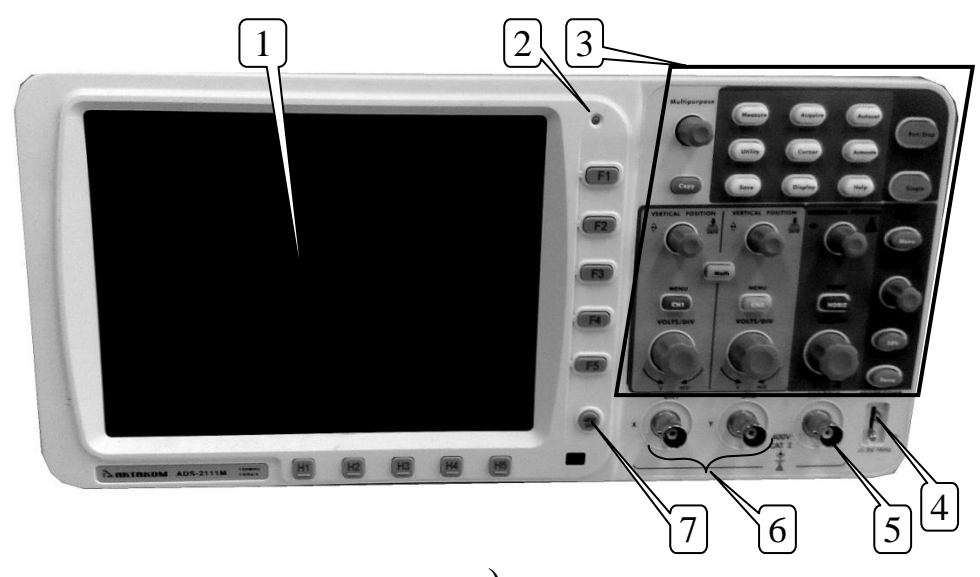

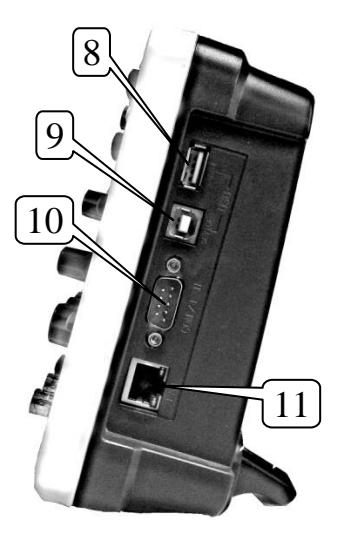

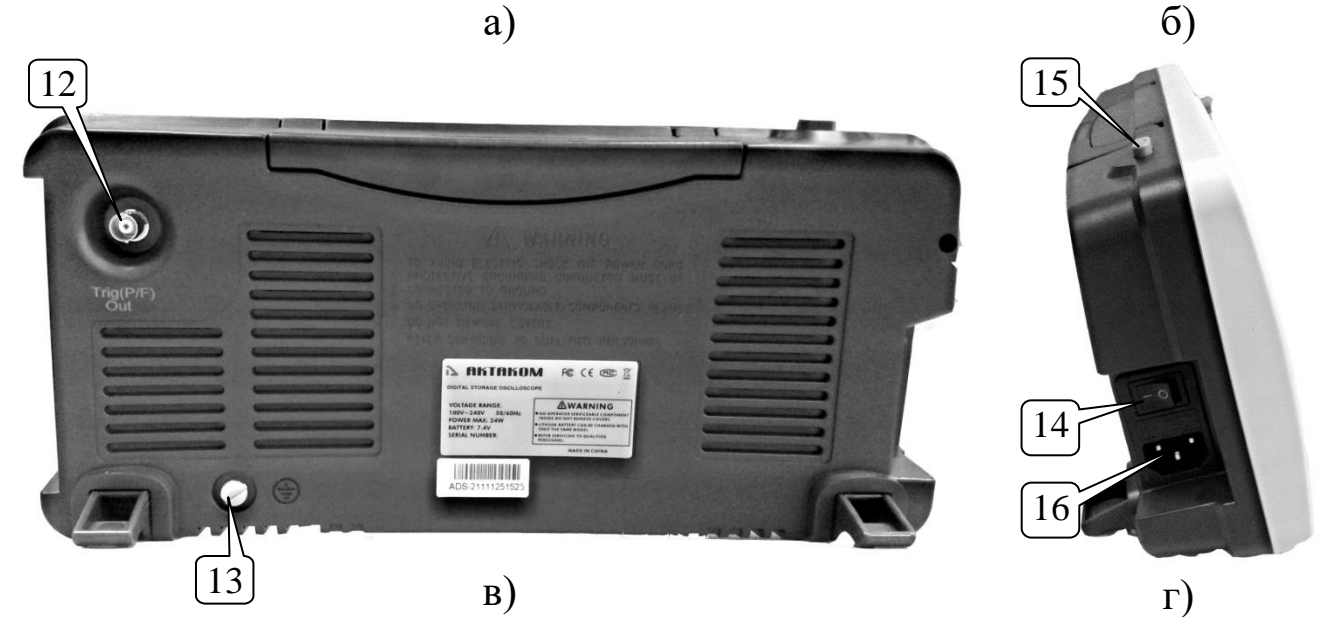

Рис. 3.1. Передняя панель (а), вид справа (б), задняя панель (в), вид слева (г).

- 3. Область органов управления (рассмотрены на рис. 3.2).
- 4. Разъѐм для калибровки пробника.
- 5. Разъем для внешнего сигнала запуска.
- 6. Входные разъѐмы каналов СН1 и СН2.
- 7. Кнопка включения/выключения меню.
- 8. USB интерфейс для подключения внешнего запоминающего устройства.
- 9. USB интерфейс для подключения к компьютеру.
- 10.Разъем RS-232 (для моделей ADS-2хххМV) или VGA (для моделей ADS-2хххМV и ADS-2031 V)
- 11.LAN интерфейс
- 12.Разъем выхода Pass/Fail
- 13.Винт для подключения к "земле"
- 14.Кнопка включения питания
- 15. Кнопка активизации прибора
- 16. Разъем кабеля питания

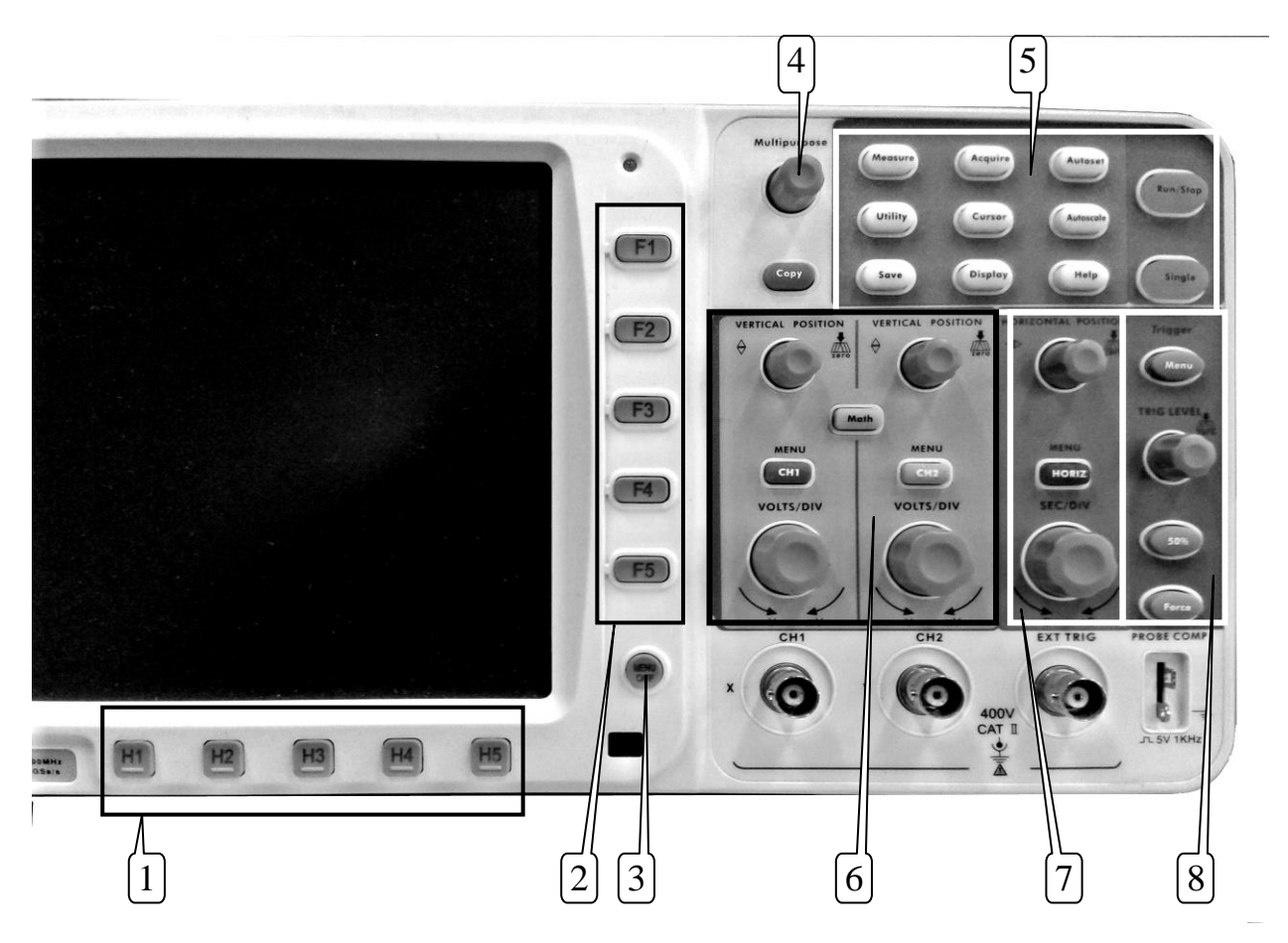

Рис. 3.2. Органы управления передней панели

На рис. 3.2 показаны органы управления, расположенные на передней панели. К ним относятся:

- 1. Функциональные кнопки управления меню Н1-Н5
- 2. Функциональные кнопки управления меню F1-F5
- 3. Кнопка включения/выключения меню
- 4. Поворотный регулятор
- 5. Кнопки меню функций
- 6. Органы управления вертикальной системой
- 7. Органы управления горизонтальной системой
- 8. Органы управления системой запуска

# **3.1.5 Интерфейс дисплея**

- 1. Окно просмотра осциллограмм.
- 2. Статус синхронизации обозначает следующую информацию:
- Auto: Осциллограф работает в автоматическом режиме, а данные осциллограммы регистрируются в отсутствие синхронизации.
- Trig: Синхронизация запущена и осциллограф регистрирует данные в интервале после запуска синхронизации.
- Ready: все данные в интервале запуска были зарегистрированы, осциллограф готов к приему сигнала синхронизации.

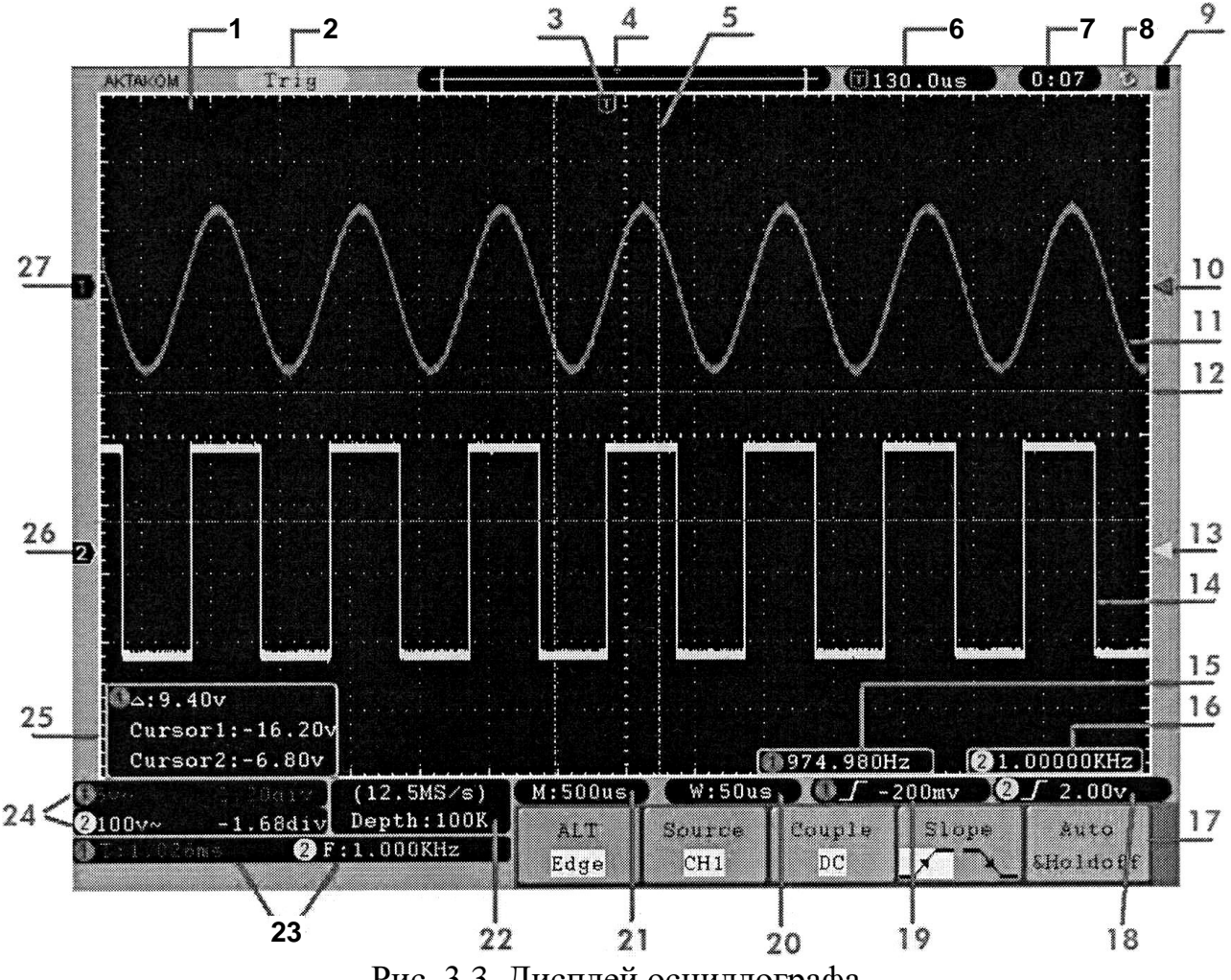

Рис. 3.3. Дисплей осциллографа

- Scan: Осциллограф записывает и отображает осциллограммы непрерывно в режиме сканирования.
- Stop: Осциллограф приостановил сбор данных осциллограмм.
- З. Пурпурный (фиолетовый) индикатор показывает горизонтальное положение запуска.
- 4. Индикатор положения точки запуска во внутренней памяти осциллографа.
- 5. Две желтые линии обозначают границы для выбора окна фрагмента.
- 6. Значение сдвига между горизонтальным положением момента запуска и центральной вертикальной линией выбранного окна фрагмента. Это значение равно нулю, когда указатель момента запуска совпадает с этой линией.
- 7. Системные часы прибора
- 8. Индикатор установки USB-накопителя
- 9. Индикатор статуса установленной батареи
- 10. Индикатор красного цвета показывает позицию уровня запуска для канала СН1.
- 11. Изображение сигнала (красный цвет) в канале СН1
- 12. Горизонтальные курсоры (пурпурного цвета) для амплитудных измерений
- 13. Индикатор желтого цвета показывает позицию уровня запуска для канала СН2.
- 14. Изображение сигнала (желтый цвет) в канале СН2
- 15. Частота канала СН1 (режим частотомера)
- 16. Частота канала СН2 (режим частотомера)
- 17. Меню текущей функции
- 18.-19. Индикатор, указывающий выбранный тип синхронизации, может иметь следующий вид:
	- Синхронизация по фронту
	- Синхронизация по спаду
	- Синхронизация по строчному синхроимпульсу

Синхронизация по кадровому синхроимпульсу  $-\infty$ 

- 20. Значение коэффициента развертки для окна фрагмента.
- 21. Значение коэффициента развертки.
- 22. Значение текущей частоты дискретизации и глубины записи.
- 23. Область отображения результатов автоматических измерений.
- 24. Значение коэффициента вертикального отклонения для каждого из каналов, отклонения от нулевого уровня и типа связи.
- 25. Область отображения результатов курсорных измерений.
- 26. Значение положения нулевого уровня для канала СН2.
- 27. Значение положения нулевого уровня для канала СН1.

# **3.2 РАБОТА С ПРИБОРОМ**

# **3.2.1 Подготовка прибора к работе**

Подключите шнур питания прибора к сети 220 В и включите прибор. В течение нескольких секунд прибор произведет самостоятельное тестирование, после чего на экране появится рабочее окно осциллографа. Перед началом работы с прибором необходимо произвести компенсацию пробника и автоматическую калибровку.

# **3.2.2 Кнопки непосредственного управления**

К кнопкам непосредственного управления относятся: AUTOSET, RUN/STOP, SINGLE, COPY.

# Кнопка AUTOSET

Эта кнопка используется для автоматического выбора настроек осциллографа, наиболее подходящих для получения осциллограммы сигнала. Нажмите на кнопку AUTOSET, и осциллограф автоматически покажет осциллограмму сигнала.

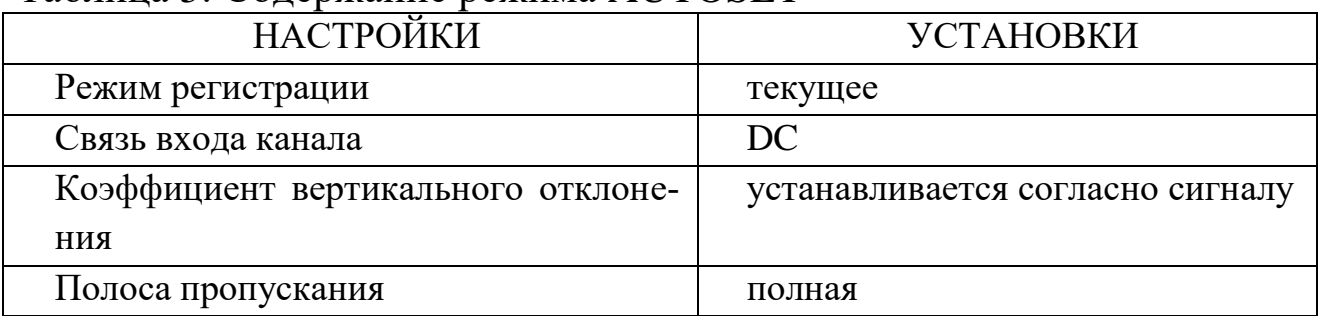

Таблица 5. Содержание режима AUTOSET

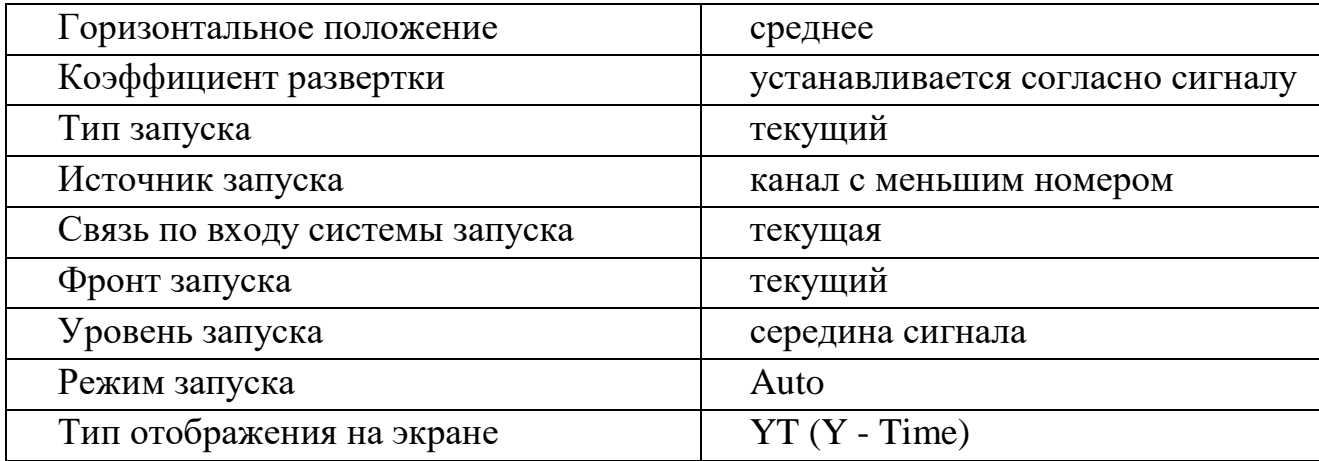

Кнопка RUN/STOP. Данная кнопка осуществляет остановку и запуск регистрации.

**Замечание:** В состоянии "STOP" вертикальный и горизонтальный масштабы осциллограммы могут быть изменены в некоторых пределах. Другими словами, сигнал можно растянуть в горизонтальном или вертикальном направлении. При коэффициенте развертки меньшем или равном 50 мс, горизонтальный масштаб может быть изменен на 4 шага вниз.

Кнопка SINGLE. Нажмите на кнопку SINGLE для однократного запуска прибора для регистрации сигнала.

Кнопка СОРУ. Кнопка быстрого сохранения сигнала в соответствии с заданными параметрами в меню SAVE.

#### **3.2.3 Автоматическая калибровка**

*Автоматическая калибровка обеспечивает максимальную точность измерений. Вы можете запустить калибровку в любое время, но при изменении температуры на 5 или более градусов автоматическая калибровка должна быть выполнена обязательно.*

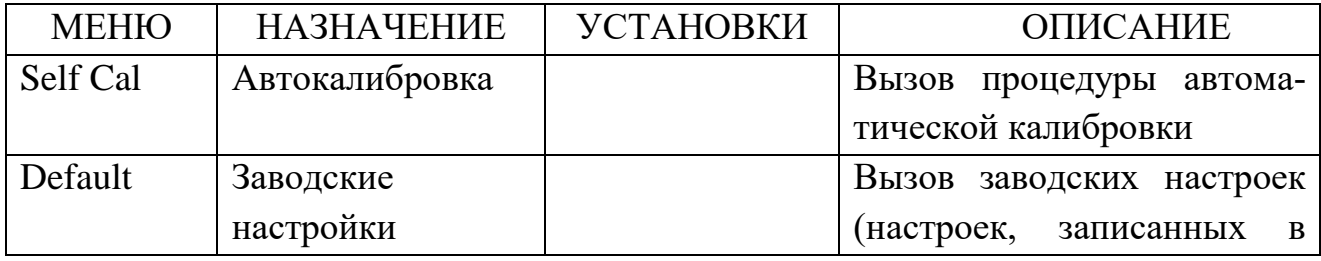

Таблица 6. Меню автоматических калибровок

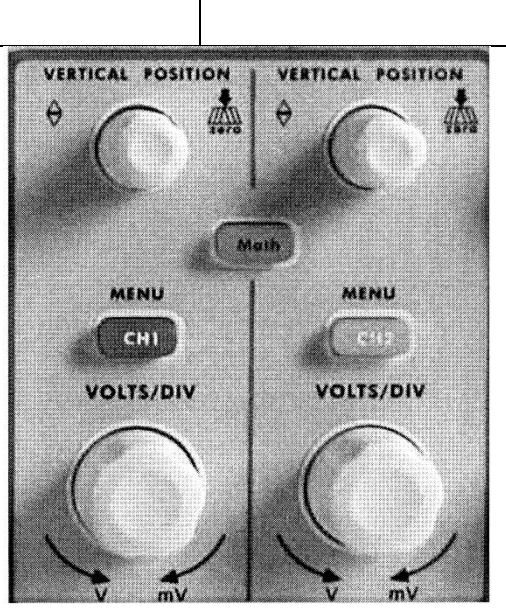

Рис. 3.4. Органы управления системой вертикального формирования

1. Перед запуском автокалибровки от входных разъемов осциллографа необходимо отключить пробники или соединительные кабели.

памяти прибора)

- 2. Нажмите кнопку "UTILITY"
- 3. Нажмите кнопку Н1 для вызова меню FUNCTION
- 4. Поворотным регулятором выберите элемент меню "ADJUST"
- 5. Нажмите кнопку Н2 для запуска автоматической калибровки (элемент "SELF CAL").
- 6. Нажмите кнопку Н2 для запуска

процедуры автокалибровки или любую другую кнопку, если процедуру автокалибровки выполнять не надо.

# **3.2.4 Управление системой вертикальной развертки**

К органам управления системой вертикальной развертки относятся три кнопки меню «СН1 MENU», «СН2 MENU», «МАТН MENU» и четыре регулятора типа «VERTICAL POSITION», «VOLTS/DIV» (В/дел) (одна группа для каждого канала), которые показаны на рис. 3.4. При последовательном нажатии кнопок СН1 MENU, СН2 MENU и МАТН MENU, соответствующие меню, символы, осциллограммы и значения коэффициентов системы вертикального отклонения будут отображаться на экране.

 Регуляторы VERTICAL POSITION используются для изменения вертикального положения осциллограмм каждого из каналов, а также осциллограммы результата математических операций. Фактическое разрешение этих регуляторов зависит от выбранных коэффициентов вертикального отклонения. При вращении регулятора указатель положения нулевого уровня вместе с исследуемой осциллограммой будет перемещаться вверх или вниз.

 Регуляторы VOLTS/DIV изменяют коэффициенты вертикального отклонения каналов ступенчато с шагом 1-2-5. Чувствительность по вертикали повышается при повороте регулятора по часовой стрелке и понижается при повороте регулятора против часовой стрелки.

 После регулировки, информация о вертикальном положении осциллограммы канала отображается в левом нижнем углу экрана.

#### **3.2.4.1 Настройка каналов СН1 и СН2**

Оба канала системы вертикального отклонения имеют независимое меню, вызываемое кнопками "СН1 MENU" или "СН2 MENU". Выбор опции осуществляется функциональными кнопками управления меню Н1-Н5. Выбор установок производится функциональными кнопками управления меню F1-F5. Назначение опций меню указано в таблине 7.

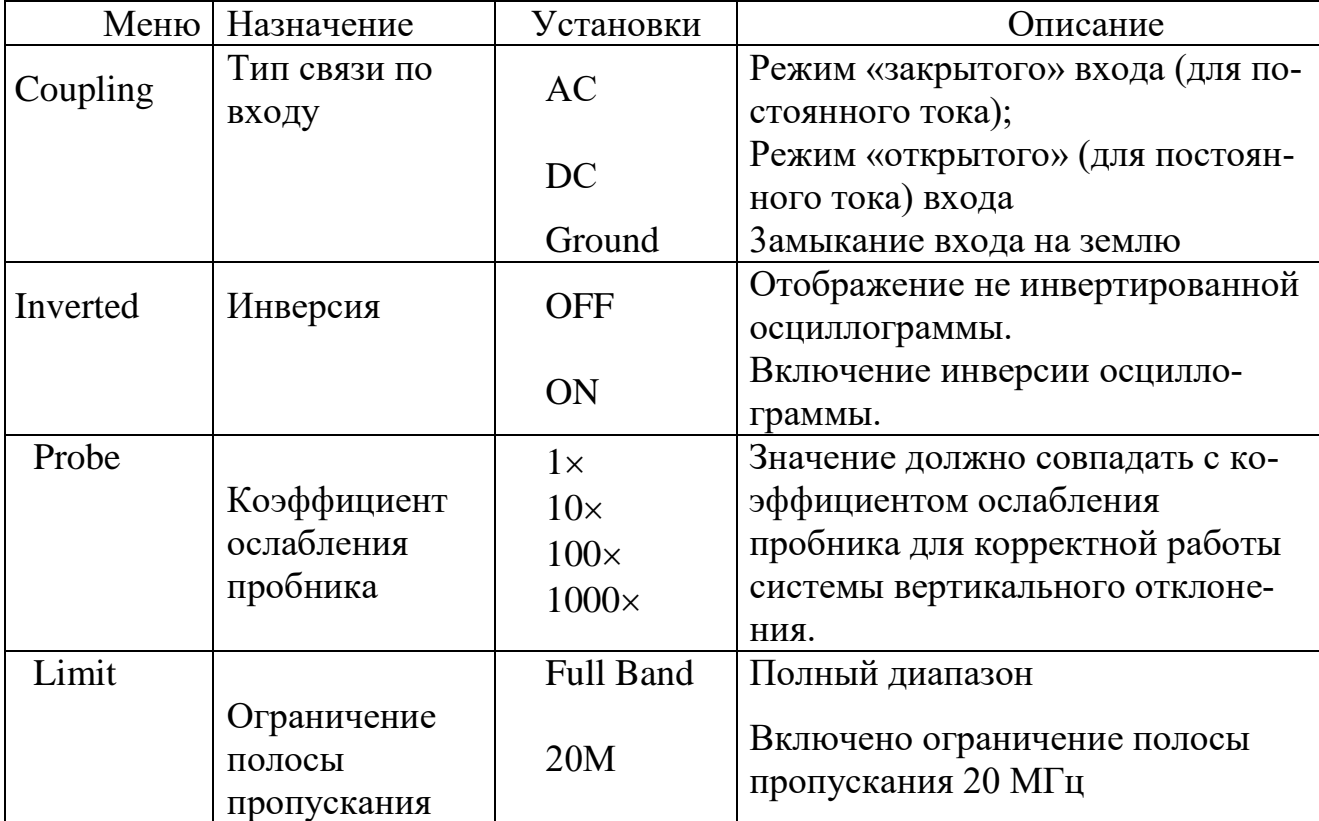

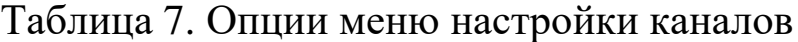

#### **3.2.4.2 Установка типа связи по входу**

Установку типа связи по входу рассмотрим на примере канала СН1. На рисунке 3.5 показан выбор закрытого типа связи по входу (а) и открытого типа (б).

1. Нажмите кнопку СН1 MENU для входа в меню установок канала СН1.

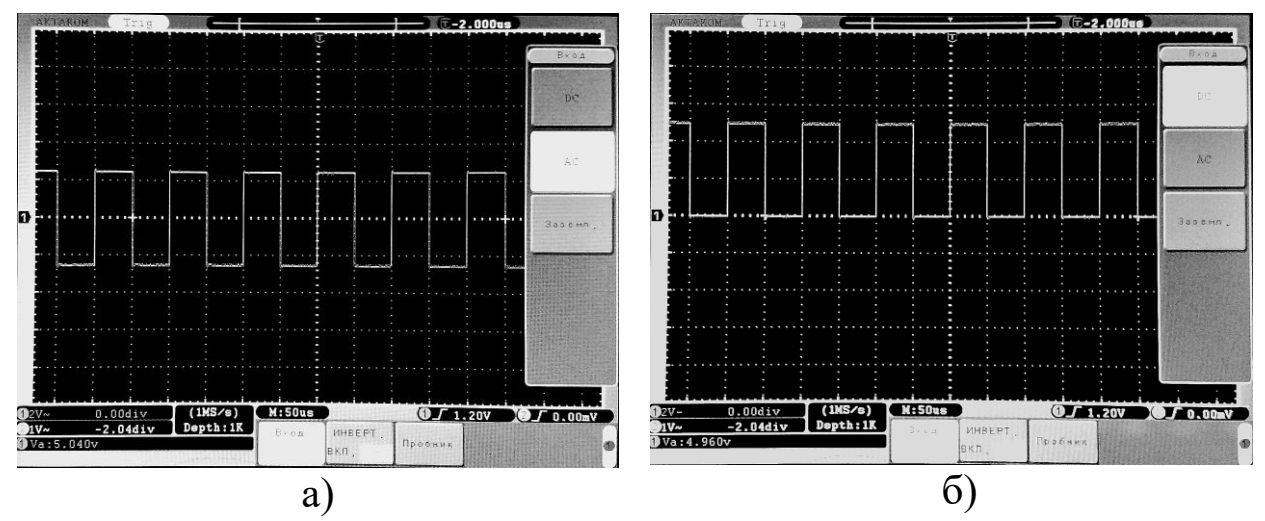

Рис. 3.5. Осциллограмма последовательности прямоугольных импульсов положительной полярности при закрытом (а) и открытом входе СН1.

2. Нажмите функциональную кнопку Н1 для входа в меню установки типа связи по входу.

З. Функциональной кнопкой F1 выберите либо открытый вход (DC), либо кнопкой F2 - закрытый вход (АС), либо кнопкой F3 замыкание входа на землю.

4. Выбранный тип связи по входу отобразится в элементе меню «Coupling»

#### **3.2.4.3 Установка коэффициента ослабления пробника**

Для отображения осциллограммы сигнала в правильном масштабе необходимо сделать установку коэффициента ослабления пробника в меню настроек канала, соответствующую действительному ослаблению пробника. При использовании пробника с ослаблением 1: 1 необходимо выбрать установку 1х. Это поможет избежать ошибок масштаба при отображении осциллограммы или значения измеряемых величин.

Таблица 8. Коэффициент ослабления пробника и соответствующие установки меню.

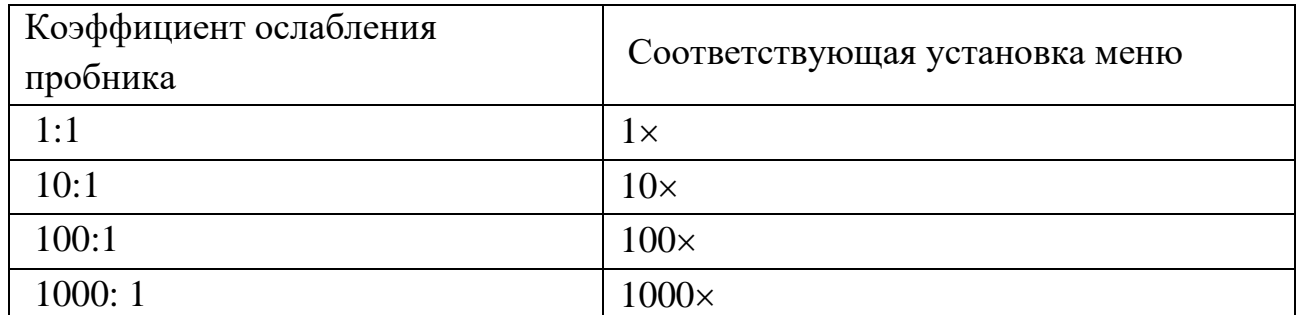

Рассмотрим пример установки коэффициента ослабления пробника 1:1 для канала СН1.

1. Нажмите кнопку CH1 MENU для входа в меню установок канала СН1.

2. Нажмите функциональную кнопку НЗ для входа в меню установки коэффициента ослабления.

3. Функциональной кнопкой F2 выберите коэффициент ослабления пробника 1:1.

4. Выбранный коэффициент ослабления отобразится в элементе меню «Probe».

# 3.2.4.4 Инверсия осциллограммы

Инверсия осциллограммы - это изменение фазы сигнала на 180 градусов. Рассмотрим пример инвертирования осциллограммы на канале СН1.

- 1. Нажмите кнопку CH1 MENU для входа в меню установок канала CH<sub>1</sub>.
- 2. Нажмите функциональную кнопку Н2 для входа в меню установки инверсии. Затем для включения инверсии в элементе меню "Inverted" установите "ON". Для выключения инверсии элемент меню "Inverted" установите в состояние "OFF". Вид экрана при этом показан на рисунке 3.6.

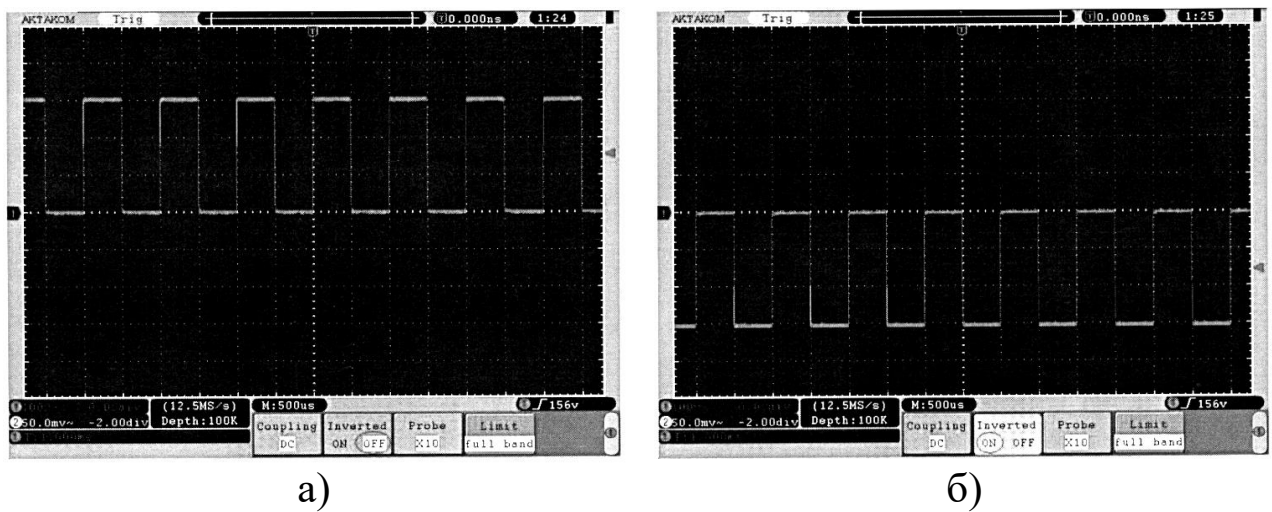

Рис. 3.6. Форма сигнала без инверсии (а) и с инверсией (б)

#### 3.2.5 Управление системой горизонтальной развертки

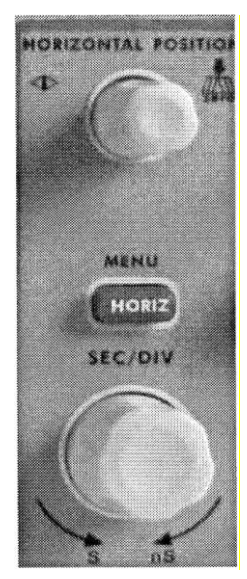

Рис. 3.7. Органы управления горизонтальной разверткой

На рисунке 3.7 показаны органы управления горизонтальной развертки.

1. Регулятор SEC/DIV (сек/дел) предназначен для ступенчатого изменения коэффициента развертки с шагом  $1-2-5$ .

2. Регулятор HORIZONTAL POSITION используется для изменения горизонтального положения на экране осциллограмм всех каналов одновременно, включая осциллограмму результата математических операций.

3. Нажатие кнопки HORIZ MENU отображает на экране меню горизонтальных настроек, которое представлено в таблице 9.

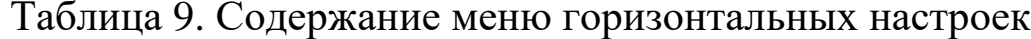

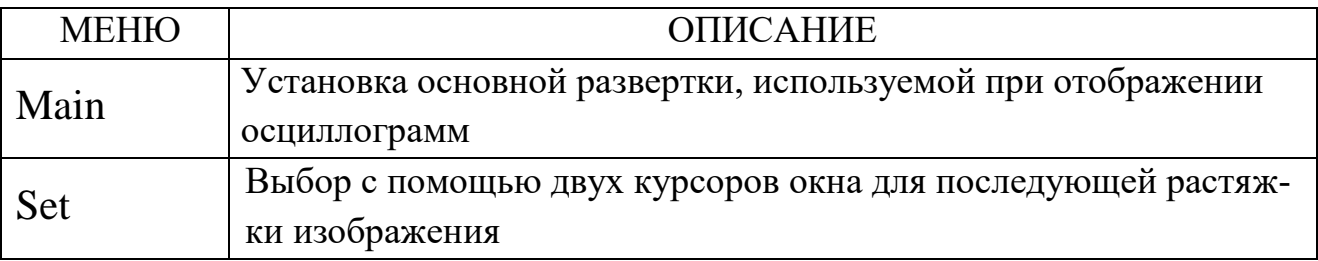

# **3.2.5.1 Установка основной развертки**

Нажмите на кнопку Н1 и выберите режим изменения основной развертки "Main". В этом случае, регуляторы HORIZONTAL POSITION и SEC/DIV будут действовать для основного окна отображения осциллограмм.

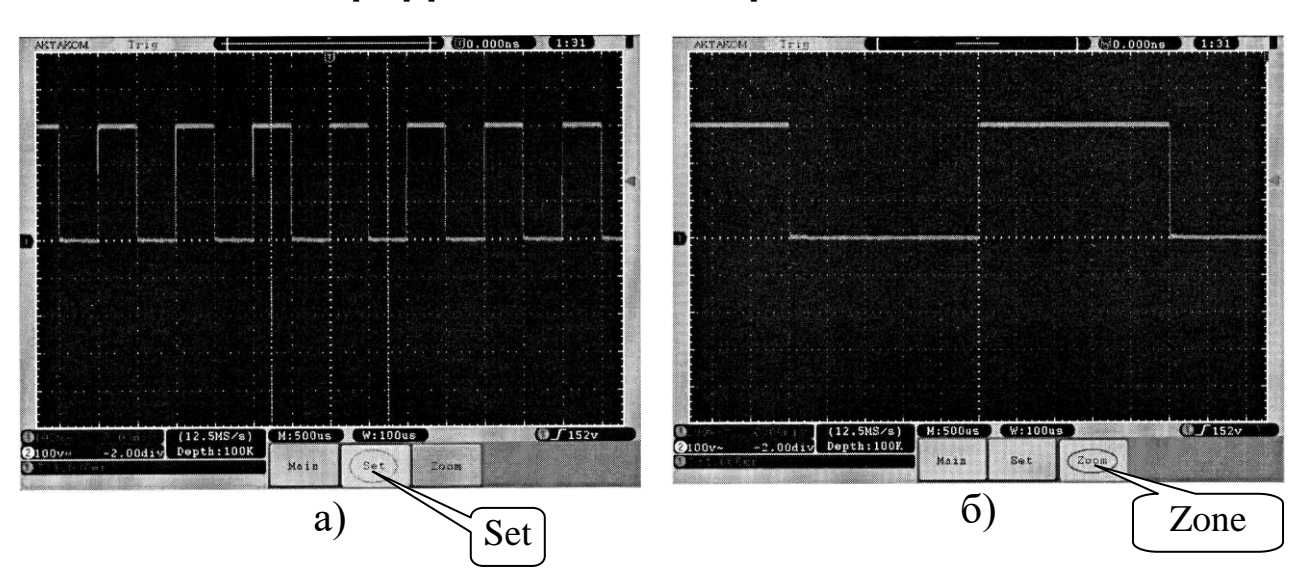

#### **3.2.5.2 Выбор фрагмента и его растяжка**

Рис. 3.8. Выбор окна фрагмента (а) и растяжка фрагмента во весь экран (б).

На рис. 3.8 показан выбор фрагмента осциллограммы и его растяжка.

- 1. Нажмите на кнопку Н2 "Set" для выбора окна фрагмента для последующей растяжки изображения. На экране появятся два курсора, ограничивающие область окна. При этом регуляторы HORIZONTAL POSITION и SEC/DIV могут использоваться для изменения горизонтального положения и размера этой области окна, рис. 3.8а.
- 2. Нажмите на кнопку Н3 «Zone» для растяжки окна фрагмента ограниченного двумя курсорами на весь экран, рис. 3.8б.

### **3.2.5.3 Управление системой запуска**

Управление системой запуска осуществляется регулятором «TRIG LEVEL» (УРОВЕНЬ), кнопкой меню запуска и тремя кнопка-

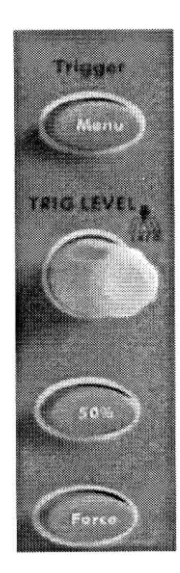

Рис. 3.9. Элементы управления запуском

- ми непосредственного действия, показанные на рис. 3.9.
- Кнопка "TRIGGER MENU" предназначена для вызова меню запуска.
- Функциональные кнопки Н1-Н5 изменяют установки запуска.
- Ручкой "TRIG LEVEL" (УРОВЕНЬ) устанавливают уровень запуска, необходимый для устойчивой регистрации исследуемого сигнала.
- Кнопкой "50%" устанавливается уровень запуска посередине между пиковыми уровнями значениями уровня сигнала.
- Нажатие кнопки "FORCE" устанавливает принудительный запуск в режимах "Normal" (обычный) и "Single" (однократный).

*Система запуска может работать либо от одного источника сигнала, либо поочередно – последовательно запуская регистрацию от каналов СН1 и СН2 для одновременного наблюдения двух не синхронизированных сигналов.*

- Запуск *от одного источника* устанавливается выбором режима (mode) «Single» на вертикальной линейке «Type».
- Запуск *поочередный* устанавливается активизацией режима (mode) «ATL» на вертикальной линейке «Type».

Прибор имеет четыре типа запуска, которые устанавливаются выбором соответствующего режима на вертикальной линейке «Trig-Mode».

*1. Запуск по фронту или спаду (Edge):* в этом случае запуск происходит при достижении сигналом определенного уровня в определенном направлении (при нарастании или спаде).

- *2. Запуск по видеосигналу (Video):* используется для запуска по кадровому или строчному синхроимпульсу стандартных видеосигналов.
- *3. Запуск по скорости нарастания (Slope):* производится осциллографом при выполнении заданных условий по длительности и уровню для нарастающего (спадающего) перепада сигнала.
- *4. Запуск по длительности импульса (Pulse):* используется, чтобы "поймать" импульсы определенной длительности.

# **3.2.5.4 Запуск по фронту или спаду сигнала**

Запуск по фронту или спаду «Edge» - это режим, при котором запуск регистрации происходит, когда фронт (спад) входного сигнала достигает установленного уровня амплитуды.

| Меню       | Назначение                       | Установки                                                | Описание                                                          |
|------------|----------------------------------|----------------------------------------------------------|-------------------------------------------------------------------|
| Single     | Запуск от<br>одного<br>источника | Edge                                                     | Установка запуска по фронту                                       |
| <b>ALT</b> | Поочередный                      |                                                          |                                                                   |
| Source     | Источник                         | CH <sub>1</sub>                                          | Источник запуска - канал СН1                                      |
|            | запуска                          | CH <sub>2</sub>                                          | Источник запуска - канал СН2                                      |
|            |                                  | <b>EXT</b>                                               | Источник запуска - внешний сиг-                                   |
|            |                                  | (не активна в по-<br>очередном режиме)                   | нал                                                               |
|            |                                  | EXT/5                                                    | Источник запуска - внешний                                        |
|            |                                  | (не активна в пооче-<br>редном режиме)                   | сигнал, ослабленный в 5 раз                                       |
|            |                                  | <b>AC</b> Line<br>(не активна в пооче-<br>редном режиме) | Источник запуска - напряжение<br>силовой питающей сети            |
| Coupling   | Тип связи                        | <b>AC</b>                                                | Постоянная компонента не прохо-<br>дит на схему запуска.          |
|            |                                  | <b>DC</b>                                                | Все компоненты сигнала подаются<br>на схему запуска.              |
|            |                                  | <b>HF</b>                                                | Подавляется НЧ компонента << 8<br>кГц, ВЧ компонента пропускается |

Таблица 10. Содержание меню запуска по фронту или спаду «Edge»

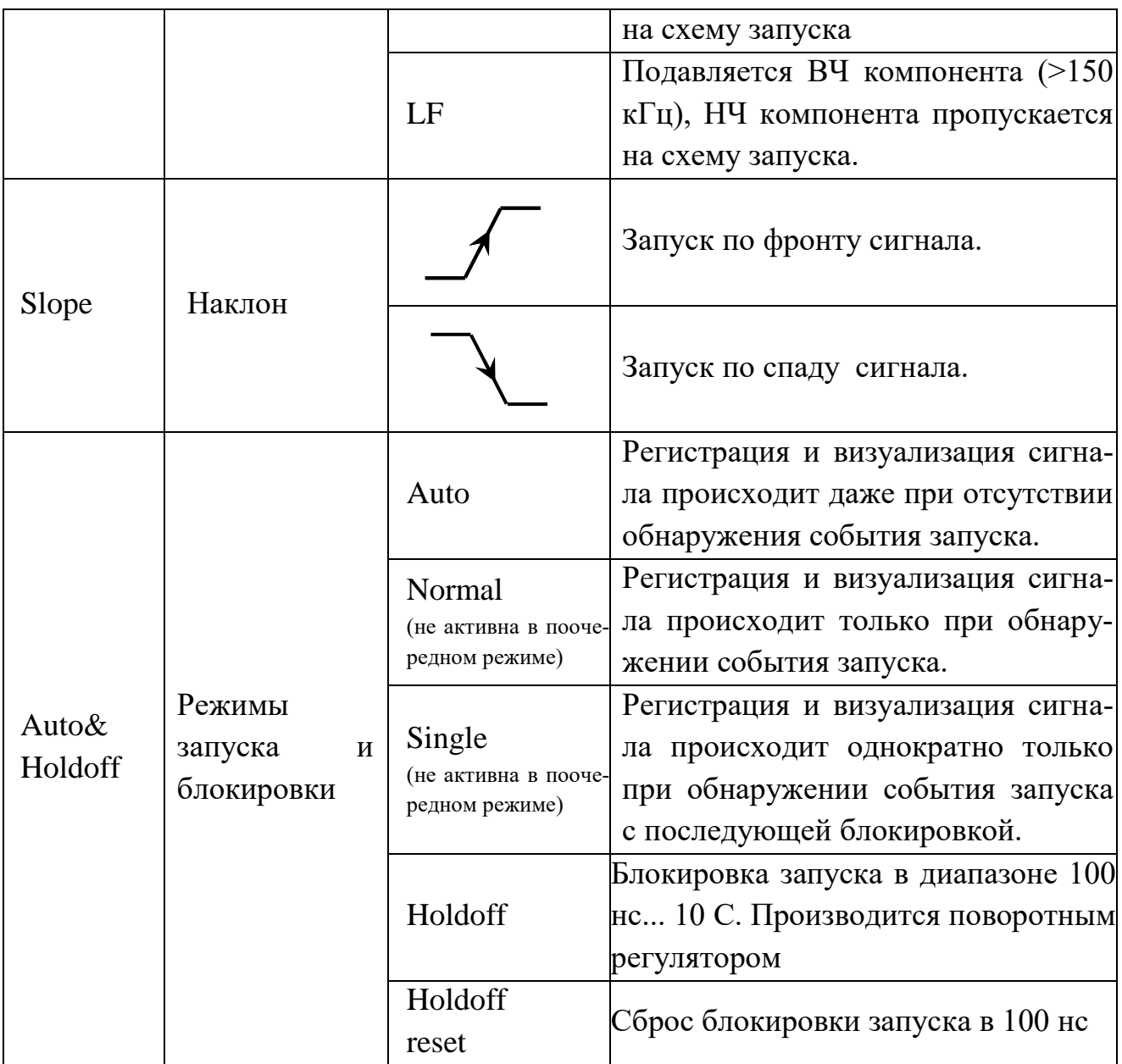

# **3.2.5.5 Запуск по скорости нарастания**

Установки запуска по скорости нарастания («Slope») позволяют осуществлять запуск осциллографа от положительного или отрицательного перепада сигнала определенной длительности и уровня.

Таблица 11. Содержание меню запуска по скорости нарастания «Slope»

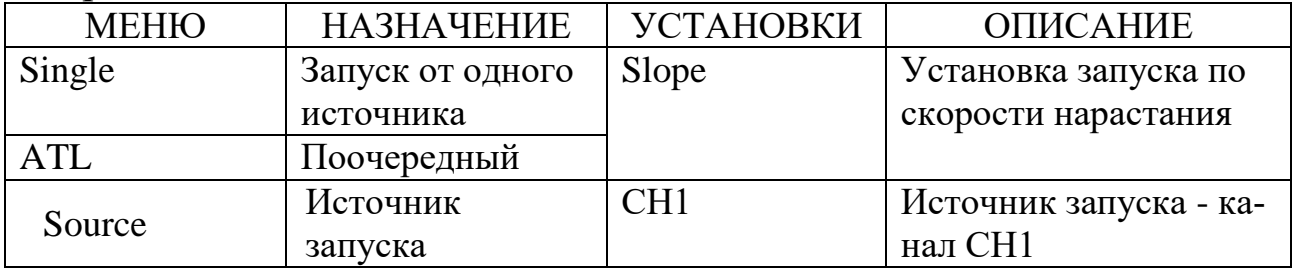

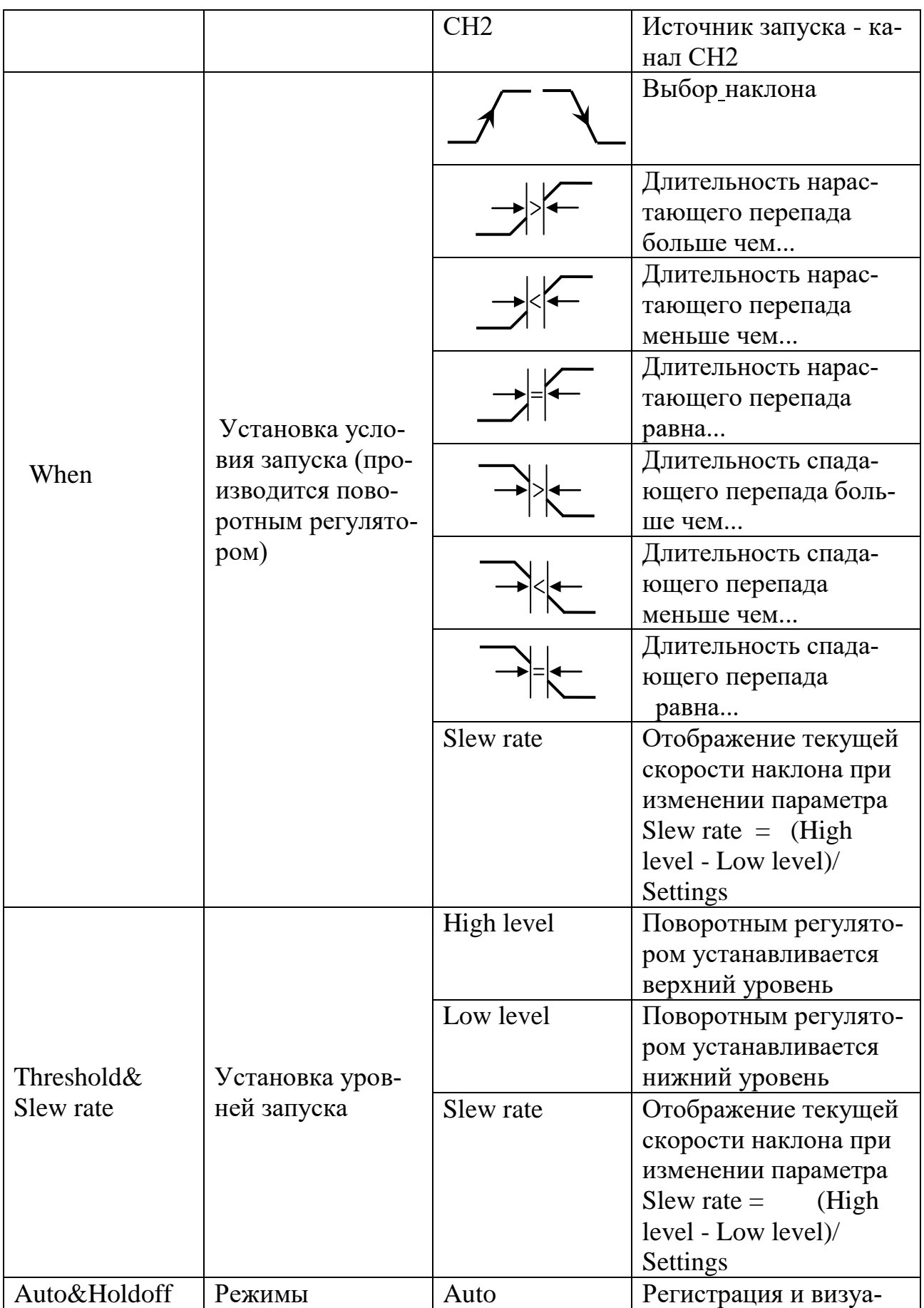

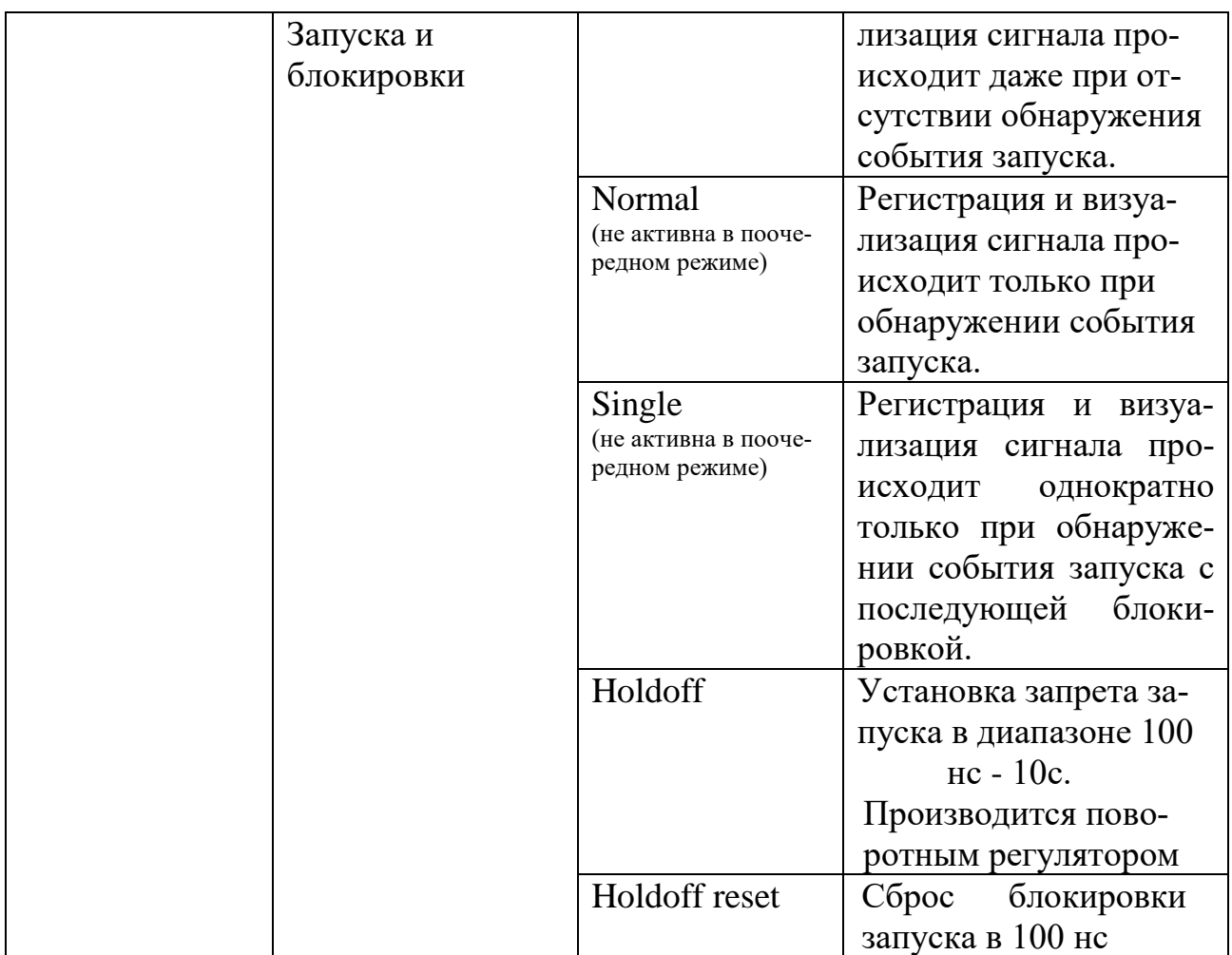

# **3.2.5.6 Запуск по длительности импульса**

При выборе запуска по длительности импульса "Pulse" осциллограф осуществляет запуск регистрации при появлении запускающего импульса определенной длительности.

Таблица 12. Содержание меню запуска по длительности импульса «Pulse»

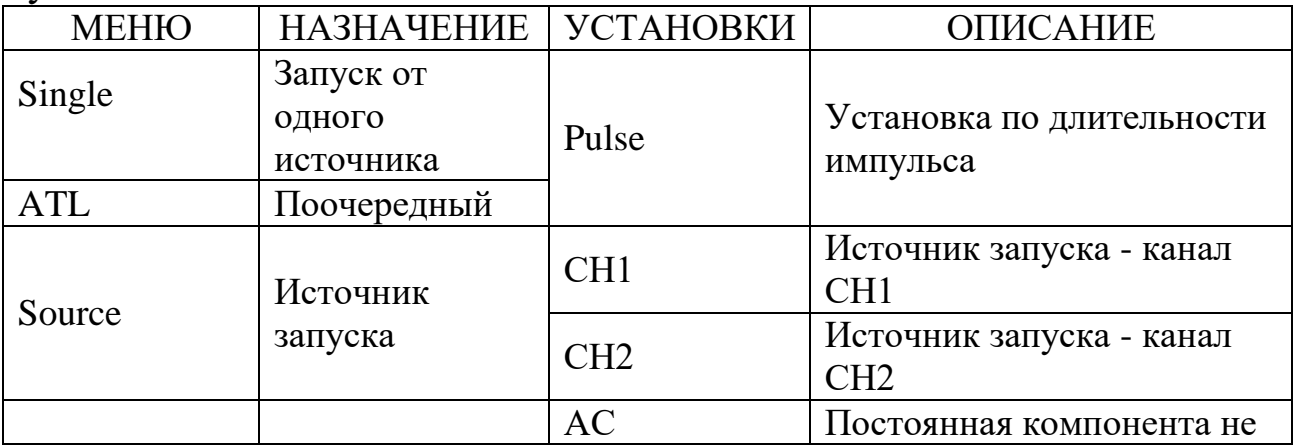

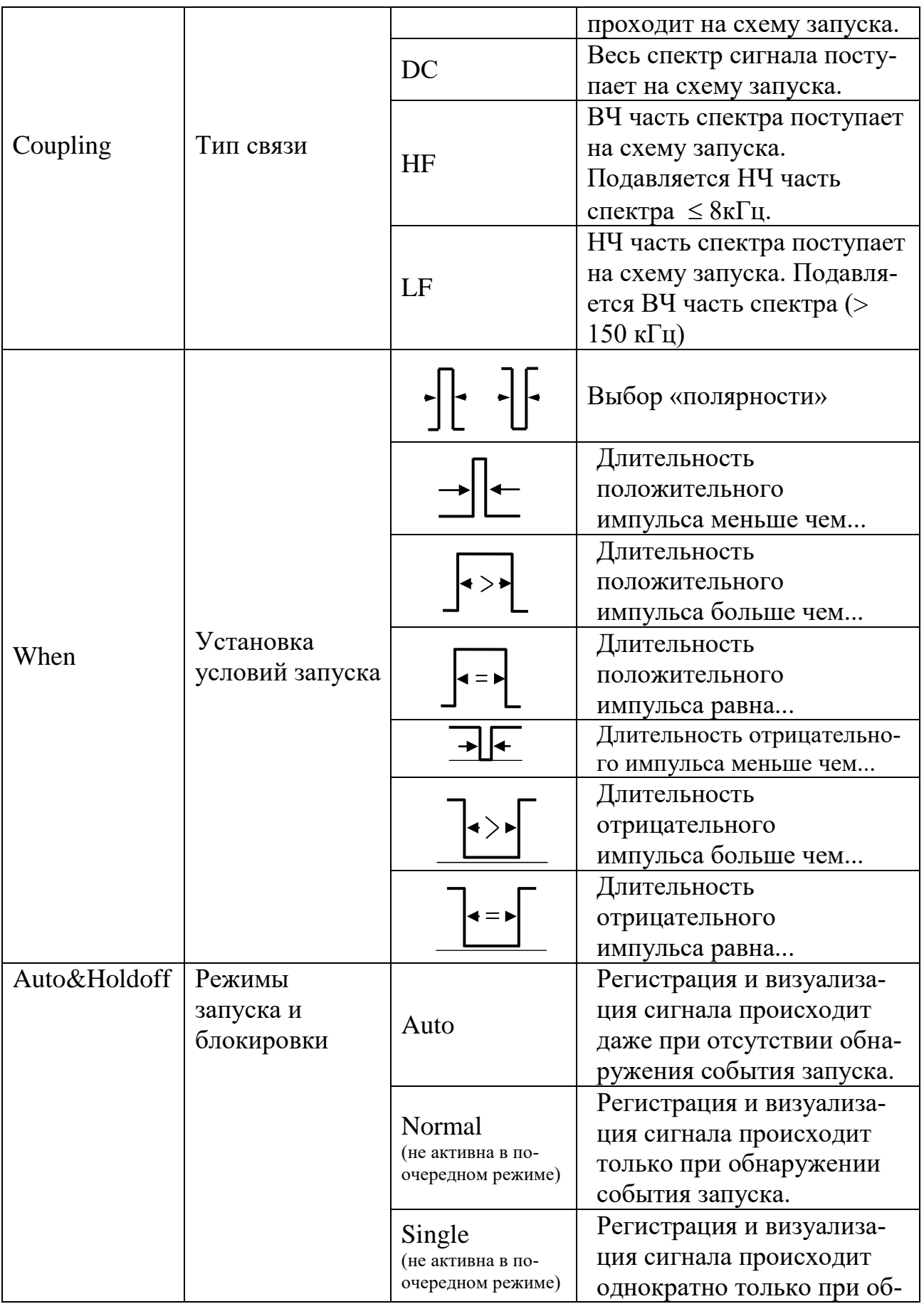

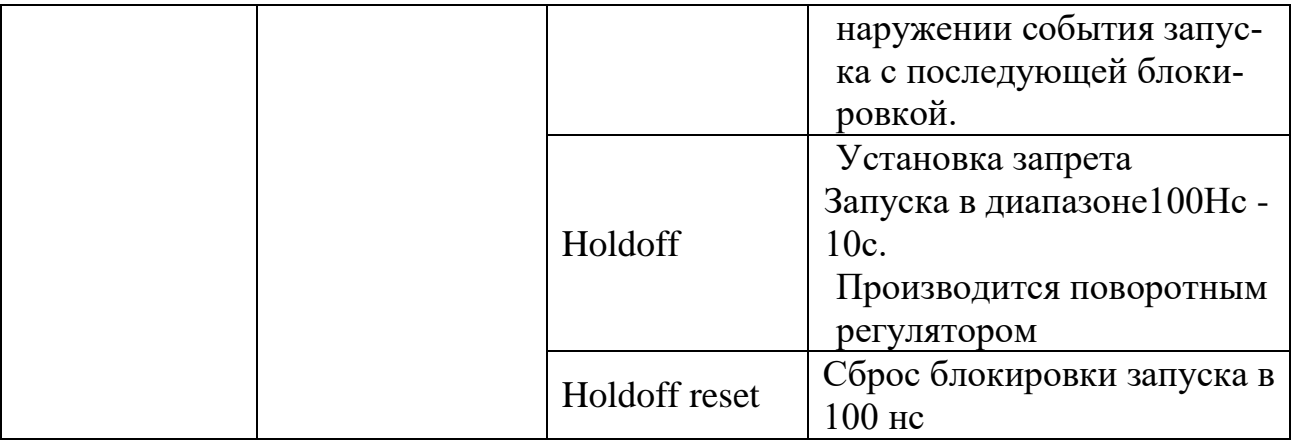

## **3.2.6 Кнопки меню функций.**

Зона кнопок меню функций включает в себя 6 кнопок меню функций: MEASURE (измерение), ACQUIRE (прием данных, регистрация), AUTOSET, UTILITY, CURSOR, AUTOSCALE и 3 кнопки непосредственного действия: SAVE, DISPLAY, HELP.

### **3.2.6.1 Настройка режима регистрации**

Нажмите кнопку ACQUIRE для вызова на экран основного меню регистрации. Для входа в подменю настройки режима регистрации нажмите функциональную кнопку Н1.

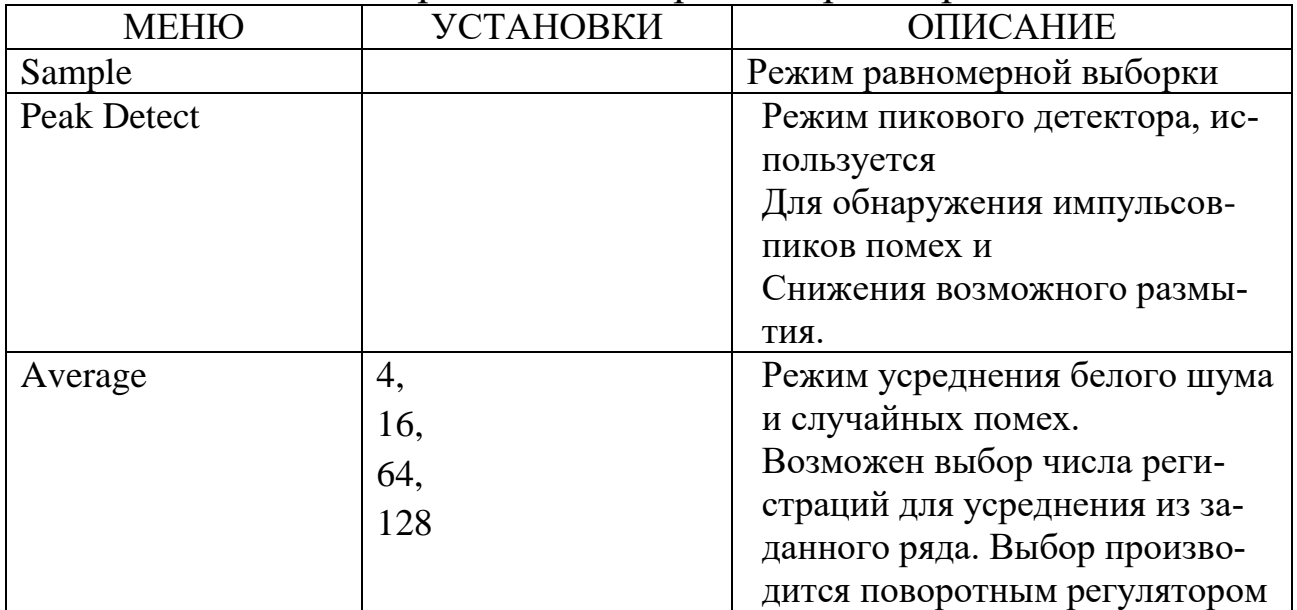

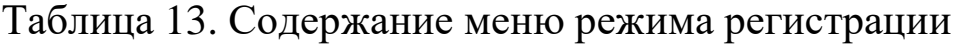

Для входа в подменю установки длины памяти нажмите функциональную кнопку Н2.
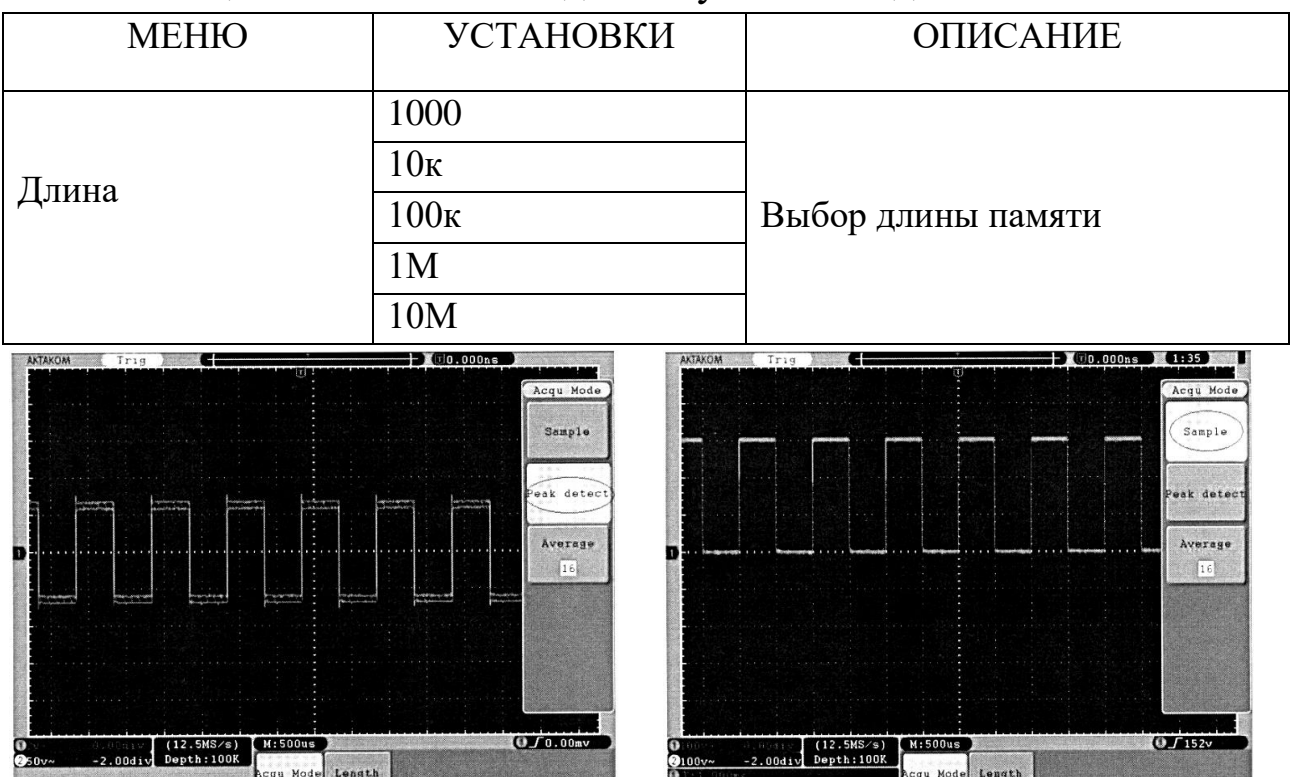

Таблица 14. Элементы подменю установки длины памяти

Рис. 3.10. Пиковый детектор позволил обнаружить выброс на срезе меандра, а также шумы на вершине

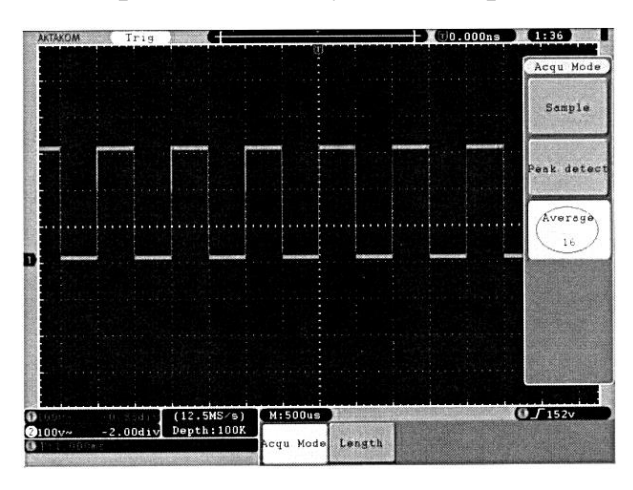

Рис. 3.11. Обычный режим регистрации не позволяет обнаружить выброс на срезе меандра

Рис. 3.12. Шумы устранены использованием режима усреднения по 16 регистрациям

На рис. 3.10 - 3.12 показаны осциллограммы, зарегистрированные в режимах пикового детектора, обычном режиме и режиме усреднения соответственно.

# **3.2.6.2 Настройка системы отображения**

Для вызова на экран меню настойки системы отображения нажать кнопку DISPLAY.

### Таблица 15. Содержание меню систе-

# мы отображения

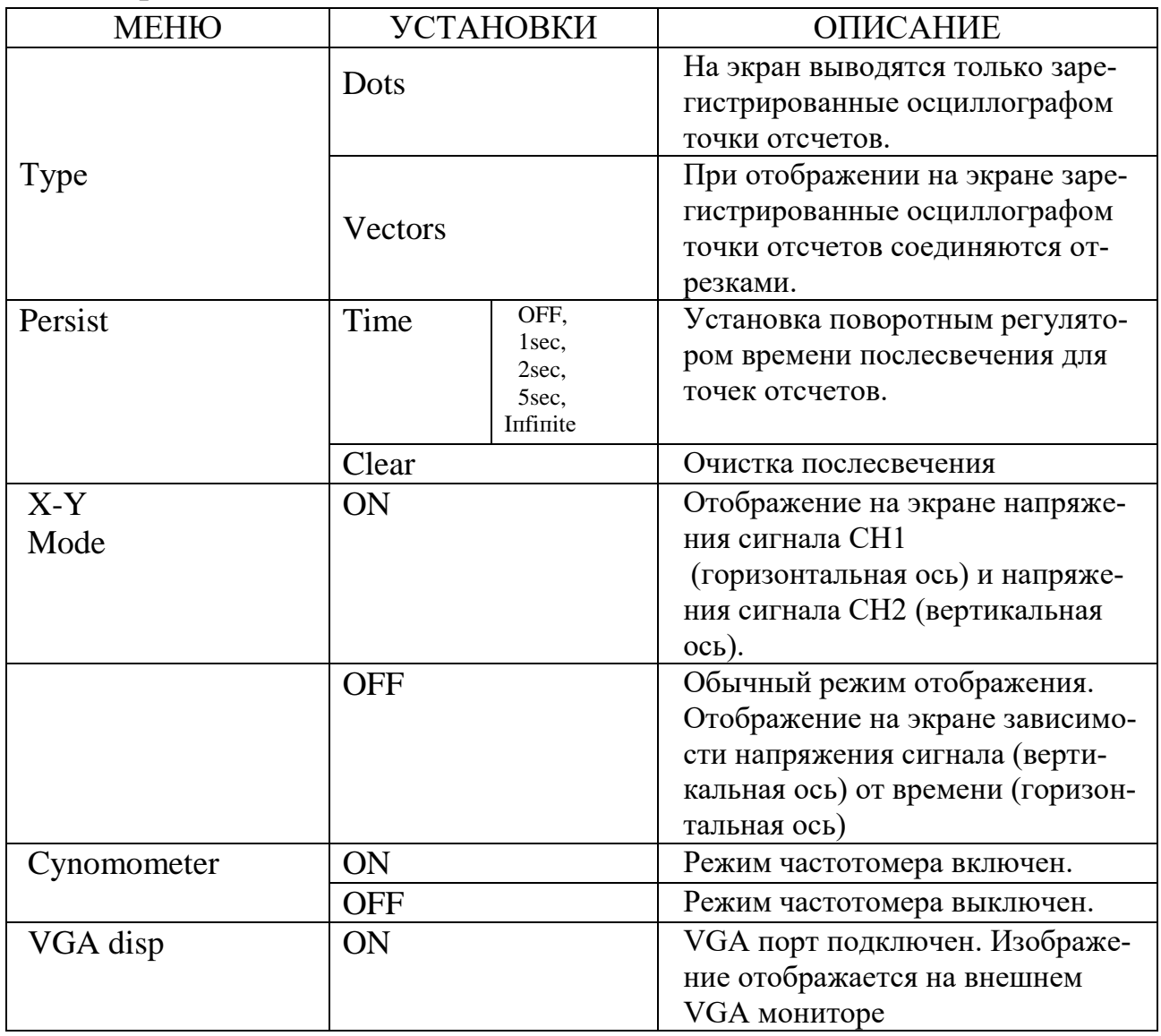

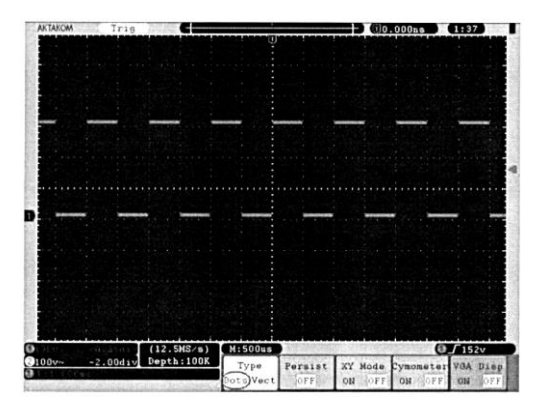

отображение осциллограммы

# **3.2.6.3 Тип отображения осциллограмм.**

Нажимая на кнопку Н1, можно выбрать точечное или векторное отображение осциллограммы. Различие между двумя этими типами можно уви-Рис. 3.13. Точечное деть на рисунках 3.13 и 3.14.

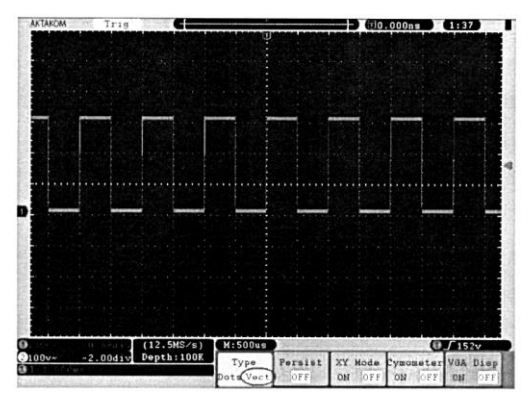

Рис. 3.14. Векторное отображение осциллограммы

### 3.2.6.4 Послесвечение

При использовании функции послесвечения "Persist", сразу после регистрации осциллограмма сигнала будет иметь максимальную яркость с последующей потерей цвета в течение выбранного времени послесвечения. Нажатием кнопки Н2 вы можете войти в подменю установки или очистки по-

слесвечения. Для установки времени послесвечения нажмите функциональную кнопку F1. Поворотным регулятором можно установить послесвечение в течение 1 секунды ("1 sec"), 2 секунд ("2 sec"), 5 секунд ("5 sec"), бесконечное послесвечение ("Infinite"). Нажатием функциональной кнопки F2 можно очистить результат послесвечения на экране.

### 3.2.7 Настройка и использование сервисных функций

Нажмите на кнопку UTILITY для отображения на экране меню сервисных функций. Нажмите кнопку Н1 и, далее, поворотным регулятором выберите элемент CONFIG.

| Меню     | Назначение         | Установки |            | Описание                            |
|----------|--------------------|-----------|------------|-------------------------------------|
| Language | Выбор языка        | English   |            |                                     |
|          |                    | русский   |            |                                     |
|          |                    | Deutch    |            | Выбор языка меню                    |
|          |                    | espaniol  |            |                                     |
|          |                    | Polski    |            |                                     |
| Set time | Установка<br>часов | Displ     | <b>ON</b>  | Отображение часов на экране - вклю- |
|          |                    | ay        |            | чено                                |
|          |                    |           | <b>OFF</b> | Отображение часов на экране вы-     |
|          |                    |           |            | ключено                             |
|          |                    | Hour Min  |            | поворотным регулятором устанавли-   |
|          |                    |           |            | ваются часы и минуты                |
|          |                    | Day Month |            | поворотным регулятором устанавли-   |
|          |                    |           |            | ваются день и месяц                 |
|          |                    | Уеаг      |            | поворотным регулятором устанавли-   |

Таблица 16. Меню настроек сервисных функций

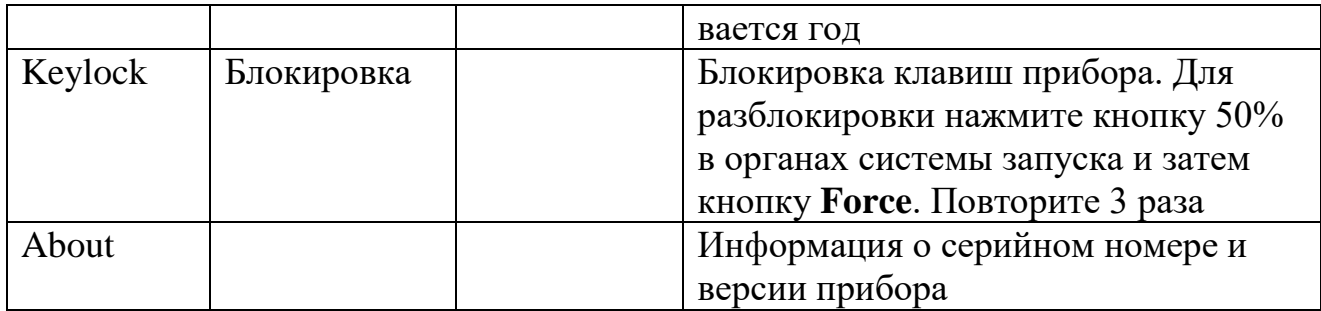

После нажатия кнопки UTILITY нажмите кнопку Н1. Далее поворотным регулятором выберите элемент DISPLAY.

Таблица 17. Меню настроек дисплея

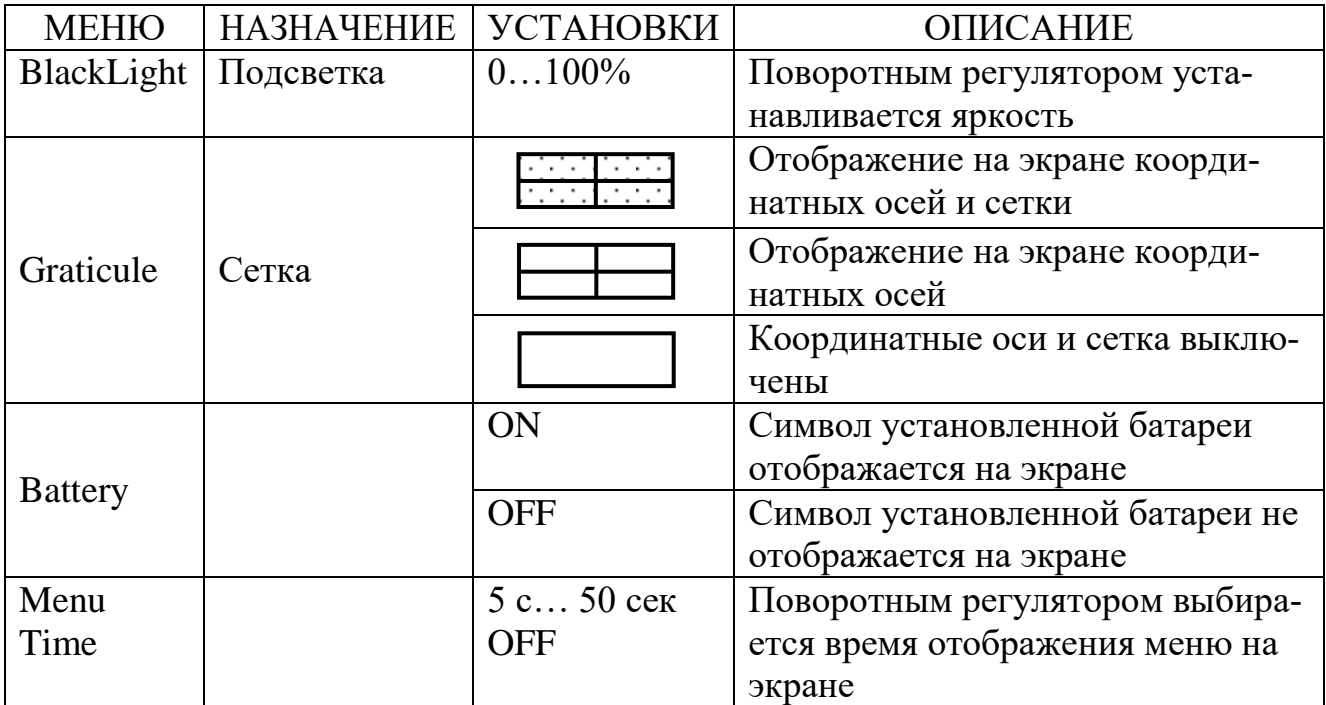

# **3.3 ПРОВЕДЕНИЕ ИЗМЕРЕНИЙ**

# **3.3.1 Курсорные измерения**

После нажатия кнопки Cursor становится доступной функция курсорных измерений.

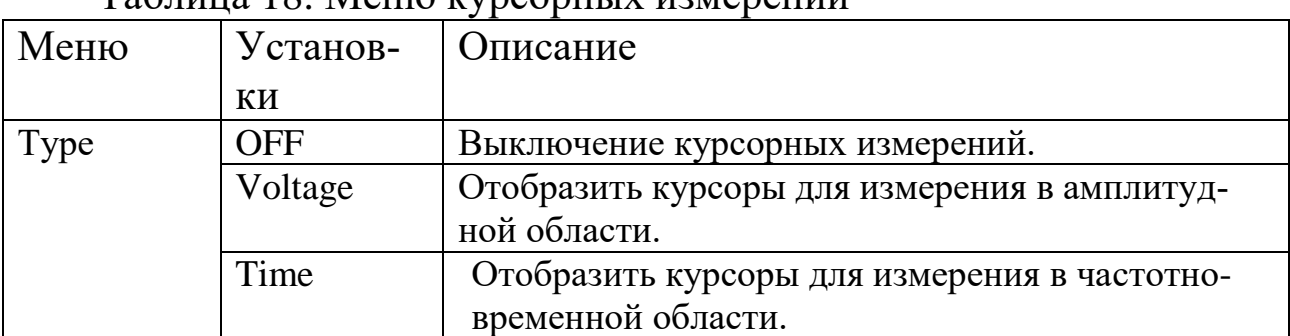

Таблица 18. Меню курсорных измерений

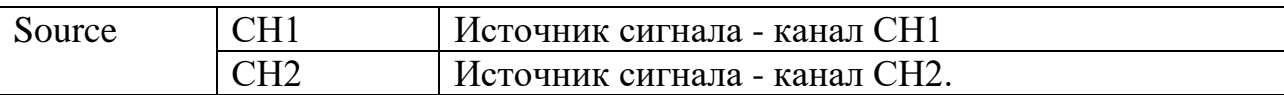

При проведении курсорных измерений положение курсора 1 изменяется при помощи регулятора «VERTICAL POSIТION» канала СН1, а положение курсора 2 изменяется при помощи регулятора VERTICAL POSITION канала СН2.

Для курсорного измерения *амплитудных параметров* сигнала канала СН1 проделайте следующее:

1. Нажмите кнопку CURSOR для входа в режим курсорных измерений

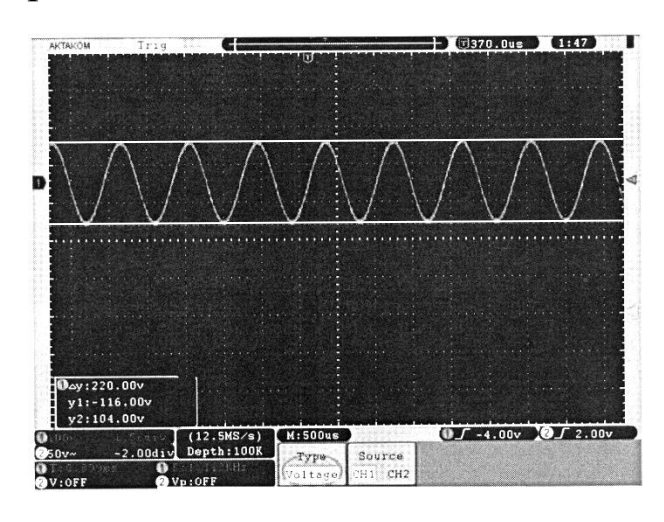

Рис. 3.15. Курсорные измерения в амплитудной области

2. Нажмите кнопку Н2 для выбора источника сигнала. Сделайте активным канал СН 1

3. Нажмите кнопку Н1 для выбора типа курсора.

4. Нажатием кнопки F2 выберите режим курсоров по напряжению (Voltage). На экране появятся две горизонтальные линии пурпурного цвета, которые соответствуют курсорам 1 и 2.

5. Регулятором «VERTICAL POSITION**»** канала СН1 можно изменить положение курсора 1, а при помощи регулятора «VERTICAL POSITION» канала СН2 - положение курсора 2.

6. Результат курсорных измерений отображается в отдельном окне в нижнем левом углу экрана (рис. 3.15).

Для измерения курсорами *временных параметров* сигнала канала СН1 проделайте следующее:

- 1. Нажмите кнопку CURSOR для входа в режим курсорных измерений.
- 2. Нажмите кнопку Н2 для выбора источника сигнала. Сделайте активным канал СН1.
- 3. Нажмите кнопку Н1 для выбора типа курсора.

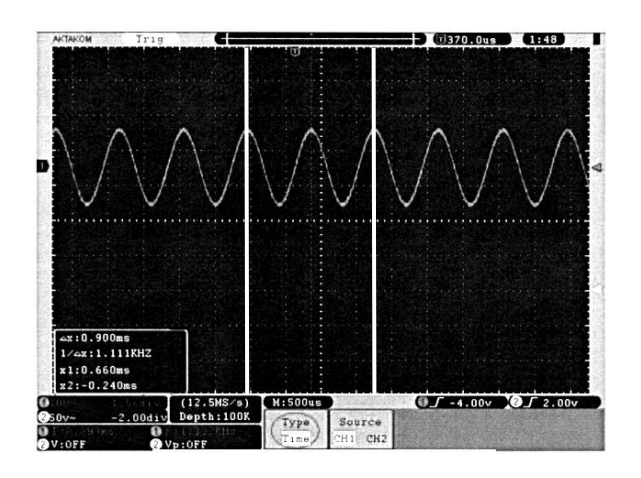

Рис. 3.16. Курсорные измерения во временной области

4. Нажатием кнопки F3 выберите режим курсоров в частотновременной области (Time). На экране появятся две вертикальные линии пурпурного цвета, которые соответствуют курсорам 1 и 2.

5. Регулятором VERTICAL POSITION канала СН1 можно изменить положение курсора 1,

а при помощи регулятора

VERTICAL POSITION канала СН2 - положение курсора 2.

6. Результат курсорных измерений отображается в отдельном окне в нижнем левом углу экрана (рис. 3.16).

Курсорные измерения доступны и в режиме выполнения быстрого преобразования Фурье (БПФ). Данные измерения доступны только при включенном режиме БПФ (FFT).

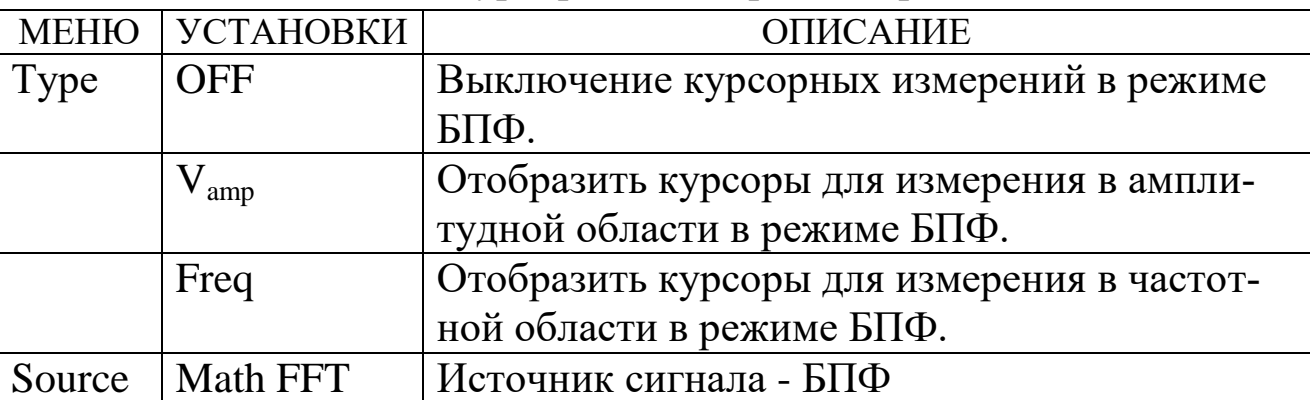

Таблица 19. Меню курсорных измерений в режиме БПФ

Для выполнения курсорных измерений в режиме БПФ проделайте следующие операции:

- 1 Нажмите кнопку МАТН для входа в режим математических операций.
- 2 Нажмите кнопку Н2 для выбора активным режим БПФ (FFT).
- 3 Нажмите кнопку CURSOR для входа в режим курсорных измерений в режиме БПФ.
- 4 Нажмите кнопку Н1 для выбора типа курсора.
- 5 Нажатием кнопки F2 выберите режим курсоров в амплитудной области (Vamp), а нажатием кнопки FЗ - выберите режим курсоров в частотной области (Freq). На экране появятся две линии пурпурного цвета, которые соответствуют курсорам 1 и 2. Регулятором VERTICAL POSITION канала СН1 можно изменить положение курсора 1, а при помощи регулятора VERTICAL POSITION канала СН2 - положение курсора 2.
- 6 Результат курсорных измерений в режиме БПФ отображается в отдельном окне в нижнем левом углу экрана (рис. 3.17а и рис. 3.17б).

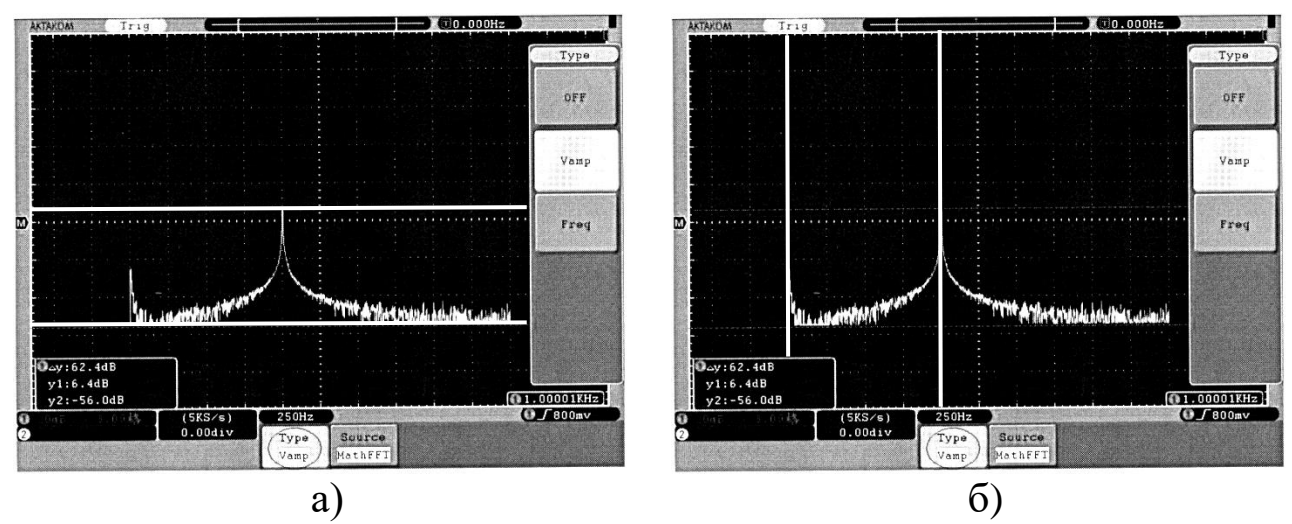

Рис. 3.17. Измерение амплитуды (а) и частоты (б) в режиме БПФ при помощи курсоров

### **3.3.2 Автоматическое масштабирование**

Прибор переходит в режим автоматического масштабирования после нажатия кнопки AUTOSCALE. Эта кнопка используется для автоматического изменения масштаба шкалы при значительном изменении максимальных амплитудных или временных составляющих сигнала.

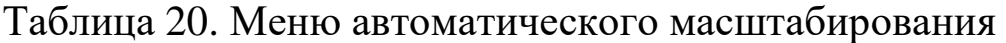

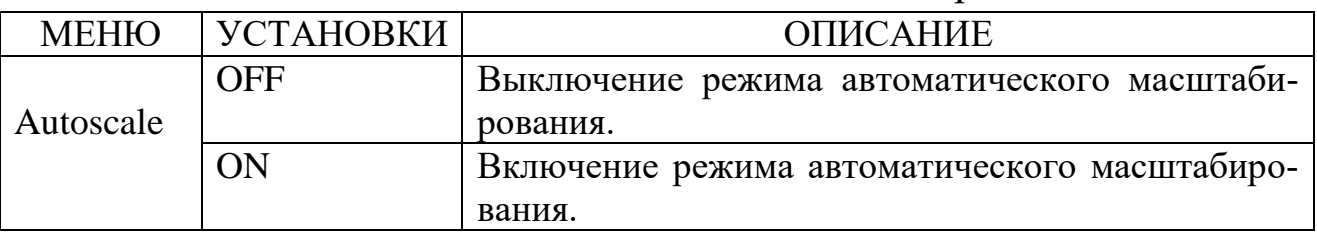

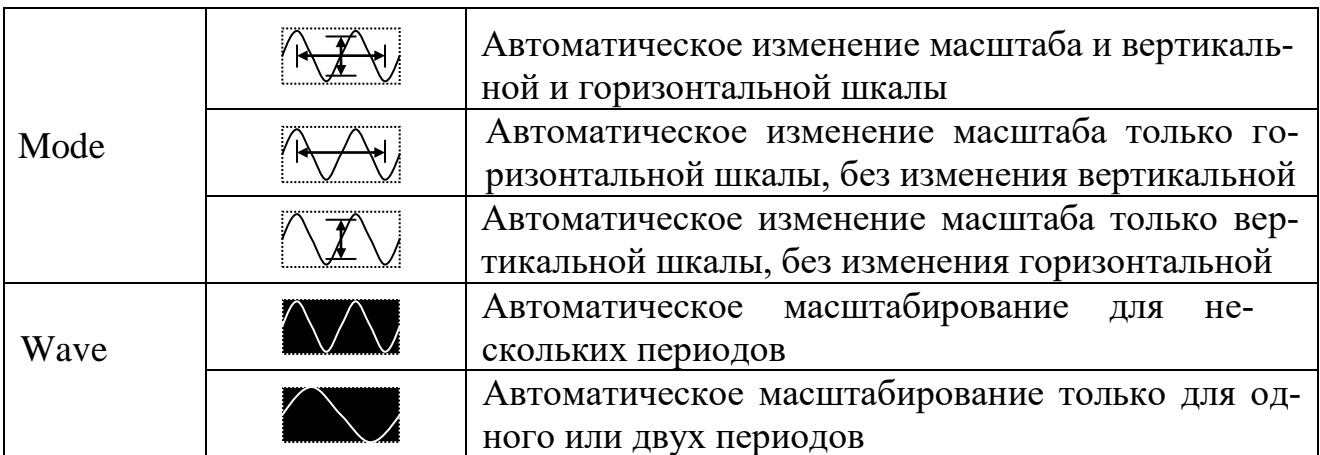

Для автоматического масштабирования сигнала на экране прибора проделайте следующие операции:

1.Нажмите кнопку AUTOSCALE для входа в режим автоматического масштабирования.

2.Нажмите кнопку Н1 и активизируйте режим автоматического масштабирования (ON).

3. Нажмите кнопку Н2 и далее кнопкой F1 выберите  $\left|\mathbb{R} \mathcal{F}_n\right|$  для автоматического масштабирования сигнала.

4. Нажмите кнопку НЗ и далее кнопкой F1 **ДАД** выберите периодический сигнал.

- При включении автоматического масштабирования в левом верхнем углу экрана появится символ $(A)$ .
- Функция автоматического масштабирования доступна только при запуске по фронту (Edge) и видео (Video) при запуске по одному каналу (Single) и поочередном запуске (ALT).
- При включении автоматического масштабирования в режиме X-Y и статусе "STOP" прибор перейдет в режим Y-Т (Y-Time).
- При включении автоматического масштабирования прибор всегда устанавливает связь по входу DC (открытый вход) и запуск AUTO.
- При включении автоматического масштабирования в режиме усреднения, прибор перейдет в режим пикового детектора.

## **3.3.3 Режим X-Y**

Данный режим доступен только при одновременном использовании каналов СН1 и СН2. Сигнал СН1 отображается по горизонтальной оси «X», а сигнал СН2 по вертикальной оси «Y» в виде точек.

- 1. Регуляторы VERTICAL VOLTS/DIV и VERTICAL POSITION канала СН1 используются для установки масштабного коэффициента и положения по горизонтали.
- 2. Регуляторы VERTICAL VOLTS/DIV и VERTICAL POSITION канала СН2 используются для установки масштабного коэффициента и положения по вертикали.

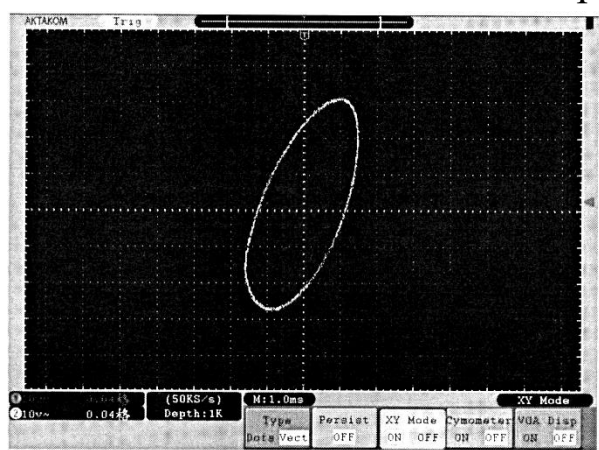

Рис. 3.18. Вид экрана в режиме X-Y

*ВНИМАНИЕ. При использовании режима X-Y не действуют функции сохранение и математические операции для осциллограмм, курсорные измерения, автоматический выбор настроек осциллографа, установка коэффициента развертки и управление запуском!* 

Для включения режима X-Y про-

делайте следующее:

- 1. Нажмите на кнопку DISPLAY для вызова на экран меню настойки системы отображения X-Y
- 2. Нажатием кнопки НЗ включите режим X-Y (состояние ON) (см. рис. 3.18).

### **3.3.4 Режим частотомера**

В приборе имеется встроенный 6-ти разрядный цифровой частотомер. Он может измерять частоту от 2 Гц до максимальной частоты полосы пропускания осциллографа. Режим частотомера может быть доступен только при запуске по фронту Edge. При запуске по одному каналу частотомер будет измерять частоту только в одном канале. При поочередном запуске частотомер будет работать в двухканальном режиме. Результат измерения частоты будет отображаться в нижнем правом углу основного окна осциллограммы.

Для включения частотомера проделайте следующее:

- 1. Нажмите на кнопку DISPLAY для вызова на экран меню настойки системы отображения
- 2. Нажатием кнопки Н4 включите режим частотомера (состояние -ON).

### 3.3.5 Автоматические измерения

После нажатия кнопки MEASURE становится доступной функция автоматических измерений. Прибор позволяет автоматически измерять 20 типов величин: 10 в амплитудной и 10 во временной областях. Среди них: Pk-Pk, Max, Min, Vtop, Vbase, Vamp, Mean, Cycrms, Overshoot, Preshoot, Freq, Period, Rise Time, Fall Time, Delay A-B, Delay A-B,+O Width, -o Width, +Duty, -Duty.

| Меню   | <b>Назначение</b>               | Установки  |                 | Описание                            |
|--------|---------------------------------|------------|-----------------|-------------------------------------|
| Add    | Установка<br>автоизмере-<br>ний | Type       |                 | Выбор поворотным регулятором од-    |
|        |                                 |            |                 | ного из 20 типов автоизмерений      |
|        |                                 | Source     | CH <sub>1</sub> | Источник сигнала - канал СН 1       |
|        |                                 |            | CH2             | Источник сигнала - канал СН2        |
|        |                                 | Show all   |                 | Отображение на экране всех          |
|        |                                 |            |                 | автоизмерений                       |
|        |                                 | Add        |                 | Добавление типа автоизмерения для   |
|        |                                 |            |                 | отображения. Можно выбрать до 8     |
|        |                                 |            |                 | типов.                              |
|        |                                 |            |                 | Отображается в нижнем левом углу.   |
| Remove | Удаление<br>результатов         | Remove all |                 | Удаление результатов всех автоиз-   |
|        |                                 |            |                 | мерений                             |
|        |                                 | Type       |                 | Выбор поворотным регулятором типа   |
|        |                                 |            |                 | автоизмерения для удаления из спис- |
|        |                                 |            |                 | ка, отображаемого в нижнем левом    |
|        |                                 |            |                 | углу экрана                         |

Таблица 21. Содержание меню режима автоматических измерений

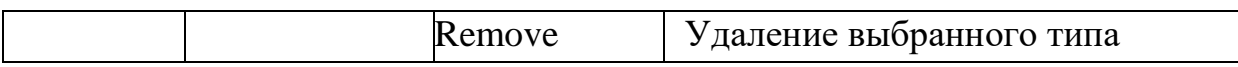

Осциллограф позволяет одновременно выполнить 20 измерений в автоматическом режиме и одновременно отображать четыре из них для осциллограмм обоих каналов. При этом необходимо, чтобы осциллограммы измеряемых сигналов были выведены на экран. Функция автоматических измерений недоступна для сигнала сохраненного и вызванного из памяти осциллографа, для результирующей осциллограммы математических операций и режима ХУ.

# **3.3.5.1 Автоматическое измерение амплитудных параметров**

На рис. 3.19 показаны основные амплитудные параметры сигнала, измеряемые в автоматическом режиме. Ниже перечислены

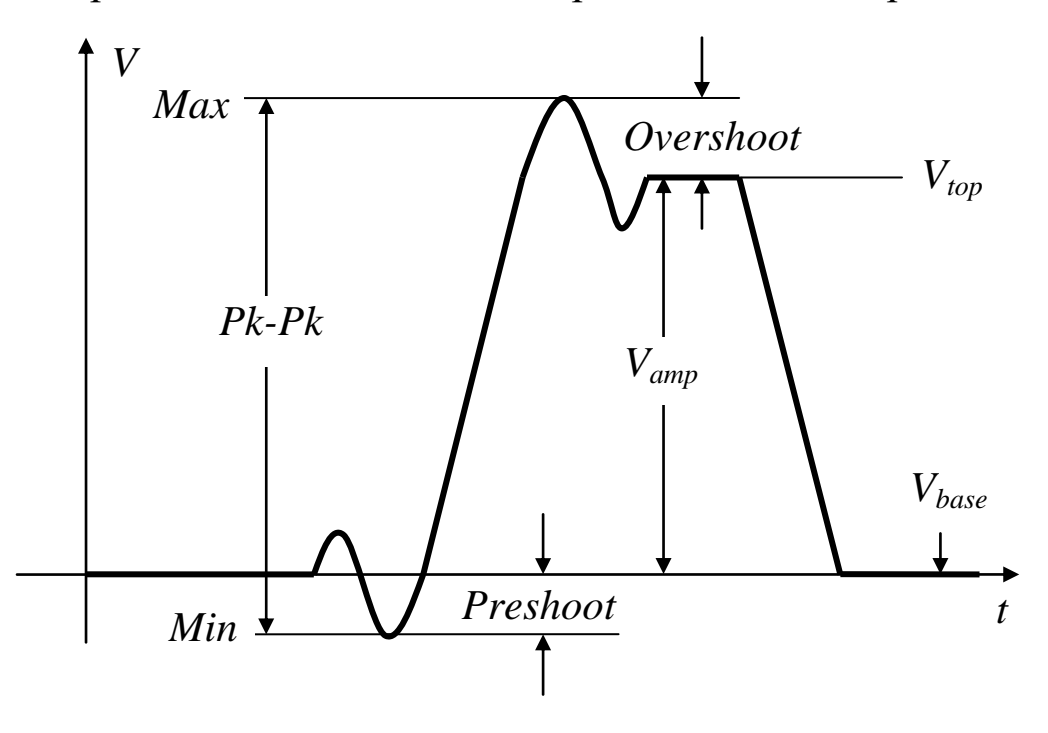

Рис. 3.19. Амплитудные параметры сигнала, измеряемые в автоматическом режиме

обозначения измеряемых параметров напряжения и их расшифровка.

- Pk-Pk (Vp): размах (пик-пик, удвоенная амплитуда) напряжения
- Мах (Ма): максимальное значение напряжения
- Min (Mi): минимальное значение напряжения
- Vtop (Vt): напряжения вершины прямоугольного импульса
- Vbase (Vb): напряжения основания прямоугольного импульса
- Vamp (Va): амплитуда напряжения (Vtop Vbase)
- $\bullet$  Mean (V): среднее значение напряжения
- Cycrms (Vk): среднеквадратичное значение напряжения за один период
- $\bullet$  Overshoot (Os): Измерение выброса на вершине в процентах от амплитуды прямоугольного импульса (Vmax - Vtop) / Vamp
- Preshoot (ps): Измерение выброса у основания в процентах от амплитуды прямоугольного импульса (Vmin-Vbase) / Vаmр.

#### **3.3.5.2 Автоматическое измерение временных параметров**

На рис. 3.20 показаны основные временные параметры периодического сигнала, измеряемые в автоматическом режиме. Ниже перечислены их обозначения и расшифровка.

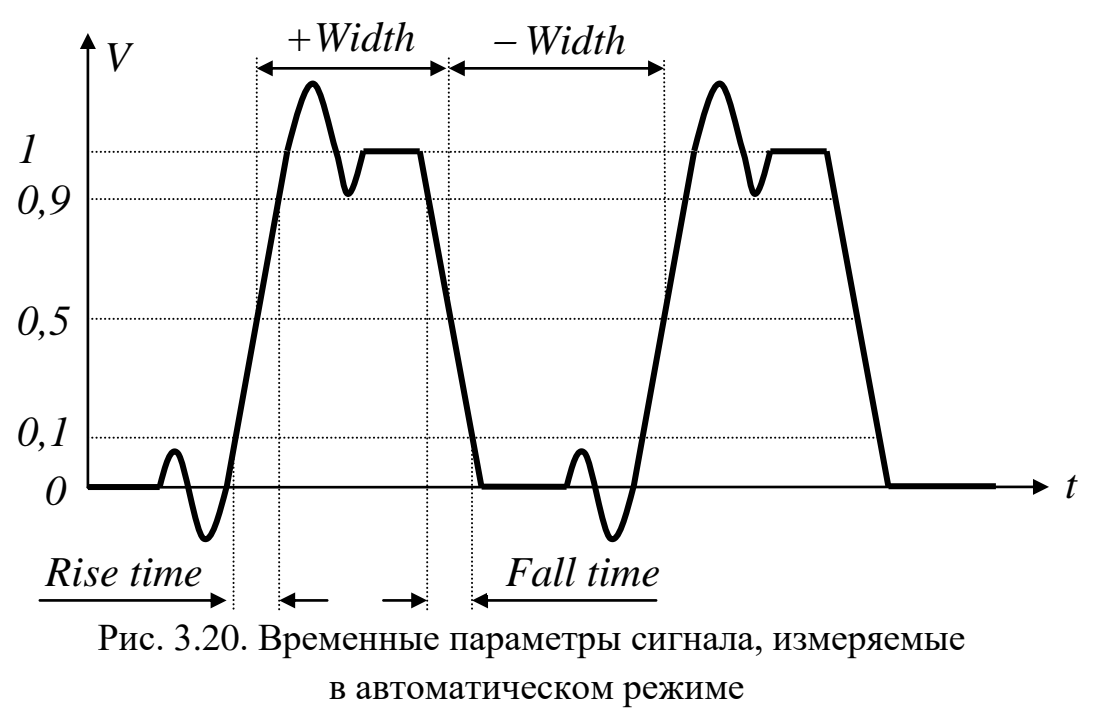

- Freq  $(F)$ : частота
- Period  $(T)$ : период
- $\bullet$  Rise Time (RT): длительность нарастающего фронта
- Fall Time (FT): длительность спадающего фронта
- Delay  $A \rightarrow B \uparrow (PD)$ : задержка нарастающего фронта канала CH2

относительно канала СН1.

- Delay  $A \rightarrow B \downarrow$  (ND): задержка спадающего фронта канала CH2 относительно канала СН1.
- $\bullet$  +D Width (PW): длительность положительного импульса
- $\bullet$  -D Width (NW): длительность отрицательного импульса
- $\bullet$  +Duty (+D): скважность, относительная длительность положительного импульса +Width/Period
- $\bullet$  -Duty (-D): скважность, относительная длительность отрицательного импульса - Width/Period

### **3.3.5.3 Пример автоматических измерений**

В качестве примера рассмотрим измерение периода и размаха сигнала СН1, а также среднего и среднеквадратического значения за период сигнала СН2.

- 1.Нажмите кнопку MEASURE для входа в режим автоизмерений
- 2.Нажмите кнопку Н1 для входа в установку автоизмерений
- 3.Нажатием кнопки F2 выберите "СН1".
- 4.Нажатием кнопки F1 и поворотным регулятором выберите измерение периода "Period" .
- 5.Нажмите кнопку F4 для добавления измерения периода в список автоизмерений. Значок соответствующий выбранному параметру (Т) отобразится в нижнем левом углу экрана.
- 6.Нажатием кнопки F1 и поворотным регулятором выберите измерение размаха напряжения "Pk-Pk".
- 7.Нажмите кнопку F4 для добавления размаха напряжения в список автоизмерений. Значок соответствующий выбранному параметру (Vp) отобразится в нижнем левом углу экрана.
- 8.Нажатием кнопки F2 выберите "СН2".
- 9.Нажатием кнопки F1 и поворотным регулятором выберите измерение среднеквадратичного значения напряжения за период "Cycrms".
- 10.Нажмите кнопку F4 для добавления измерения периода в список автоизмерений. Значок соответствующий выбранному пара-

метру (Vk) отобразится в нижнем левом углу экрана.

# **3.4 Обработка измерений**

# **3.4.1 Использование математических операций**

Использование функции математических операций с сигналами в каналах CH1 и CH2 позволяет получить на экране результат в виде осциллограммы *зеленого цвета*. Для входа в меню математических операций нажать кнопку MATH на передней панели. Содержание меню математических операций указано в таблице 22.

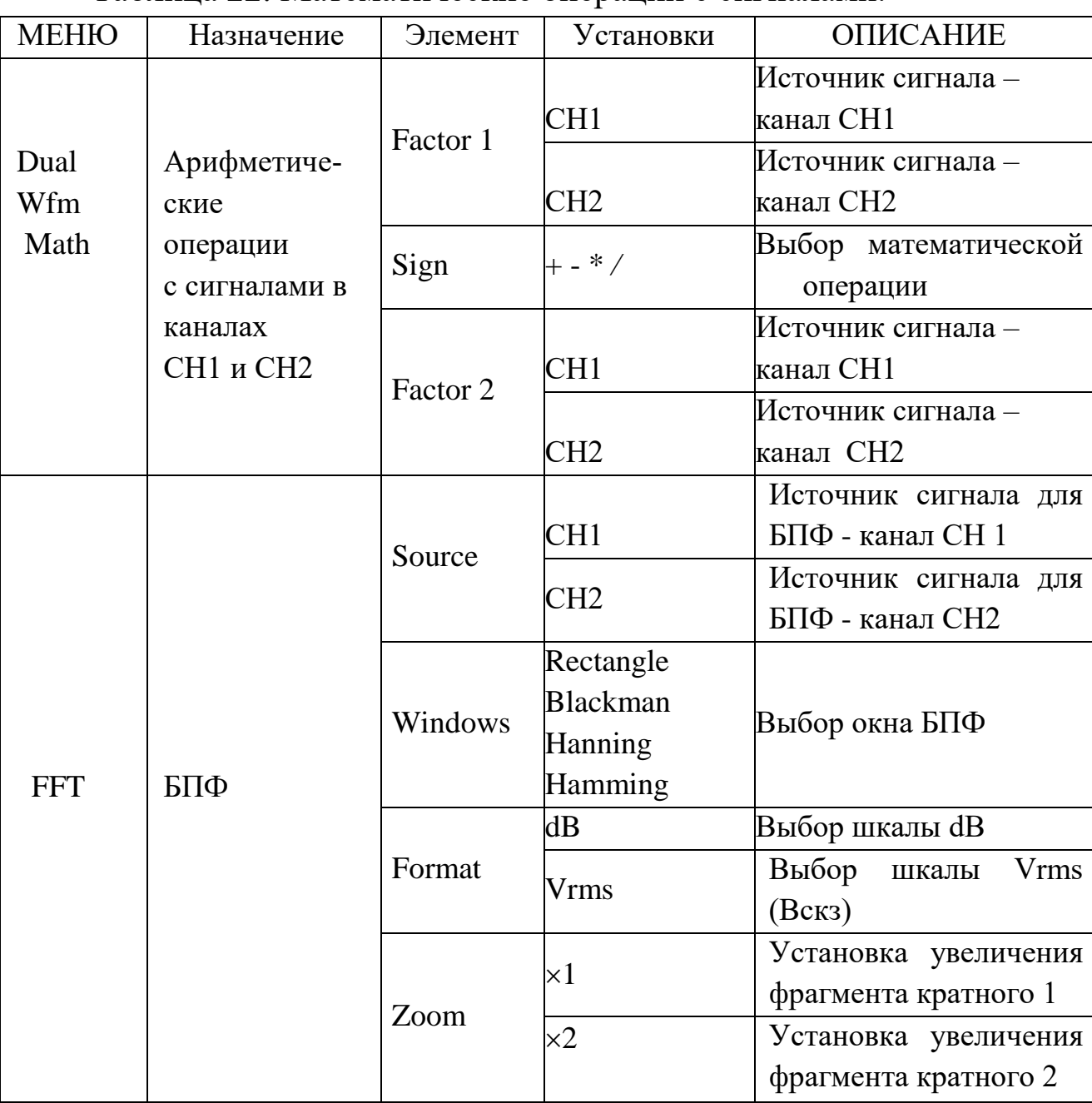

Таблица 22. Математические операции с сигналами.

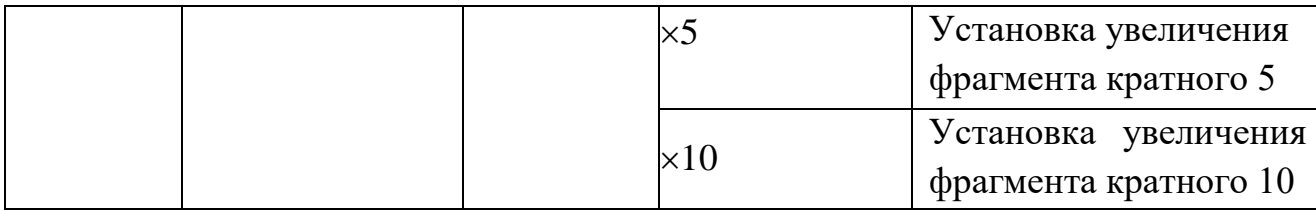

Например, для выполнения операции сложения необходимо:

- 1. Нажать кнопку МАТН для входа в меню математических операций.
- 2. Нажать функциональную кнопку Н1для входа в подменю математических операций.
- 3. Функциональными кнопками F1 и F3 выбрать источники сигналов для операции.
- 4. Кнопкой F2 выбрать операцию сложения (+).
- 5. Результат операции будет отображен на экране в виде осциллограммы зеленого цвета.

# 3.4.2 Быстрое преобразование Фурье.

Быстрое преобразование Фурье (FFT) позволяет математически получить из временной зависимости сигнала его частотные компоненты, т.е. проводить анализ сигналов не только во временной, но и в частотной области. Осциллограф позволяет преобразовать 2048 точек (выборок) сигнала во временной области в 1024 точки частотной области в диапазоне от 0 Гц до частоты Найквиста.

Примечание. Предельная (Найквиста) частота равна половине частоты выборки аналого-цифрового преобразователя (АЦП).

Выполнение операции БПФ проводится следующим образом:

- 1. Нажмите кнопку МАТН для входа в меню математических операний.
- 2. Нажмите функциональную кнопку Н2 для входа в меню выполнения БПФ.
- 3. Функциональной кнопкой F1 выберите источники сигнала для  $E\Pi\Phi$ .
- 4. Нажатием функциональной кнопки F2 выберите тип окна для выполнения БПФ: Rectangle, Hamming. Hanning или Blackman (см.

таблицу ниже)

- 5. Нажатием функциональной кнопки F3 выберите размерность шкалы по вертикали dB или Vrms.
- 6. Нажатием функциональной кнопки F4 выберите кратность увеличения фрагмента х1, х2, х5 или х10.
- 7. Регулятором «HORIZONTAL POSITION» передвиньте результат БПФ в контрольную зону.
- 8. Регулятором «VERTICAL POSITION» можно изменить вертикальное положение результата БПФ.
- 9. При необходимости можно воспользоваться курсорными измерениями.

Для выбора оптимальных условий преобразования предлагается четыре функции окна для FFT (БПФ): Rectangle, Hamming, Hanning или Blackman. Каждая функция окна предполагает компромисс между разрешающей способностью по частоте и точностью определения амплитуды. Приоритетами измерения и характеристиками источника сигнала определяется тип используемого окна. Примеры спектров при использовании различных окон показаны на рис. 3.21. Ниже приведены рекомендации для выбора окна БПФ.

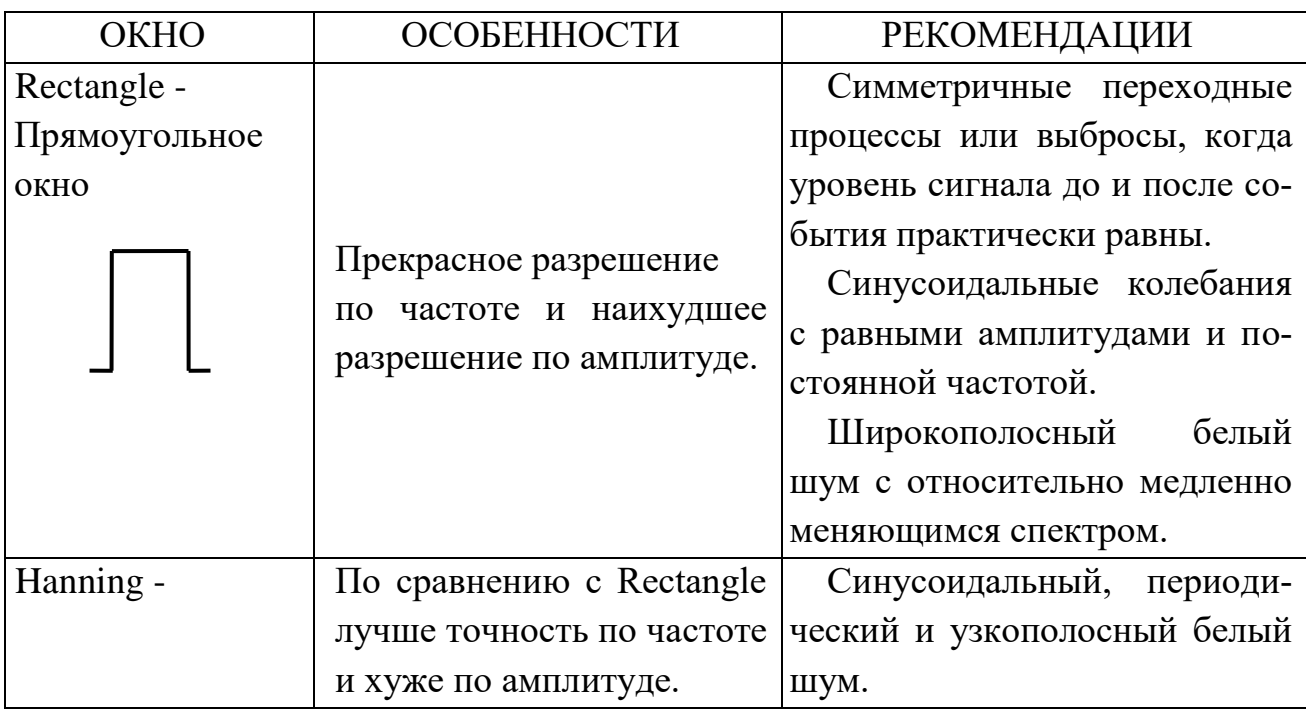

Таблица 23. Окна БПФ

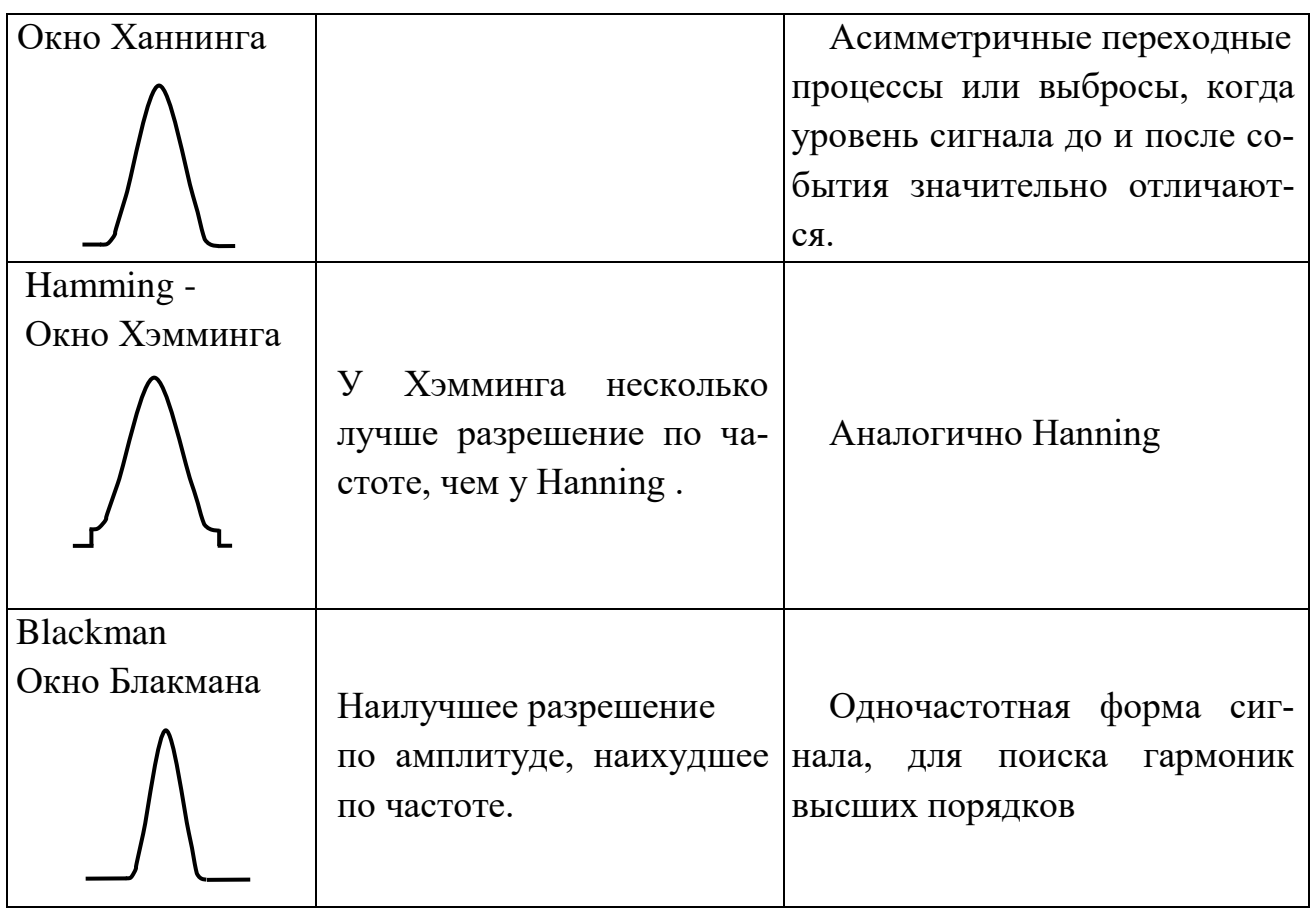

*Следует обязательно учитывать также, что:*

1. сигналы, имеющие в спектре нулевую гармонику (напряжение постоянного тока), могут стать причиной неверной амплитуды результата FFT (БПФ). Для уменьшения влияния постоянной составляющей, необходимо включить связь входа по переменному току (АС);

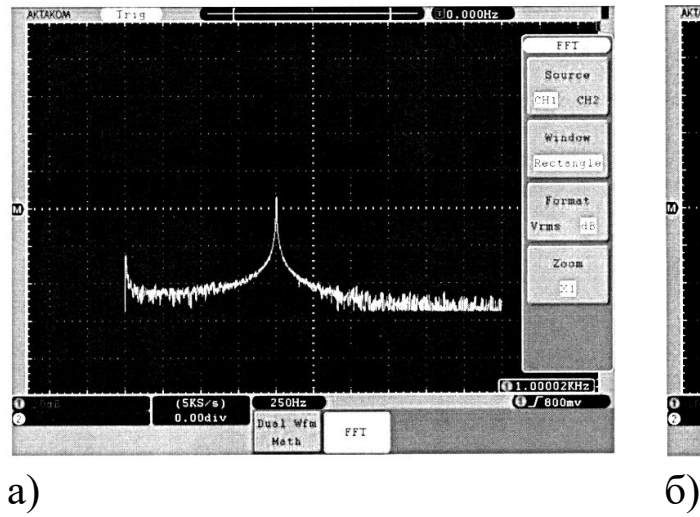

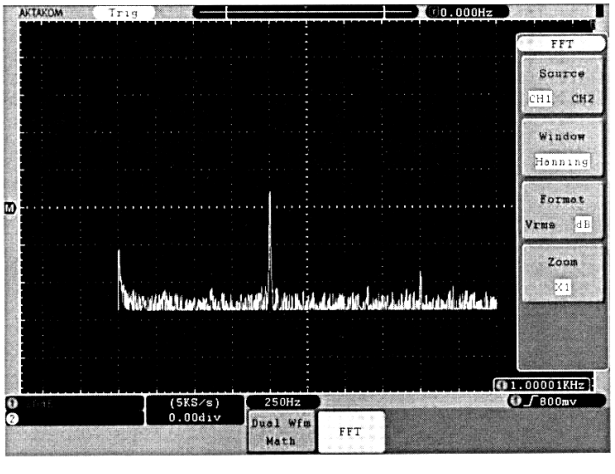

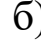

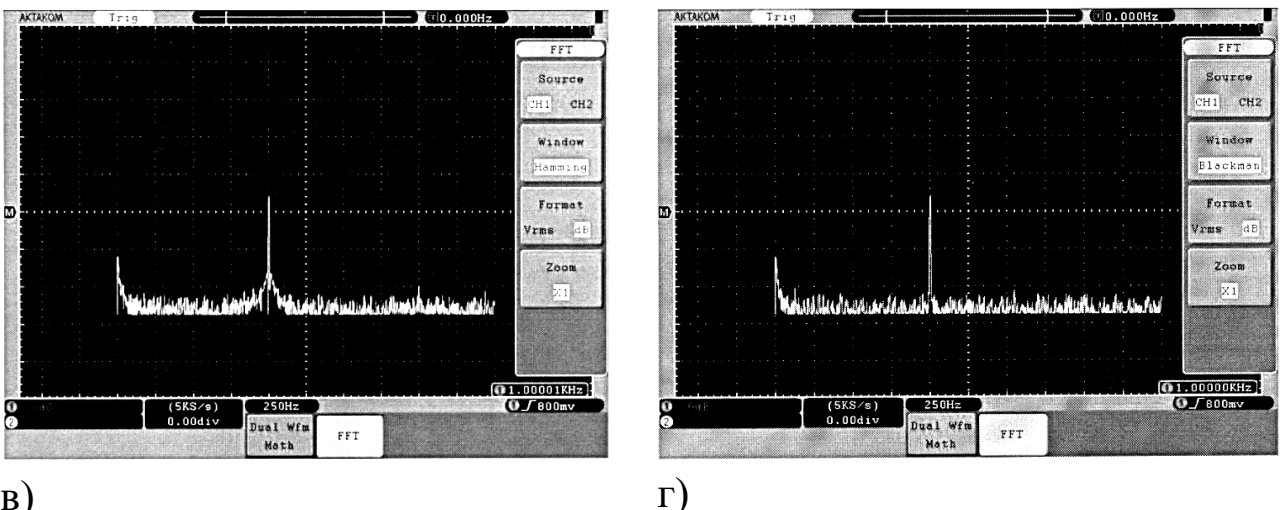

 $B)$ 

Рис. 3.21. Окна «Rectangle» (a), «Hanning» (б), «Hamming» (в), «Blackman»  $(r)$ .

- 2. для уменьшения влияния белого шума и помех дискретизации при периодических сигналах, необходимо использовать режим регистрации осциллографа - усреднение;
- 3. для отображения на экране результатов FFT (БПФ) с большим динамическим диапазоном необходимо использовать логарифмическую шкалу dB.

### 3.4.3 Сохранение и вызов осциллограмм

Для перехода в режим сохранения и вызова осциллограмм нажмите кнопку «SAVE».

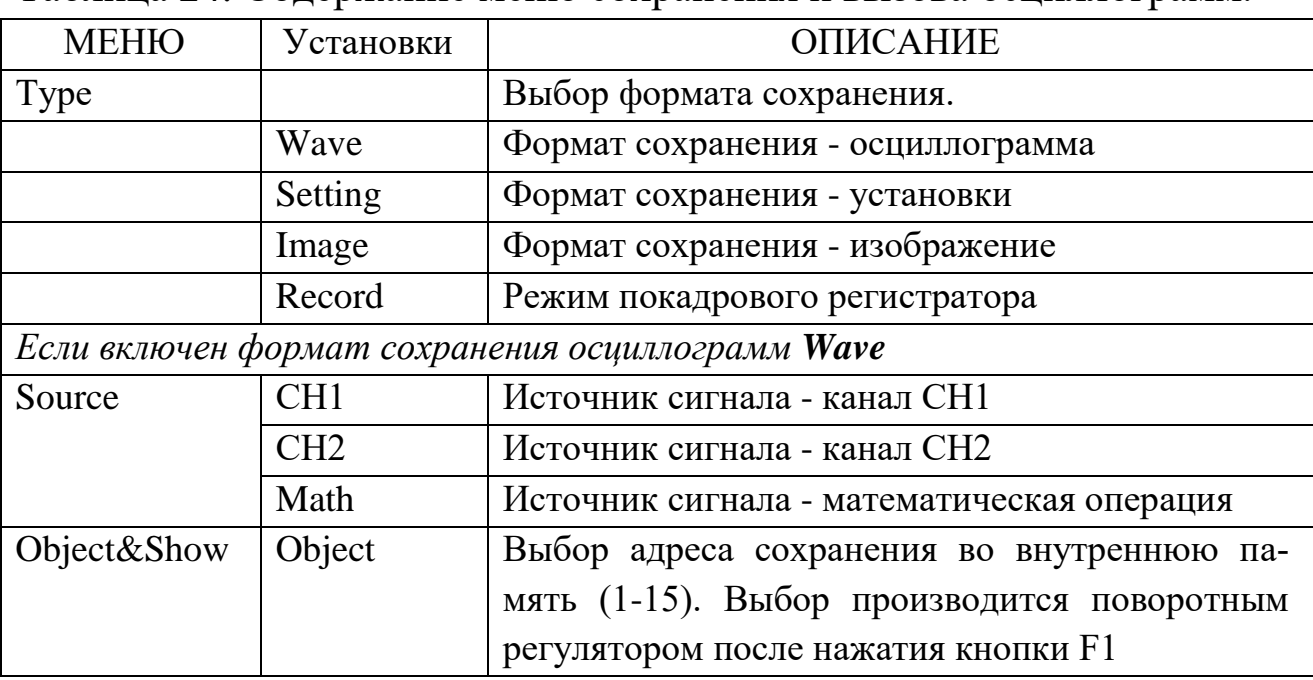

Таблица 24. Содержание меню сохранения и вызова осциллограмм.

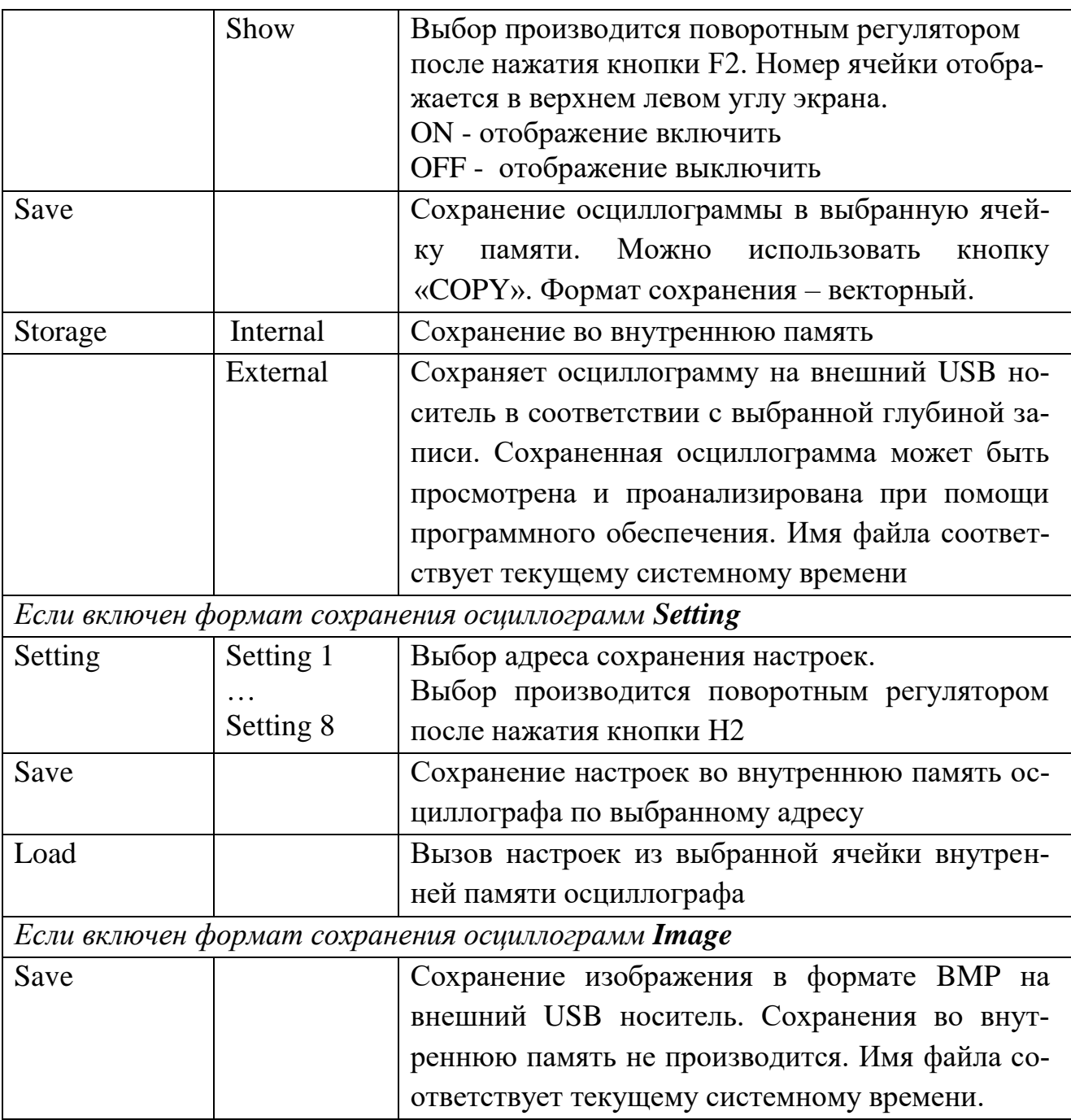

### **3.4.4 Формат сохранения - осциллограмма**

Осциллограф позволяет сохранять до 15 осциллограмм, которые затем могут отображаться на экране вместе с текущей осциллограммой. Однако сохраненная и вызванная из памяти осциллограмма не регулируется.

*Сохранение осциллограммы* во внутреннюю память осциллографа производится в формате «Wave». Для этого проделайте следующее:

- 1. Нажмите кнопку Save.
- 2. Нажмите кнопку Н1 для выбора формата сохранения.
- 3. Поворотным регулятором выберите формат сохранения Wave.
- 4. Нажатием кнопки Н2 и далее F1 выберите источник СН1.
- 5. Нажмите кнопку НЗ, далее кнопку F1 и поворотным регулятором установите адрес ячейки для сохранения - 1.
- 6. Нажмите кнопку Н5 и далее кнопку F1 для выбора сохранения во внутреннюю память Internal.
- 7. Нажмите кнопку Н4 для сохранения осциллограммы.

# *Вызов осциллограммы* из внутренней памяти.

- 1. Нажмите кнопку НЗ, затем кнопку F1 и поворотным регулятором установите адрес ячейки, из которой будет вызвана сохраненная осциллограмма - 1.
- 2. Нажмите кнопку F2 для установки статуса отображения осциллограммы на экране ON.

Сохраненная осциллограмма отобразится на экране голубым цветом. При этом уровень положения и коэффициент развертки, вызванной из памяти осциллограммы, будет отображен в верхнем левом углу экрана.

# **3.4.5 Режим покадрового регистратора**

Покадровый регистратор позволяет записать в память осциллографа до 1000 кадров входного сигнала с установленным интервалом записи от 1 мс до 1000 с.

Для входа в функцию покадрового регистратора:

- 1 Нажмите кнопку Save.
- 2 Нажмите кнопку Н1 и поворотным регулятором выберите элемент меню Record.
- 3 Нажмите кнопку НЗ для включения функции покадрового регистратора.
- 4 Функциональными кнопками F1-F4 выберите один из режимов работы покадрового регистратора.

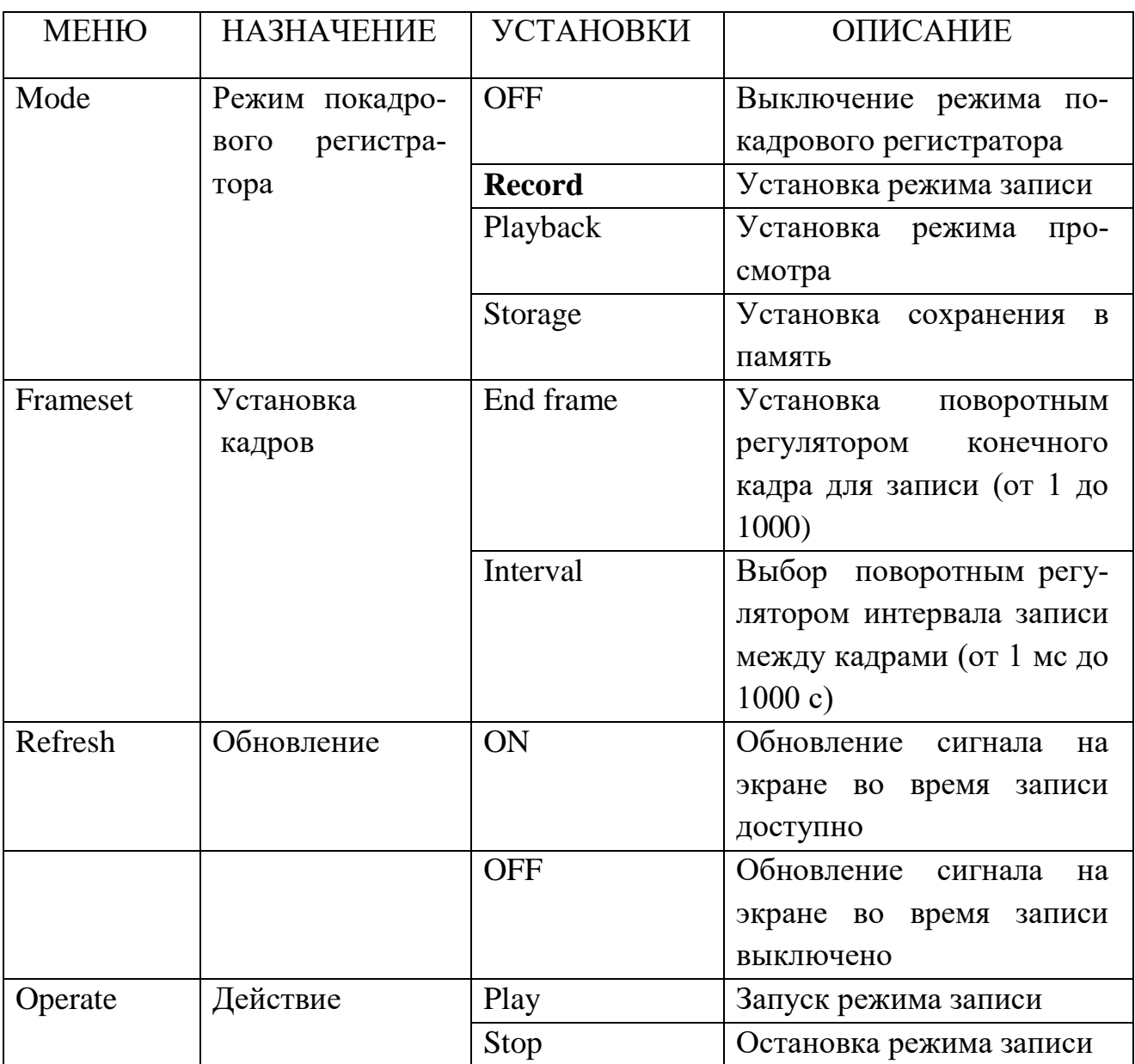

### Таблица 25. Меню покадрового регистратора в режиме записи

Если в начале записи включено оба канала и во время записи один канал отключается, то запись сигнала будет проведена некорректно и процесс записи необходимо повторить. Текущий номер записываемого кадра отображается в верхнем левом углу экрана.

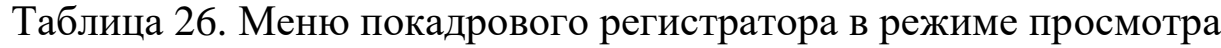

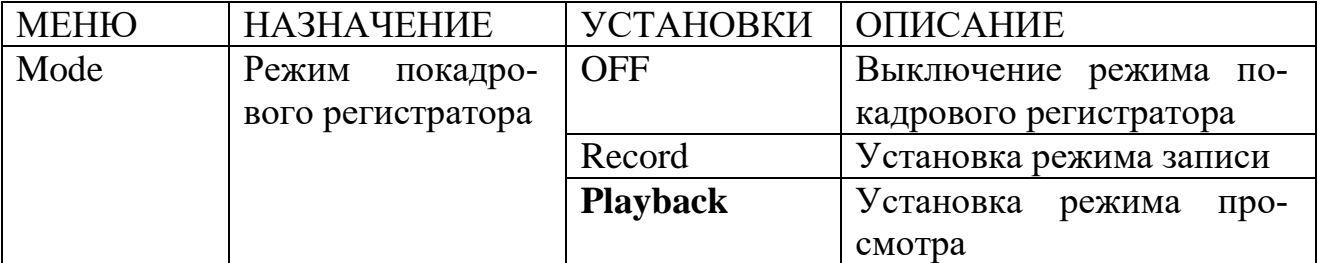

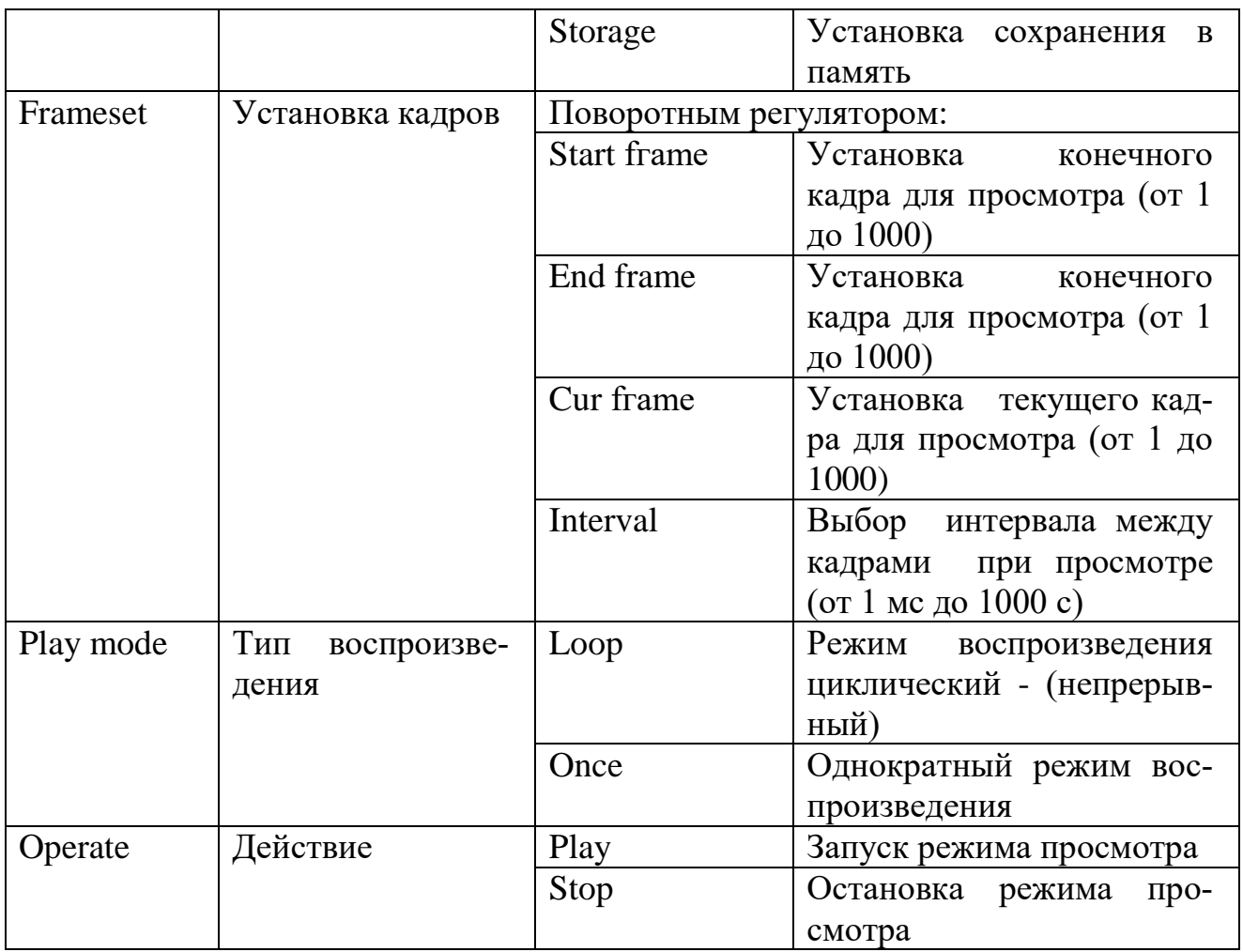

Таблица 27. Меню режима работы покадрового регистратора в режиме записи во внутреннюю память

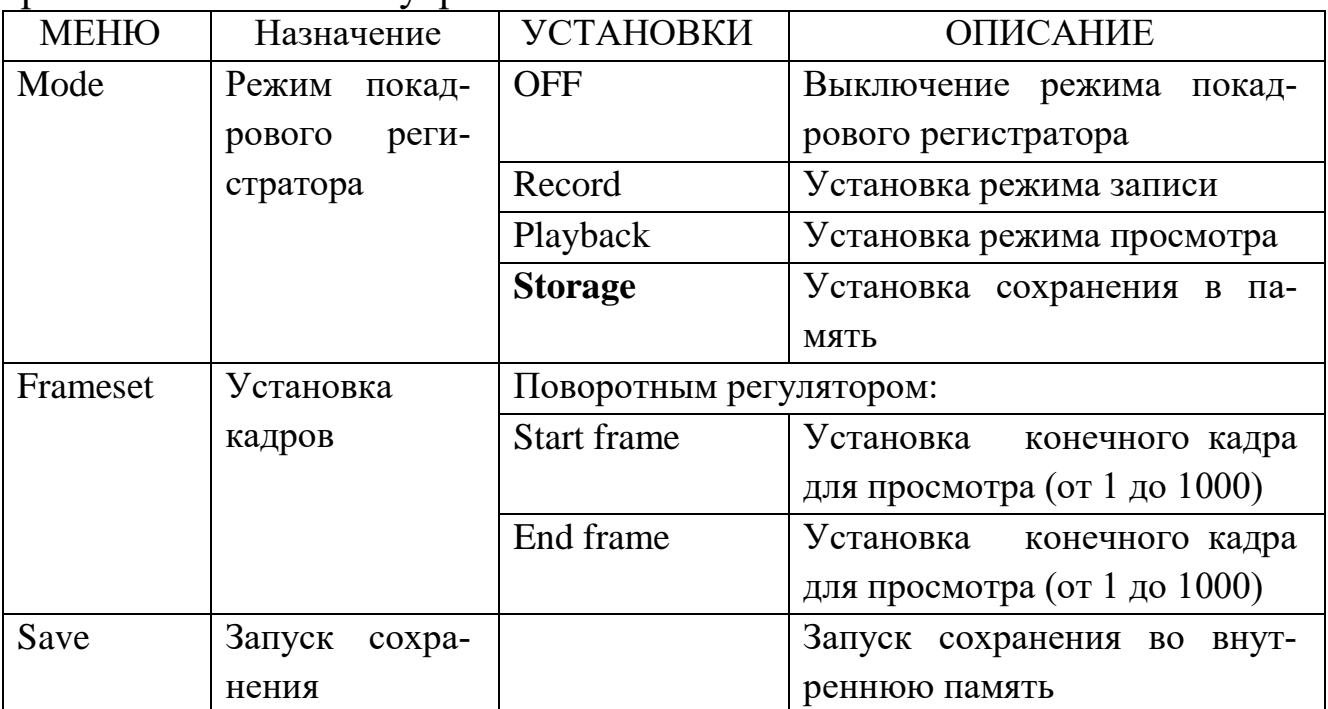

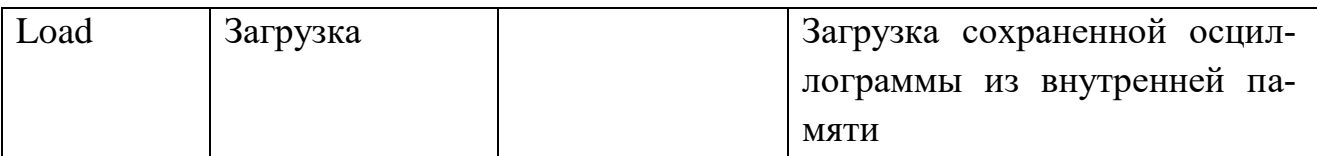

Общее количество сохраненных кадров отображается в верхнем

углу экрана.

# **КОНТРОЛЬНЫЕ ВОПРОСЫ**

Обшая часть.

- Как формируется осциллограмма в аналоговом осциллографе?  $1 \quad$
- 2 Чем отличаются друг от друга осциллографы DSO, осциллографы DPO, осциллографы смешанных сигналов и стробоскопические осциллографы по способу формирования осциллограммы (очень кратко, только идея)?

Специальная часть.

- Для чего предназначена система вертикальной развертки в цифро- $1$ вом запоминающем осциллографе?
- 2 Какую функцию выполняет масштабирующее устройство?
- 3 В каком соотношении должны находиться частота исследуемого сигнала и полоса пропускания осциллографа для получения погрешности измерения амплитуды менее 2%?
- 4 Как должны соотноситься время нарастания переходной характеристики осциллографа и длительность фронта исследуемого сигнала для достижения погрешности измерения менее 2%?
- Какие АЧХ и ПХ осциллографа являются оптимальными?  $5<sup>7</sup>$
- Для чего предназначен АЦП? 6
- Что такое дискретизация?  $7\degree$
- В каком соотношении должны находиться частота дискретизации 8 и спектр исследуемого сигнала для его однозначного восстановпения?
- 9 Что такое квантование и какова минимальная разрядность АЦП типового бюджетного осциллографа?
- Чем отличается регистрация сигнала в режиме пикового детектора от регистрации в нормальном режиме. В каких случаях используется режим усреднения?
- Как формируется осциллограмма по горизонтали?
- Как связаны между собой объем ОЗУ осциллографа, частота дискретизации и частота исследуемого сигнала?
- Зачем нужна система запуска?
- Каков принцип действия типового формирователя импульса запуска?
- Какие режимы запуска используются в типовом осциллографе?
- Что такое система отображения?
- Как формируется осциллограмма до события запуска?
- Как удается редко стоящие точки выборки преобразовать в плавную кривую?
- Каков принцип действия ЖК-панели?
- Почему для управления ячейкой ЖК-панели используется переменный потенциал?
- Как происходит формирование осциллограммы в ЖК-матрице?

# **ЛИТЕРАТУРА**

- 1 Кинескоп [Электронный ресурс]: статья // Wikipedia: [Сайт]. Режим доступа:
- [https://ru.wikipedia.org/wiki/%D0%9A%D0%B8%D0%BD%D0%B5%D](https://ru.wikipedia.org/wiki/%D0%9A%D0%B8%D0%BD%D0%B5%D1%81%D0%BA%D0%BE%D0%BF#.D0.98.D1.81.D1.82.D0.BE.D1.80.D0.B8.D1.8F_.D1.80.D0.B0.D0.B7.D0.B2.D0.B8.D1.82.D0.B8.D1.8F) [1%81%D0%BA%D0%BE%D0%BF#.D0.98.D1.81.D1.82.D0.BE.D1.](https://ru.wikipedia.org/wiki/%D0%9A%D0%B8%D0%BD%D0%B5%D1%81%D0%BA%D0%BE%D0%BF#.D0.98.D1.81.D1.82.D0.BE.D1.80.D0.B8.D1.8F_.D1.80.D0.B0.D0.B7.D0.B2.D0.B8.D1.82.D0.B8.D1.8F) [80.D0.B8.D1.8F\\_.D1.80.D0.B0.D0.B7.D0.B2.D0.B8.D1.82.D0.B8.D1](https://ru.wikipedia.org/wiki/%D0%9A%D0%B8%D0%BD%D0%B5%D1%81%D0%BA%D0%BE%D0%BF#.D0.98.D1.81.D1.82.D0.BE.D1.80.D0.B8.D1.8F_.D1.80.D0.B0.D0.B7.D0.B2.D0.B8.D1.82.D0.B8.D1.8F) [.8F](https://ru.wikipedia.org/wiki/%D0%9A%D0%B8%D0%BD%D0%B5%D1%81%D0%BA%D0%BE%D0%BF#.D0.98.D1.81.D1.82.D0.BE.D1.80.D0.B8.D1.8F_.D1.80.D0.B0.D0.B7.D0.B2.D0.B8.D1.82.D0.B8.D1.8F) , свободный. - Загл. с экрана.
- 2 Электронно-лучевые трубки [Электронный ресурс]: статья // Студопедия: [Сайт]. – Режим доступа:
- [http://studopedia.su/9\\_16151\\_elektronno-luchevie-trubki.html](http://studopedia.su/9_16151_elektronno-luchevie-trubki.html) , свободный. - Загл. с экрана.
- 3 Осциллографическая электронно-лучевая трубка [Электронный ресурс]: статья // Wikipedia: [Сайт]. – Режим доступа:
- [https://ru.wikipedia.org/wiki/%D0%9E%D1%81%D1%86%D0%B8%D0](https://ru.wikipedia.org/wiki/%D0%9E%D1%81%D1%86%D0%B8%D0%BB%D0%BB%D0%BE%D0%B3%D1%80%D0%B0%D1%84%D0%B8%D1%87%D0%B5%D1%81%D0%BA%D0%B0%D1%8F_%D1%8D%D0%BB%D0%B5%D0%BA%D1%82%D1%80%D0%BE%D0%BD%D0%BD%D0%BE-%D0%BB%D1%83%D1%87%D0%B5%D0%B2%D0%B0%D1%8F_%D1%82%D1%80%D1%83%D0%B1%D0%BA%D0%B0) [%BB%D0%BB%D0%BE%D0%B3%D1%80%D0%B0%D1%84%D0](https://ru.wikipedia.org/wiki/%D0%9E%D1%81%D1%86%D0%B8%D0%BB%D0%BB%D0%BE%D0%B3%D1%80%D0%B0%D1%84%D0%B8%D1%87%D0%B5%D1%81%D0%BA%D0%B0%D1%8F_%D1%8D%D0%BB%D0%B5%D0%BA%D1%82%D1%80%D0%BE%D0%BD%D0%BD%D0%BE-%D0%BB%D1%83%D1%87%D0%B5%D0%B2%D0%B0%D1%8F_%D1%82%D1%80%D1%83%D0%B1%D0%BA%D0%B0) [%B8%D1%87%D0%B5%D1%81%D0%BA%D0%B0%D1%8F\\_%D1](https://ru.wikipedia.org/wiki/%D0%9E%D1%81%D1%86%D0%B8%D0%BB%D0%BB%D0%BE%D0%B3%D1%80%D0%B0%D1%84%D0%B8%D1%87%D0%B5%D1%81%D0%BA%D0%B0%D1%8F_%D1%8D%D0%BB%D0%B5%D0%BA%D1%82%D1%80%D0%BE%D0%BD%D0%BD%D0%BE-%D0%BB%D1%83%D1%87%D0%B5%D0%B2%D0%B0%D1%8F_%D1%82%D1%80%D1%83%D0%B1%D0%BA%D0%B0) [%8D%D0%BB%D0%B5%D0%BA%D1%82%D1%80%D0%BE%D0](https://ru.wikipedia.org/wiki/%D0%9E%D1%81%D1%86%D0%B8%D0%BB%D0%BB%D0%BE%D0%B3%D1%80%D0%B0%D1%84%D0%B8%D1%87%D0%B5%D1%81%D0%BA%D0%B0%D1%8F_%D1%8D%D0%BB%D0%B5%D0%BA%D1%82%D1%80%D0%BE%D0%BD%D0%BD%D0%BE-%D0%BB%D1%83%D1%87%D0%B5%D0%B2%D0%B0%D1%8F_%D1%82%D1%80%D1%83%D0%B1%D0%BA%D0%B0) [%BD%D0%BD%D0%BE-](https://ru.wikipedia.org/wiki/%D0%9E%D1%81%D1%86%D0%B8%D0%BB%D0%BB%D0%BE%D0%B3%D1%80%D0%B0%D1%84%D0%B8%D1%87%D0%B5%D1%81%D0%BA%D0%B0%D1%8F_%D1%8D%D0%BB%D0%B5%D0%BA%D1%82%D1%80%D0%BE%D0%BD%D0%BD%D0%BE-%D0%BB%D1%83%D1%87%D0%B5%D0%B2%D0%B0%D1%8F_%D1%82%D1%80%D1%83%D0%B1%D0%BA%D0%B0) [%D0%BB%D1%83%D1%87%D0%B5%D0%B2%D0%B0%D1%8F\\_](https://ru.wikipedia.org/wiki/%D0%9E%D1%81%D1%86%D0%B8%D0%BB%D0%BB%D0%BE%D0%B3%D1%80%D0%B0%D1%84%D0%B8%D1%87%D0%B5%D1%81%D0%BA%D0%B0%D1%8F_%D1%8D%D0%BB%D0%B5%D0%BA%D1%82%D1%80%D0%BE%D0%BD%D0%BD%D0%BE-%D0%BB%D1%83%D1%87%D0%B5%D0%B2%D0%B0%D1%8F_%D1%82%D1%80%D1%83%D0%B1%D0%BA%D0%B0)

[%D1%82%D1%80%D1%83%D0%B1%D0%BA%D0%B0](https://ru.wikipedia.org/wiki/%D0%9E%D1%81%D1%86%D0%B8%D0%BB%D0%BB%D0%BE%D0%B3%D1%80%D0%B0%D1%84%D0%B8%D1%87%D0%B5%D1%81%D0%BA%D0%B0%D1%8F_%D1%8D%D0%BB%D0%B5%D0%BA%D1%82%D1%80%D0%BE%D0%BD%D0%BD%D0%BE-%D0%BB%D1%83%D1%87%D0%B5%D0%B2%D0%B0%D1%8F_%D1%82%D1%80%D1%83%D0%B1%D0%BA%D0%B0) , свободный. – Загл. с экрана.

- 4 Электротехнические измерения: Учебное пособие / Хромоин П. К. - 3-е изд., испр. и доп. - М.: Форум, НИЦ ИНФРА-М, 2016. - 288 с.: 60x90 1/16. - (Профессиональное образование) (Обложка. КБС) ISBN 978-5-00091-183-9
- 5 Классификация осциллографов [Электронный ресурс]: статья // Scientific Social Community: [Сайт]. - Режим доступа:

[http://www.science-community.org/ru/node/2438,](http://www.science-community.org/ru/node/2438) свободный. – Загл. с экрана.

6 Цифровые осциллографы. Структура и принцип работы. Отображение сигнала на экране осциллографа [Электронный ресурс]: статья // StudFiles: [Сайт]. - Режим доступа:

<http://www.studfiles.ru/preview/1569139/> , свободный. – Загл. с экрана.

- 7 Изучение быстропротекающих процессов с помощью цифровых осциллографов [Электронный ресурс]: Обучающий комплекс для выполнения новых лабораторных работ Лабораторная работа №5 / Сост.: Дементьев Е.Н., Бехтенев Е.А. Изд. НГУ, 2012, 26 с. // НГУ [Сайт]. – Режим доступа: [http://www.phys.nsu.ru/radio/tsani/TSANI-](http://www.phys.nsu.ru/radio/tsani/TSANI-Manuals/TSANI-05-v121217.pdf)[Manuals/TSANI-05-v121217.pdf](http://www.phys.nsu.ru/radio/tsani/TSANI-Manuals/TSANI-05-v121217.pdf) , свободный. – Загл. с экрана.
- 8 Обучающие материалы для преподавателя по осциллографу DSO1000 [Электронный ресурс]: Лабораторное руководство и учебное пособие для студентов электротехнических и физических факультетов // Ajilent [Technologies](https://yandex.ru/search/?text=%D0%9E%D0%B1%D1%83%D1%87%D0%B0%D1%8E%D1%89%D0%B8%D0%B5+%D0%BC%D0%B0%D1%82%D0%B5%D1%80%D0%B8%D0%B0%D0%BB%D1%8B+%D0%B4%D0%BB%D1%8F+%D0%BF%D1%80%D0%B5%D0%BF%D0%BE%D0%B4%D0%B0%D0%B2%D0%B0%D1%82%D0%B5%D0%BB%D1%8F+%D0%BF%D0%BE+%D0%BE%D1%81%D1%86%D0%B8%D0%BB%D0%BB%D0%BE%D0%B3%D1%80%D0%B0%D1%84%D1%83+DSO1000+Ajilent+Technologies&clid=2261451&win=241&lr=43&noreask=1) [Сайт]. - Режим доступа: [http://cp.literature.agilent.com/litweb/pdf/54136-97009.pdf,](http://cp.literature.agilent.com/litweb/pdf/54136-97009.pdf) свободный. – Загл. с экрана.
- 9 Цифровые запоминающие осциллографы [Электронный ресурс]: Статья // Helpiks.org [Сайт]. – Режим доступа: [http://helpiks.org/5-](http://helpiks.org/5-88946.html) [88946.html](http://helpiks.org/5-88946.html) , свободный. – Загл. с экрана.
- 10 Структурная схема ADC08D1500 [Электронный ресурс]: Статья // «Полезности» [Сайт]. – Режим доступа:
- <http://ttonons.appspot.com/oscillogr6664.html> , свободный. Загл. с экрана.
- 11 Осциллографы. Основные принципы измерений [Электронный ресурс]: Учебное пособие // Tektronix [Сайт]. – Режим доступа: [http://www.master-](http://www.master-/)
- [tool.ru/images/asset/Tektronix%20docs/oscil\\_manual.pdf,](http://www.master-tool.ru/images/asset/Tektronix%20docs/oscil_manual.pdf) свободный. Загл. с экрана.
- 12 Осциллограф. Основные сведения [Электронный ресурс]: Учебное пособие // Rohde &Schwarz [Сайт]. – Режим доступа:
- [http://alfa-test.ru/public/catalog/files/2968\\_tutorial.pdf,](http://alfa-test.ru/public/catalog/files/2968_tutorial.pdf) свободный. Загл. с экрана.
- 13 критериев выбора осциллографа [Электронный ресурс]: Руководство // Tektronix [Сайт]. – Режим доступа:
- [http://lib.chipdip.ru/044/DOC001044979.pdf,](http://lib.chipdip.ru/044/DOC001044979.pdf) свободный. Загл. с экрана.
- 14 Как выбрать осциллограф [Электронный ресурс]: Статья // «Роботоша» [Сайт]. – Режим доступа: [http://robotosha.ru/electronics/how](http://robotosha.ru/electronics/how-choose-oscilloscope.html)[choose-oscilloscope.html](http://robotosha.ru/electronics/how-choose-oscilloscope.html) , свободный. – Загл. с экрана.
- 15 Тревор, С. Связь между полосой пропускания осциллографа, временем нарастания и точностью измерения [Электронный ресурс]: Статья / С. Тревор, Р. Кернасовский «Компоненты и технологии», № 5, 2009, С. 134-135. - Режим доступа:
- [http://kit-e.ru/assets/files/pdf/2009\\_05\\_134.pdf,](http://kit-e.ru/assets/files/pdf/2009_05_134.pdf) свободный. Загл. с экрана.
- 16 Оптимальная амплитудно частотная характеристика осциллографа [Электронный ресурс]: Статья /Астена [Сайт]. Режим доступа: [http://www.astena.ru/news\\_osc.html,](http://www.astena.ru/news_osc.html) свободный. -Загл. с экрана.
- 17 МакТиг М. Оптимальная амплитудно частотная характеристика осциллографа **[**Электронный ресурс]: Статья / / Agilent Technologies [Сайт]. – Режим доступа: [http://www.astena.ru/news\\_osc.html,](http://www.astena.ru/news_osc.html) свободный. – Загл. с экрана.
- 18 Фил С. Частота дискретизации осциллографа и ее влияние на полосу пропускания [Электронный ресурс]: Статья / / Agilent Technologies [Сайт]. – Режим доступа:
- [http://www.kipis.ru/upload/kipis\\_articles/article\\_Agilent\\_5-2008.pdf,](http://www.kipis.ru/upload/kipis_articles/article_Agilent_5-2008.pdf) свободный. – Загл. с экрана.
- 19 Дин М. Оцифровка в реальном и в эквивалентном времени [Электронный ресурс]: Статья // Tektronix [Сайт]. – Режим доступа:

[http://www1.tek.com/forms/response/309701X324012/Tek\\_equivalent](http://www1.tek.com/forms/response/309701X324012/Tek_equivalent-realtime_scopes_articleRU.pdf)[realtime\\_scopes\\_articleRU.pdf,](http://www1.tek.com/forms/response/309701X324012/Tek_equivalent-realtime_scopes_articleRU.pdf) свободный. – Загл. с экрана.

- 20 Осциллограф ADS-2031, ADS-2031V, ADS-2061M/ADS-2061MV, ADS-2111M/ADS-2111MV, ADS-2121M/ADS-2121MV, ADS-2211M/ADS-2211 MV, ADS-2322M/ ADS-2322MV [Электронный ресурс]: Руководство по эксплуатации // Актаком [Сайт]. – Режим доступа: [http://www.shabronov.narod.ru/temp/ads-2061m/ADS.pdf,](http://www.shabronov.narod.ru/temp/ads-2061m/ADS.pdf) свободный. – Загл. с экрана.
- 21 Пивак А. Алгоритмы интерполяции в цифровых запоминающих осциллографах // Компоненты и технологии, № 4, 2004, с. 44 – 46. [Электронный ресурс]: Статья // Компоненты и технологии [Сайт]. – Режим доступа: <http://www.prist.ru/infos/articles/interpolation.pdf> свободный. – Загл. с экрана.
- 22 Авраменко, А. В. Формирование растра в жидкокристаллических дисплеях с активной матрицей / А. В. Авраменко, И. А. Мухин, О. В. Украинский, «625» №9 (133)/2007, С. 90 – 94. [Электронный ресурс]: Статья // All-displays.narod.ru [Сайт] – Режим доступа: [http://all](http://all-displays.narod.ru/pages/articles/FD_011_LCD_raster_forming.pdf)[displays.narod.ru/pages/articles/FD\\_011\\_LCD\\_raster\\_forming.pdf](http://all-displays.narod.ru/pages/articles/FD_011_LCD_raster_forming.pdf) свободный. – Загл. с экрана.
- 23 Пермогоров А. Жидкокристаллические дисплеи. История, принципы работы, преимущества и недостатки [Электронный ресурс]: Статья // Ferra.ru [Сайт]. – Режим доступа:

<http://www.ferra.ru/ru/system/s4934/print/> свободный. – Загл. с экрана.

- 24 Самарин А.В. Жидкокристаллические дисплеи. Схемотехника, конструкция и применение / А.В. Самарин – М.: СОЛОН-Р, 2002. 304 с. – (Серия «Библиотека инженера), ISBN 5-93455-178-7.
- 25 [Управление ЖК-ячейками LCD-дисплеев путем изменения поляр](http://www.mirpu.ru/lcd/36-lcdmatrix/212-polaritylcd.html)[ности управляющих сигналов](http://www.mirpu.ru/lcd/36-lcdmatrix/212-polaritylcd.html) [Электронный ресурс]: Статья // Мир периферийных устройств ПК [Сайт]. – Режим доступа:

<http://www.mirpu.ru/lcd/36-lcdmatrix/212-polaritylcd.html> свободный. – Загл. с экрана.

26 LCD – [панели. Их построение, принципы работы, основные харак](http://www.mirpu.ru/lcd/36-lcdmatrix/166-lcd-.html)теристики и [методы оценки характеристик.](http://www.mirpu.ru/lcd/36-lcdmatrix/166-lcd-.html) [LCD-мониторы -](http://www.mirpu.ru/lcd.html) [LCD](http://www.mirpu.ru/lcd/36-lcdmatrix.html)[матрицы](http://www.mirpu.ru/lcd/36-lcdmatrix.html) [Электронный ресурс]: Статья // Мир периферийных устройств ПК [Сайт]. – Режим доступа:

<http://www.mirpu.ru/lcd/36-lcdmatrix/166-lcd-.html> свободный. – Загл. с экрана.